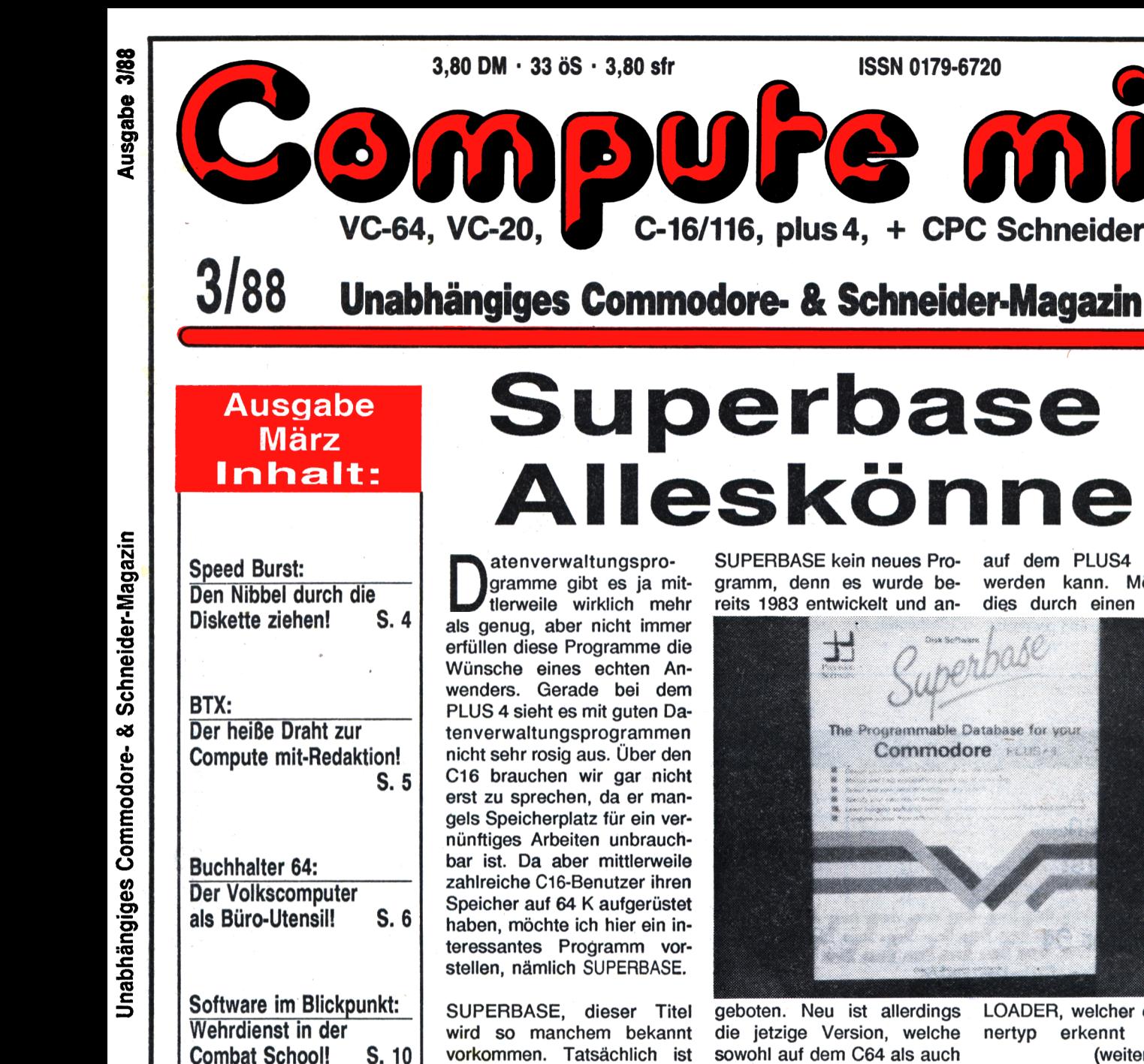

#### Disktool:

Das unentbehrliche Werkzeug für Diskettenbenutzer! S. 13

Listings: Hires-Grafik für den VC-20! S. 16

Light Gunner: Ballern mit Bande am CPC! S. 53

# **Superbase -** Alleskönner<br>Menverwaltungspro-RUPERBASE kein neues Pro-auf dem PLUS4 verwendet

**BWPC** 

**ISSN 0179-6720** 

C-16/116, plus 4, + CPC Schneider

gramme gibt es ja mittlerweile wirklich mehr als genug, aber nicht immer erfüllen diese Programme die Wünsche eines echten Anwenders. Gerade bei dem PLUS 4 sieht es mit guten Datenverwaltungsprogrammen nicht sehr rosig aus. Über den C16 brauchen wir gar nicht erst zu sprechen, da er mangels Speicherplatz für ein vernünftiges Arbeiten unbrauchbar ist. Da aber mittlerweile zahlreiche 016-Benutzer ihren Speicher auf 64 K aufgerüstet haben, möchte ich hier ein interessantes Programm vorstellen, nämlich SUPERBASE.

3,80 DM · 33 öS · 3,80 sfr

SUPERBASE, dieser Titel wird so manchem bekannt vorkommen. Tatsächlich ist

atenverwaltungspro- SUPERBASE kein neues Programm, denn es wurde bereits 1983 entwickelt und an-

werden kann. Möglich ist dies durch einen einfachen

mih

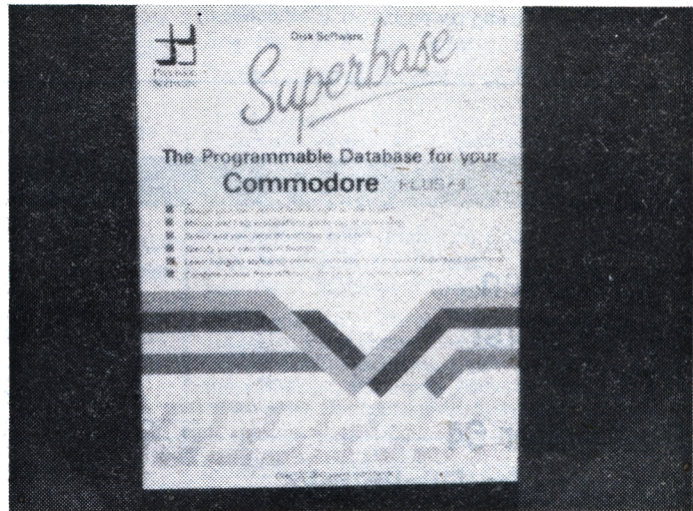

geboten. Neu ist allerdings LOADER, welcher den Rech-

#### die jetzige Version, welche nertyp erkennt und ein sowohl auf dem C64 als auch (weiter Seite 14)

## **Prima Sound aus dem Kasten**

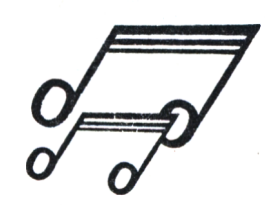

Atizers das erste Mal hörte,<br>Wurde ich gleich ein wenig ls ich den Namen des Digitizers das erste Mal hörte, stutzig, doch, noch dachte ich mir nichts dabei. Während des Tests fiel es mir dann wie Schuppen von den Augen:

"Dat Ding kennste doch!" Nach einigem Suchen fand ich dann die Zeitschrift, in der der Schaltplan eines Sound

Digitizers, der diesem sehr ähnlich zu sein schien, abgedruckt war (ich habe diesen Digitizer damals übrigens

auch nachgebaut). Frech, wie ich nun mal bin, öffnete ich die "Verpackung" des mir zum Test vorliegenden Sound Digitizers. Und siehe da, bis auf eine LED glichen sie sich fast wie ein Ei dem anderen. Auch die auf Disk mitgelieferte Steuersoftware stimmte mit der aus der Zeitung so ziemlich überein. Lediglich die Versionsnummer deutete auf eine ''Überarbeitung" hin. (weiter Seite 14)

## **EDITORIAL**

#### Liebe Leser!

**Unhalt**

Einmal mehr haben wir wieder eine Menge Informationen und hervorragende Listings in Sachen Commodore und Schneider für Sie in diesem Heft zusammengetragen. Es ist schon bemerkenswert, was die Programmierer mittlerweile auf die Beine stellen: Maschinensprachprogramme noch und nöcher! Neben den ausgezeichneten Anwender-Programmen ragen ge-rade Spiele-Listing wie ''Copter Duell" und "Light-Gunner" heraus. Warum? Davon überzeugen Sie sich am besten selbst.

Was Software im Blickpunkt betrifft, so ist diesmal auch ein echter Knüller unter die Lupe genommen worden. Mit "Combat School" können Sie die sportlichen Vorbereitungen von ''Full Metal Jacket" nachahmen. Der Sound unterstreicht dieses Feeling nur noch.

Über die größte Neuerung im Tronic-Verlag können Sie sich auf Seite 5 informieren. Die ''Compute mit"- Redaktion wird demnächst verkabelt. Die liebe Post wird dafür sorgen, daß wir einen Anschluß in Sachen Mailbox und BTX erhalten. Bleibt uns nur die Hoffnung, daß die ''Schwarz-Schilling-Truppe" alles schnell über die Bühne bringt. In einer der nächsten Ausgaben werden wir Ihnen dann die Nummer zukommen lassen, unter der Sie uns erreichen können.

Noch einen kleinen Tip für unsere Cl6-User zu guter letzt. Am 26.2.88 finden Sie in jedem Kiosk das C16- Sonderheft mit einzigartigen Informationen! Auf geht's!

Homas Zaudt

Thomas Brandt (Chefredakteur)

#### Report

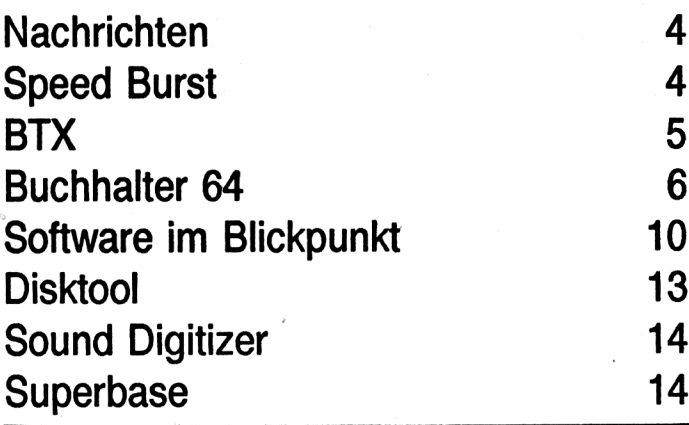

#### **IMPRESSUM**

**"Compute mit"** ISSN 0179-6720

erscheint monatlich im<br>Tronic-Verlee<br>Tronic-Verlee Ironie-Verlag. Am Stad 35 3440 Eschwege, Tel. 0 56 <sup>51</sup> / 3 <sup>0011</sup> Mitglied der Informationsgemeinschaft zur Feststellung der Verbreitung von Werbeträgern **e.V.** (IVW)

**Herausgeber:** Axel Credè

**Chefredakteur:** Thomas Brandt

Redaktion: Frank Brall, Ottfried Schmidt, Martina Strack, Michael Suck

Druck: Druckhaus Dlerichs Kassel, Frankfurter Str. 168, 3500 Kassel

Satz: Uwe Siebert

Inland (Groß-, Einzel- und Bahnhofsbuchhandel) sowie Österreich und Schweiz: Verlagsunion 6200 Wiesbaden Friedrich-Bergius-Str. 20 Telefon: 06121/2660

**Ercsheinungsweise:**<br>Erstverkaufstag von "Compute mit"<br>ieweils Mitte des Monats.

#### **Urheberrecht**

**Vertrieb**

Alle in "Compute mit" veröffentlichten Beiträge sind<br>urheberrechtlich geschützt. Alle Rechte, auch Über-<br>setzungen. vorbehalten.

Reproduktionen jeder Art (Fotokopien, Microfilm, Erfassung in Datenverarbeitungsanlagen usw.) bedürfen der schriftlichen genehmigung de6 Verlags. Alle veröffentlichte Software wurde von Mitarbeitern des Verlages oder von freien Mitarbeitern erstellt.

Aus ihrer Veröffentlichung kann nicht geschlossen werden, daß die beschriebenen Lösungen und Bezeichnungen frei von Schutzrechten sind.

## Rubriken

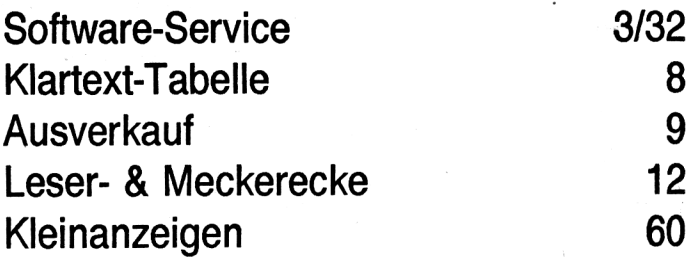

### **Software**

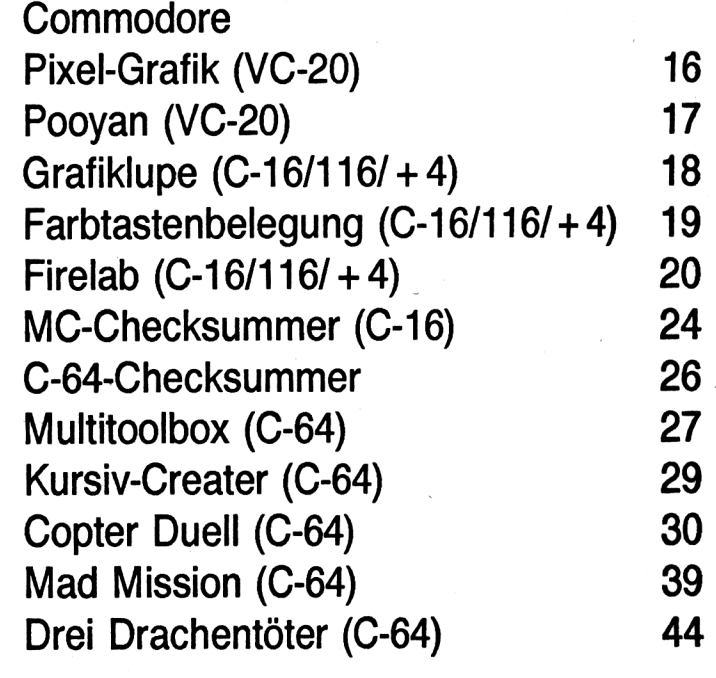

- 13 Schneider
- 14 Filemanager (464) 47
	- Light-Gunner (464/664/6128) 53

#### **Bezugspreis:** Einzelheft 3,80 DM

Abonnement: Inland 42,- DM im Jahr (12 Ausgaben) Ausland (Europa): 52,- DM **(Die bei uns zu beziehenden Datenträger sind Im Bezugspreis des Heftes nicht eingeschlossen.)**

**Programmierabteilung:**

Montag + Freitag von 14 -16 Uhr Tel.(05651)30013

#### **Software-Service:** Linda Sesar

**Autoren, Manuskripte:** Der Verlag nimmt Manuskripte zur Veröffentlichung

gerne entgegen.<br>Sollte keine andere Vereinbarung getroffen sein, so<br>gehen wir davon aus, daß Sie mit einem Honorar von<br>120. DM pro abgedruckte Seite einverstanden sind.<br>Bei Zusendung von Manuskripten und Software erteilt<br>d

Rücksendung erfolgt nur gegen Erstattung der Ko-<br>sten. Zusendungen von Software zur Veröffentil-<br>chung sollten folgendes enthalten:

Kopieriähige Kassette oder Diskette mit dem Programm (Computerbezeichnung nicht vergessen!)<br>von Drucker ersteltes Listing (keine Schreibmesching)<br>schineniistings!), evit. Bildschirmfotos oder<br>Hardcopies mit Demonstrationsb

#### **Anzeigenpreise:**

Bitte Mediaunterlagen anfordern.

#### **Anzelgenverwaltung:**

Anzeigenleiter: Hartmut Wendt

Tronic -Verlag GmbH Am Stad 35, 3440 Eschwege Telefon: 0 56 51/3 0011 Telefax: 0 <sup>56</sup> <sup>51</sup> / 3 0014

# <span id="page-2-0"></span>**software-service**

## Das sind unsere Sonderhefte für C16/116/plus4!

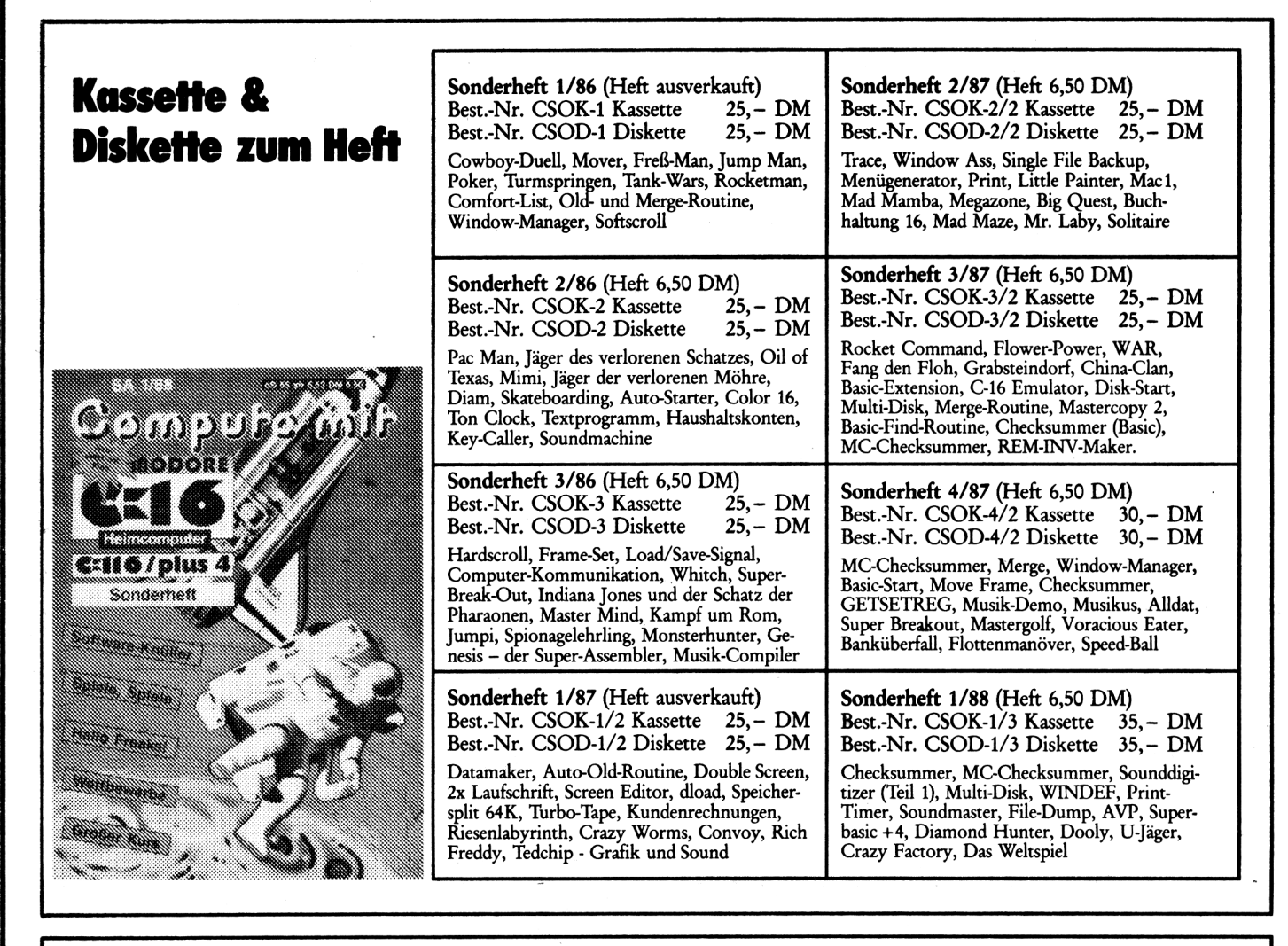

*."und so geht die Pest ab:*

**Bestellungen** richten Sie bitte an: Tronic-Verlag • Postfach 870 • 3440 Eschwege oder telefonisch: (05651) 30011 bis 19.00 Uhr Der Versand erfolgt per Nachnahme oder Vorkasse (Scheck, Bar)

**Eine Bitte:** Der Softwareversand ist ein Leserservice des Tronic-Verlags. Alle Anleitungen sind daher dem entsprechenden Heft zu entnehmen. Wollen Sie ältere Software, bestellen Sie bitte das Heft mit. Sollte es ausverkauft sein, kopiert unser Versand gegen einen Unkostenbeitrag in Höhe des Heftpreises alle Anleitungen für Sie. Vermerken Sie bitte auf Ihrer Bestellung » + Heft«!

## **report\_\_\_\_\_\_\_\_\_\_\_\_\_\_\_\_\_\_\_\_\_\_\_\_\_\_\_\_\_ Wieder einmal neue Kopierprogramme**

#### Programm: SPEED BURST V1.0 System: C64 Preis: 49 DM

Hersteller: Klaus Raczek, Wickrathberger Str. 12, 5140 Erkelenz Bezugsquelle: Softwareversand Herbert Müller, Dorfstr. 1, 8852 Rain-Unterpeiching

Das Thema Kopierprogramme hat es den C64-Programmierern offenbar angetan. Es gibt wohl mittlerweile auf keinem Computersystem so viele Diskettenkopierprogramme wie für den C64. Programme wie BURSTNIB-BLER, FASTCOPY oder QUICK-COPY sind heute fast in jeder Programmsammlung zu finden. Die Erklärung, daß es so viele Kopierprogramme für den C64 gibt, ist offensichtlich beim internen Aufbau des Floppylaufwerkes zu finden. Im Gegensatz zu vielen anderen Laufwerken besitzt die 1541 keinen Floppycontroller, sondern einen echten Microprocessor, nämlich den 6502. Da sogar ein echter RAM-Speicher vorhanden ist und der Processor über die serielle Leitung hinweg programmiert werden kann, stehen hier fast unzählige Manipulationsmöglichkeiten zur Verfügung. Diese Möglichkeiten werden natürlich von den Softwareherstellern genutzt, um die Diskette gegen Raubkopierer zu schützen.

Seit einiger Zeit gibt es sogenannte BURST-NIBBLER oder auch TURBO-NIBBLER, welche in der Lage, sind auch manipulierte Daten zu erkennen und zu kopieren. Eines der neuesten Programme ist hier auch der SPEED-BURST V1.0, welcher vom Softwareversand Müller angeboten wird. Wie fast alle modernen Kopierprogramme benötigt auch dieses ein sogenanntes Parallelkabel. Da ein solches Kabel bereits von zahlreichen anderen Floppy-Erweiterungen (Speedern) benötigt wird, dürfte diese Anschaffung durchaus lohnenswert sein. SPEED-BURST wird mit einer kurzen, aber völlig ausreichenden deutschen Anleitung ausgeliefert. Nachdem man das Programm gestartet hat, meldet sich dieses mit einem recht einfachen Menü. Hier lassen sich über die Tasten V, B die zu kopierenden Spuren festlegen. Dabei ist zu bemerken, daß auch die oft beschriebenen Spuren von 35 bis 41 keine Probleme verursachen.

Über einen weiteren Menüpunkt läßt sich das Programm auch auf Halbspuren umschalten. Etwas Besonderes stellt die Funktion SEKTOREN KÜRZEN dar. Diese Funktion erlaubt es, auch Spuren zu kopieren, deren Länge über das normale Maß hinausgeht. Solche Spuren werden vom Kopierprogramm automatisch auf ein geeignetes Maß gekürzt und dadurch kopierfähig gemacht. Die Anzahl der hinter einer Sync-Markierung maximalen Bytes wird vierstellig (dezimal) eingegeben.

So konnte eine kopiergeschützte Diskette mit 41 Spuren in ca. 2 Minuten kopiert werden. In dieser Zeit sind auch die 5 bzw. in diesem Fall 6 Diskettenwechsel enthalten.

Es ist eigentlich kaum zu glauben, aber dank des Parallelkabels schafft es das Programm tatsächlich, etwa eine komplette Spur in einer Sekunde zu kopieren. Selbst der Formatierungsvorgang ist in dieser Zeit inbegriffen.

Trotz dieses enorm schnellen Kopiervorganges zeigte sich das Programm äußerst sicher. Selbst schwierige Diskettenschutzverfahren wie von Activision oder Ariola-Soft machten in unseren Versuchen keine Probleme. Allerdings gab es auch Programme, die nicht kopiert werden konnten, unter anderem der BURST NIB-BLER der Firma EUROSY-STEMS. Übrigens: Der BURST NIBBLER ist dem SPEED BURST sehr ähnlich. Beide Programme arbeiten annähernt mit

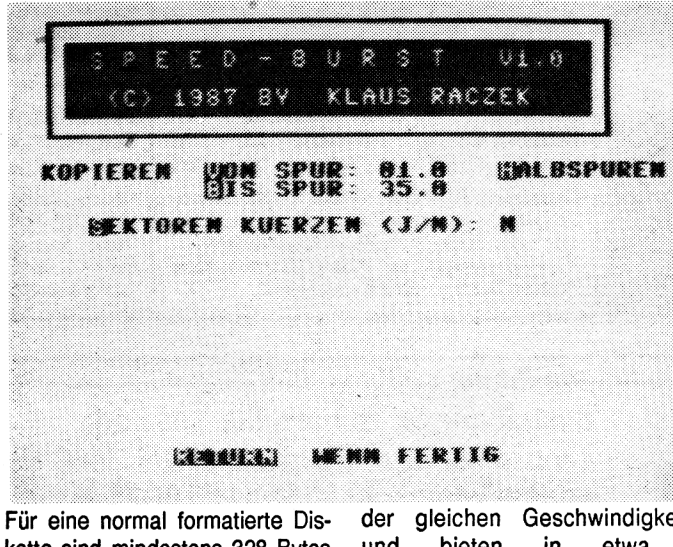

kette sind mindestens 328 Bytes einzustellen. Eine Formel, mit der sich diese Zahl errechnen läßt, ist glücklicherweise in der Beschreibung zu finden. Im Test zeigte sich das Programm äußerst leistungsfähig.

der gleichen Geschwindigkeit und bieten in etwa auch die gleichen Erfolgschancen. Neben dem Programm SPEED-BURST wird auf der gleichen Diskette auch ein sogenannter SPEED-NIBBLER mitgeliefert. Obwohl dieses Pro gramm in keinem Satz der Anleitung erwähnt wird, scheint es doch eine Art Ergänzung zu SPEED BURST zu sein. Auch dieses Programm ist in der Lage, sowohl bis zu 41 ganze als auch 41 halbe Spuren zu kopieren. Das Kürzen von Sektoren ist hiermit allerdings nicht möglich, da das Programm nach einem anderen Prinzip arbeitet. Auch in der Arbeitsgeschwindigkeit ist dieses Programm weit entfernt von SPEED BURST. Ein Vorteil des Programmes besteht jedoch darin, das kein Parallelkabel erforderlich ist und somit das Programm mit jedem C64 genutzt werden kann. Eine Standard-Diskette mit 35 Tracks wird von SPEED NIBBLER inclusiv Diskettenwechsel in knapp 4 Minuten kopiert.

Bedenkt man, daß die gesamte Übertragung über den seriellen Port erfolgt, so ist dies doch bemerkenswert. Allerdings muß dazu gesagt werden, daß sich die Kopierzeit bei einem vorhandenen Kopierschutz enorm verlängern kann. So kann es tatsächlich passieren, daß man statt 4 ganze 10 Minuten benötigt. Im Test zeigte sich, daß es durchaus Programme gibt, die mit SPEED-NIBBLER besser zu kopieren waren, allerdings nur sehr wenige.

Wer also noch ein leistungsstarkes Kopierprogramm sucht, ist sicher mit dem SPEED-BURST-Paket nicht schlecht beraten. Frank Brall

#### Positiv:

Einfache Bedienung gutes Preis/Leistungsverhältnis sehr schnell kopiert auch viele Schutzverfahren Negativ: SPEED BURST erfordert Parallelkabel

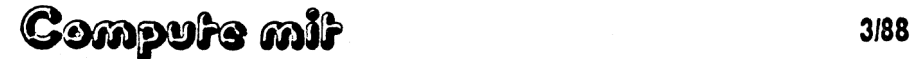

# **report Achtung, Hacker, aufgepaßt !**

## **COMPUTE MIT ist in kürze auch per MAILBOX und BTX erreichbar**

ten hin haben wir uns entschlossen, unsere Service-Leistungen durch eine eigene MAILBOX sowie einen BTX-Anschluß zu erweitern. In Zukunft nehmen wir also Bestellungen, Vorschläge oder Beschwerden auch per BTX entgegen. Die BTX-Teilnehmernummer wird in einer der nächsten Ausgaben noch veröffentlicht.

Etwas aktiver soll es bei unserer eigenen MAILBOX zugehen. Zwar nimmt auch diese BOX gerne Bestellungen und Beschwerden entgegen, bie tet jedoch auch die Möglichkeit, interessante Informationen und Artikel abzurufen. Und genau an dieser Stelle

Auf zahlreiche Leserzuschrif-seid Ihr gefragt! Was wünscht TRONIC-Verlag, Kennwort Ihr Euch für ein Informations- MAILBOX, Am Stad 35, 3440

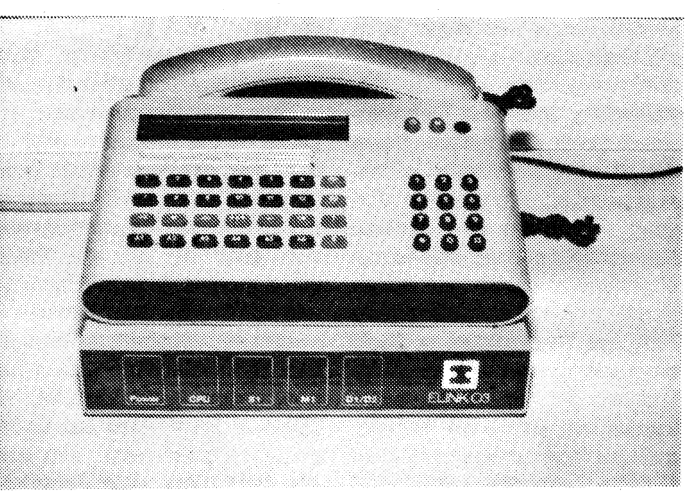

Angebot? Schreibt also Eure speziellen Wünsche auf eine Karte, und schickt sie an Eschwege. Wir werden versu chen, Eure Wünsche beim Aubau unserer MAILBOX zu

realisieren.

#### Wer kann unsere MAILBOX nutzen?

Praktisch jeder, der einen Akustikkoppler oder ein Modem besitzt, kann unsere MAILBOX ansprechen. Als Übertragungsparameter werden wir voraussichtlich 300/1200 Baud, 8 Bit, keine Parität, <sup>1</sup> Stop Bit verwenden. Die Umschaltung zwischen 300 und 1200 Baud wird automatisch vorgenommen.

Die MAILBOX wird auf einem PC installiert und ist 24 Stunden am Tag erreichbar. Auch diese Nummer wird in einer der nächsten Ausgaben bekannt gegeben.

# **Achtung, Autoren, aufgepaßt!**

Neben interessierten Lesern eignet sich unser System auch ideal für freie Mitarbeiter. Diese haben jetzt die Möglichkeit, ihre Artikel per DFÜ zu übertragen. Da dieser Weg nicht nur für die Autoren

von Vorteil ist, sondern uns auch die Bearbeitung erleichtert, hoffen wir, daß dieser Weg stark genutzt wird. Auf diese Weise können also die Leser noch stärker an der Gestaltung des Heftes mitarbei-

ten, als es bisher der Fall war. Wer also einen interessanten Artikel, Kurs oder ein Review geschrieben hat, kann sich jetzt auch per BTX oder MAILBOX mit uns in Verbindung setzen. Natürlich

werden auch diese Informationen und Artikel genauso honoriert wie eingesandte Manuskripte. Wer also Interesse hat, kann Kontakt mit der Redaktion aufnehmen und Vorschläge machen.

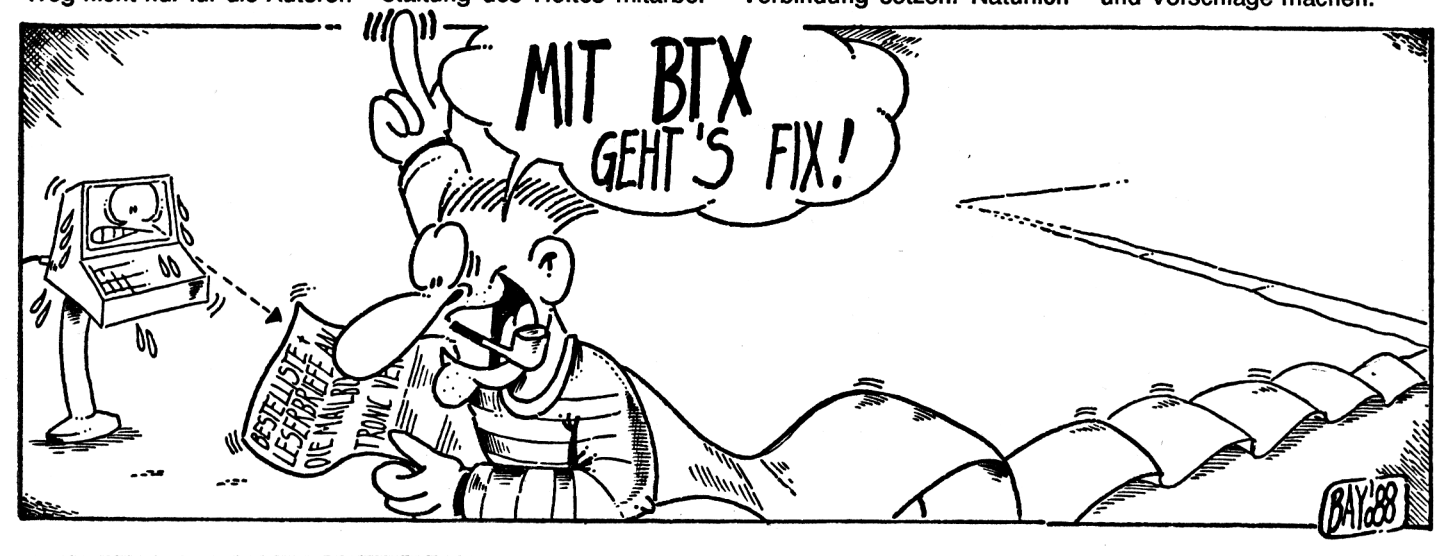

## **report Der C64 als Buchhalter!**

Programm: Buchhalter 64 System: C-64 Preis: Ca.198 DM Hersteller: Mükra Datentechnik Bezugsquelle: Softwareversand . Herbert Müller, Dorfstr. 1, 8852 Rain-Unterpeiching

Obwohl der gute alte C-64 sicher kein idealer Personal-Computer ist, gibt es doch hin und wieder ein leistungsfähiges Anwenderprogramm für diesen Rechner. Auch das Thema Buchführung wird vom C64 nicht verschont. Gerade hier gibt es mittlerweile eine ganze Reihe von Programmen, die sich als Buchführungsprogramme bezeichnen.

Leider leisten die Programme nicht immer das, was man eigentlich unter einer solchen Anwendung versteht. Oftmals handelt es sich um umfunktionierte Dateiprogramme die letztentlich die Arbeit erschweren, statt erleichtern.

Ganz anders sieht es bei dem Programm Buchhalter 64 aus. Dieses Programm wird auf Diskette zusammen mit einem umfangreichen deutschen Handbuch ausgeliefert. Neben der Bedienungweise geht das Handbuch auch kurz auf die Bestimmungen und grundlegenden Elemente der echten Buchführung ein. So wird beispielsweise auch der unterschied der Gewinn/Verlustrechnung zur doppelten Buchführung erläutert, da dies sehr vielen Firmengründern nicht bekannt ist. Sehr wichtig ist, daß das Programm in der Lage ist, bis zu 110 Konten zu verwalten.

In diesem Zusammenhang kann der Kontenrahmen frei erstellt werden. Für den Einsteiger enthält das Programm eine Auflistung des Standard-sowie des Industrie-Kontenrahmens. Aber auch bei dieser Auswahl wird der Anwender nicht allein gelassen, das Handbuch gibt Tips und Anregungen, wie man sich seine Konten aufteilen sollte.

Da das Programm lediglich mit Diskette zusammenarbeitet, was bei einem Buchführungsprogramm auch sinnvoll ist, muß zuerst eine Arbeitsdisk angelegt werden. Diese Arbeitsdisk kann mit Stammdaten wie Firmenbezeichnung, einzurichtende Kostenstellen, Daten zur Mehrwertsteuer sowie den nötigen Daten der Bankverbindungen initialisiert werden. Auch dieser Vorgang erfolgt wie alle anderen Funktionen des Programmes menügesteuert. Im übrigen stellte sich heraus, daß zumindest weite Teile des Programmes in Basic entwickelt wurden und anschließend mit PETSPEED compiliert wurden. Da jedoch alle Funktionen des Programmes sehr übersichtlich dargestellt wurden und auch die Eingabe sehr sicher erscheint, kann dies nicht kritisiert werden. Nun aber wieder zu den Eigenschaften des Programmes. Das Programm arbeitet nach dem Prinzip der doppelten Buchführung und erlaubt 112 Konten und 12 Kostenstellen. Dies bedeutet, daß zu jeder Buchung eine Gegenbuchung erforderlich

<span id="page-5-0"></span>ist. Diese Gegenbuchung wird allerdings vom Programm automatisch vorgenommen so daß die Fehlerquote durch falsche Buchungen sehr stark reduziert wird. Da die Buchungen entweder täglich oder in größeren Abschnitten erfolgen können, kann auch die Funktion eines Kassenbuches übernommen werden. Natürlich ist das Programm auch in der Lage, das Kassenbuch nach Vorschrift auf einem Drucker auszulisten. Neben Kassenbuch läßt sich auch der aktuelle Stand eines Kontos jederzeit abrufen und auf Drucker oder Bildschirm ausgeben. Besonders interessant ist die integrierte Kostenanalyse, welche in der Lage ist, die Daten in Form eines Balkendiagrajnmes darzustellen. Um eine Übersicht über den Programmaufbau zu geben, hier die Auflistung des Hauptmenüs:

- 1. Beleg-Verbuchen
- 2. Druck des Kassenbuches
- 3. Listen-Auswertungen
- 4. Kostenrechnung
- 5. Einrichten der Arbeitsdisk
- 6. Einrichten der Kontenköpfe
- 7. Einbuchen der Vorträge

8. Diverse Dienstprogramme 9. Sicherung der Arbeitsdisketten

Fast jeder dieser Menüpunkte besteht aus einem kompletten Unterprogramm, das nach dem Aufruf von Diskette geladen werden muß. Der Nachteil besteht in der relativ langen Ladezeit. Ansonsten zeigte sich das Programm enorm vielseitig und vor allem bedienerfreundlich. Da im Gegensatz zu vielen anderen Programmen auch die vorgeschriebenen Bestimmungen eingehalten werden, ist dieses Programm durchaus ein Lichtblick unter den Buchhaltungsprogrammen. Obwohl das Programm sehr einfach zu bedienen ist, sind Kenntnisse in der Buchhaltung empfehlenswert. Frank Brall

Positiv:

110 Konten und 12 Kontenrahmen möglich sehr einfach zu bedienen Kassenbuchausdruch nach Vorschrift umfangreiche deutsche Anleitung Negativ: Teilweise lange Ladezeiten

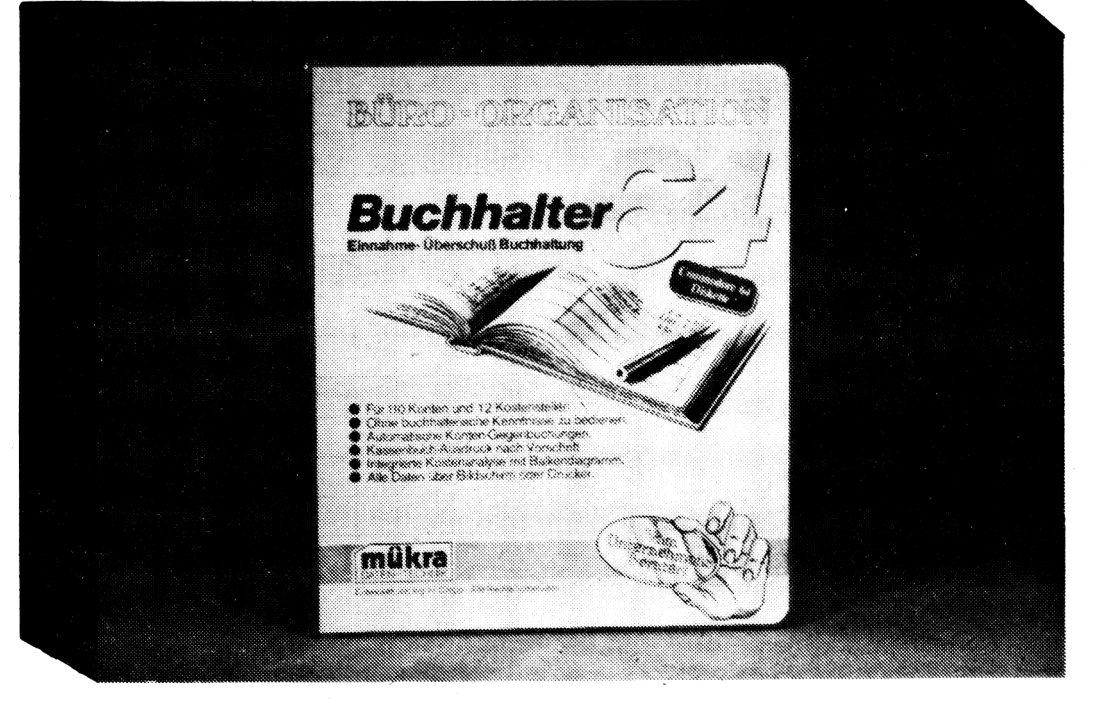

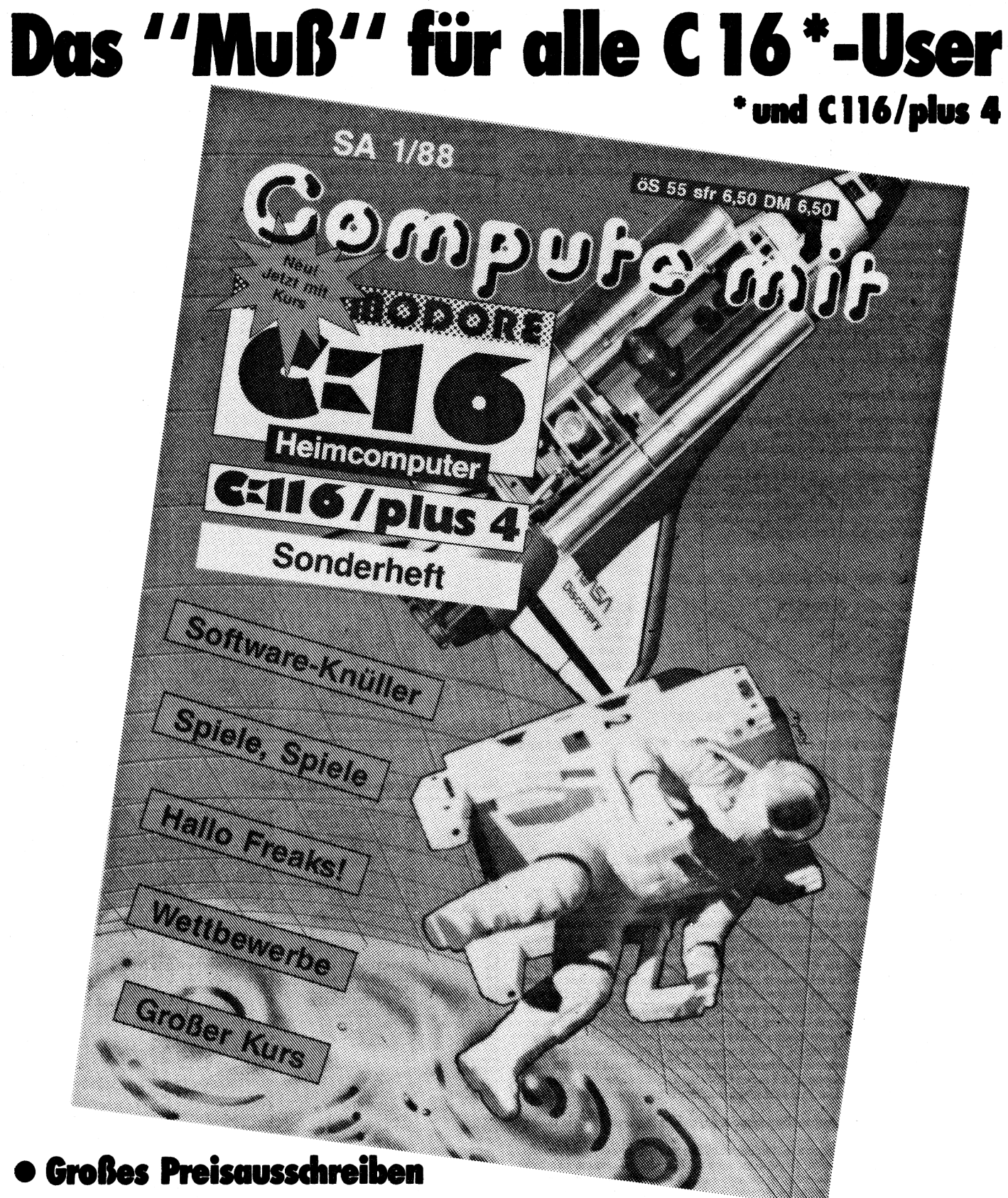

- Super C-16 Games im Test
- · Tolle Listings, die man einfach haben muß
- · Jede Menge Nachrichten

## **Für alle Commodore Rechner <sup>C</sup> 64/VC 20 und <sup>C</sup> 16**

Auf vielfachen Leserwunsch haben wir uns entschlossen, unser Druckvervahren für Commodore-Listings zu ändern.

Steuerzeichen sowie **alle Grafikzeichen** werden zukünftig durch Klartext ersetzt. Der Ausdruck ist kompatibel zum bisherigen Druckverfahren, ein neuer Checksummer ist aus diesem Grund nicht erforderlich.

#### **Eingabehinweise für alle Commodore Rechner!**

Wer sich schon etwas näher mit den Commodore Rechnern befaßt hat, wird sicherlich wissen, daß der Grafiksatz des C64 sehr viele ähnliche Symbole enthält. Aus diesem Grund ist<br>es oft sehr schwer, einzelne Zeichen, wie zum B unterscheiden. Besonders macht sich dieser Nachteil in Listings bemerkbar, welche die Bildschirmgrafik mit PRINT-Zeilen aufbauen.

Bisher haben wir in unserem Ausdruck lediglich die Steuersequenzen wie CTRL-RVS ON oder CTRL-BLUE durch Klartext ersetzt, ab dieser Ausgabe werden jedoch auch alle Grafikzeichen durch ein Schlüsselcode ersetzt. Durch diese Methode sind Verwechselungen praktisch völlig ausgeschlossen.

#### **Wie arbeitet unser Klartext?**

Wer schon nach dem alten Verfahren Programme eingegeben hat, wird sicherlich keine Schwierigkeiten mit der Umstellung haben.

Für die neu hinzugekommenen Leser erkläre ich jedoch das Verfahren noch einmal grundle-

gend.<br>Alle sogenannten Steuerzeichen (z. B. eine Farbe) sowie ein Grafikzeichen, werden in unse-<br>ren LISTINGS durch ein CODEWORT, welches die Taste bzw. Tastenkombination kennzeichnet, ersetzt. Eine Tabelle der Tastenfunktionen finden Sie in jedem Tronic-Magazin (z. B. Computronic o. Compute Mit). Das folgende Beispiel zeigt den Unterschied zwischen unserem alten und dem neuen Druckverfahren:

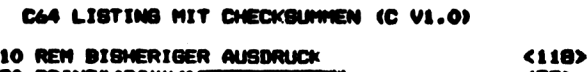

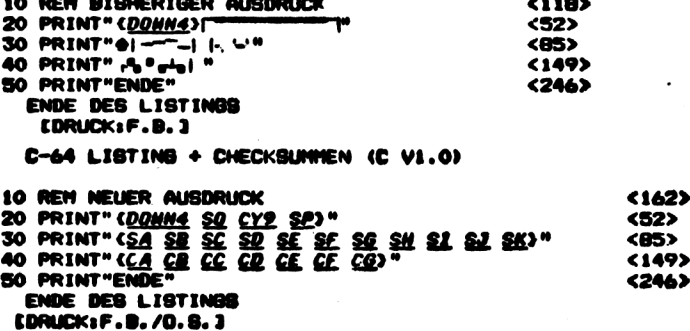

Wie in dem Beispiel zu erkennen ist, werden alle Steuertasten durch die entsprechende Tastenbeschreibung markiert. Das Wort DOWN steht in diesem Fall für Cursor nach unten. Die Zahl dahinter gibt an wie oft die Taste betätigt werden muß. In unserem Beispiel müßte also die Taste CURSOR abwärts viermal betätigt werden. Die genaue Beschreibung, welche<br>Taste gemeint ist, entnehmen Sie bitte der Klartext-Tabelle, welche am Ende dieser Beschreibung<br>bung abgedruckt ist. Achtung für C 16 u 2-Buchstaben-Code ersetzt. Der erste Buchstabe ist entweder ein »S« oder ein »C«. Das »C« steht für die »COMMODORE TASTE« und das »S« für die »SHIFT TASTE«. Der zweite Buchstabe bezeichnet die Aufschrift der Taste. Das »SA« in unserem Beispiel bedeutet also, daß die Taste SHIFT zusammen mit dem Buchstaben »A« betätigt werden muß. »C +« würde bedeuten, daß die Taste COMMODORE zusammen mit dem PLUS Zeichen gedrückt<br>wird. Wird direkt hinter dieser Buchstabenkombination eine Zahl angegeben, so gibt diese<br>die Anzahl der jeweiligen Zeichen an. Das Zeichen COMMODO rem Beispiel 9 mal eingegeben. Durch diese Methode entfällt zukünftig das lästige Abzählen von mehrfachen Zeichen.

Sollten Sie einmal nicht wissen, welche Taste gemeint ist, so hilft Ihnen ein Blick in unsere Klartext-Tabelle weiter.

Um im Listing Tastenbezeichnungen von normalen Zeichen zu unterscheiden, werden alle Tastenbezeichnungen in geschweifte Klammem gesetzt. Diese dürfen selbstverständlich **nicht** eingegeben werden. Auch Leerzeichen innerhalb geschweifter Klammern dienen nur zur Trennung einzelner Tastenfunktionen und dürfen ebenfalls nicht eingegeben werden. Um die Tastenfunktionen noch besser hervorzuheben, werden diese in unterstrichener Kursivschrift (Schrägschrift) dargesetellt. Alle Zeichen außerhalb der geschweiften Klammem werden normal abgedruckt und auch eingegeben.

Auf den ersten Blick hört sich das sicher etwas kompliziert an, ist jedoch in der Praxis ganz einfach. Wenn man sich erst einmal an die in Klartext geschriebenen Zeichen gewöhnt hat, wird man den großen Vorteil dieser Schreibweise erkennen.

**Frank Brall**

Noch eine wichtige Anmerkung!

Aus technische Gründen können drei Zeichen von unserem Ausgabegerät nicht verarbeitet werden. Diese Zeichen sind: Pfeil nach links, engl. Pfund, Pfeil nach oben

\_\_Steht für den Pfeil nach links<br>Ⅴ\_Steht für das englische Pfund-<br>↑\_Steht für den Pfeil nach oben weiter für den Pteil nach links<br>1 Steht für das englische Pfund-Symbol<br>? Steht für den Pfeil nach oben

**Klartext-Tabelle für Commodore 64 und VC 20**

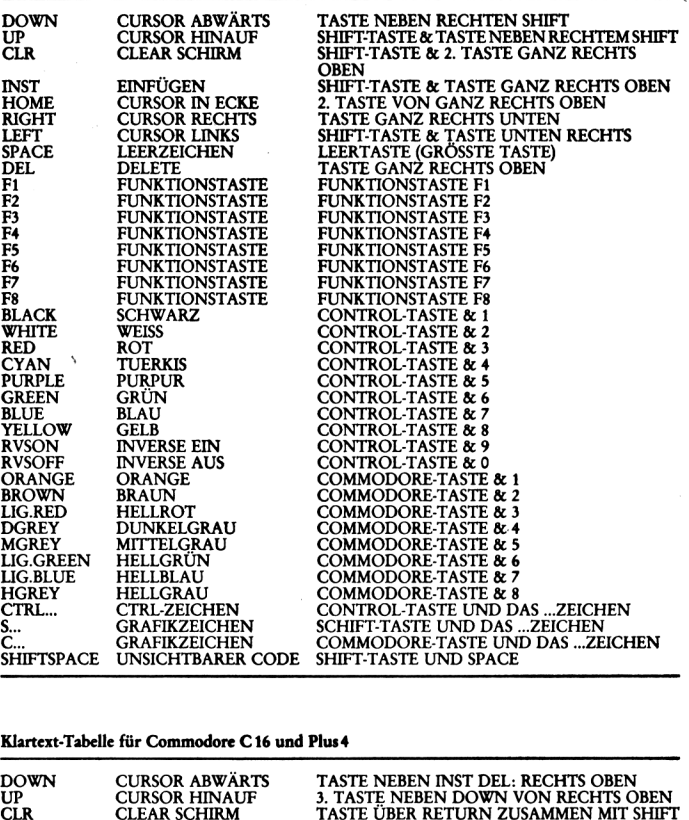

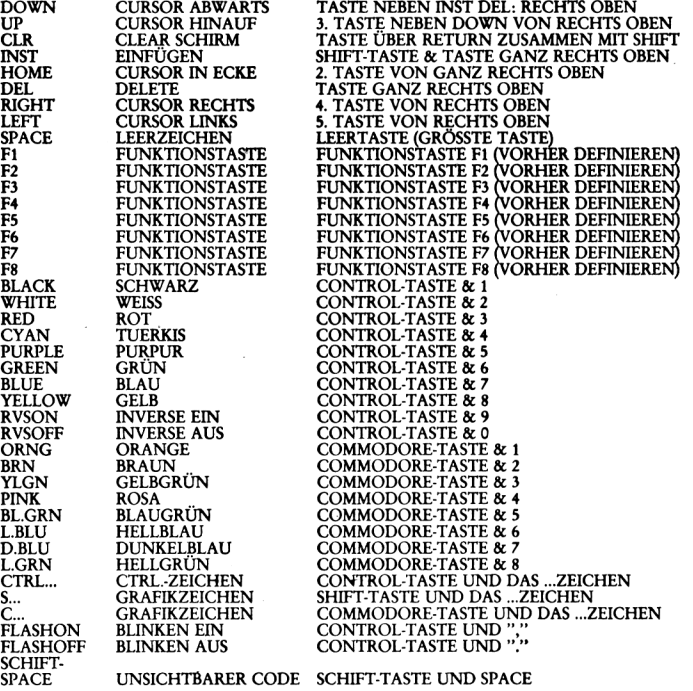

## **\* AUSVERKAUF\*AUSVERKAUF\*AUSVERKAUF\***

# DA 2009 YAKARTA MATSHA

## <u>Dan ronta Zalara zama a sara sa zama</u> Kolanga da Vonati (adala wandan da untan alışaşabaran Moştanın bakatazu

# pott-Preisen **TIBULITINI PARA** <u> Littlich School (1999), provident</u>

*Kass.: WCK1/87 Disk: WCD1/87 19,50 DM Kass.: WSK 1/87 19,50 DM*

**C-16/116/+4** Memory / Quadrato / Hyper Space (+64K) / Spacetrader / Tron / Crazy Worm

Kass.: *WOK 1/87 Disk: WOD 1/87 19,50 DM*

#### $VC$  20 +  $3K$

Saigon / Race-Driver / Titan / Space Laboratory / Hot Food / Ufo Destroyer

Kass.: *WVK 1/87 19,50 DM*

#### **0-64/128 Spectrum 48 K**

Rowly/Joe/Look Sharp/Deatly Mission/ Senso Plus / Superwall / Jenseits von An-Stonage Comic/Turbo Racer dromeda / Oswald / Alien Command / Goldrunner

**TI 99 + Ex-Basic**

Biathlon / Square-Painter / Jumping Miner / Hugo / Crazy Cowboy / Tutanchamons Tomp

Kass.: WTK *1/87 19,50 DM*

#### **Schneider 464/664/6128** Red Alert / Procon-Delta / Orbit-Chicane / Hospital / Flower of Venus / Shooting

Kass.: *WSRK1/8719,50DM Disk: WSRD 1/8724,50 DM*

**Atari (800 XL/130 XE)**

Moon Patrool / Biene Maja / Cavern of Death / Masterblazer / Kampfstern Galaktika / Grisu Kass.: *WIK 1/87 Disk: WID 1/87 19,50 DM*

**Apple (Europlus und Kompatible)** Snackimacy / Sub-Attack / Enemy-Attack / Front Fighter / Mariner <sup>V</sup> / Tontaubenschießen *Disk: WAD 1/87 19,50 DM*

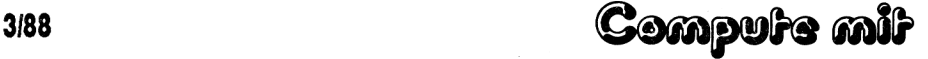

## **report**

# <span id="page-9-0"></span>**Software im Blickpunkt COMBAT SCHOOL- Die Soldaten-Olympiade!**

**Programm: Combat School, System: C64, Schneider CPC, Preis: ca: 35DM Kass. ca. 45DM Disk, Hersteller: Ocean Software, Manchester, England**

**Sport-, Geschicklichkeits-und "Rüttel"-Spiele hat es ja in der Vergangenheit viele gegeben.**

**Denken wir nur mal an so bekannte Spiele wie Wintergames, Summergames, Worldgames u.s.w. Combat School widmet sich einer neuen Idee: Zwar ist das Ganze auch eine Art Sportspiel, aber hier be-steht der "Sport" aus Übungen für Soldaten.**

**Entsprechend hart sind dann auch die einzelnen Disziplinen. Insgesammt sind acht verschiedene Übungen zu bewälti-**

**gen. Hat man sich entschieden, ob man allein gegen den Computer, oder lieber gegen einen menschlichen Gegner spielt, dann gelangt man umgehend zur ersten Disziplin. Diese besteht darin, daß man zuerst einen Hinderniskurs überwinden muß und sich dann an Stangen zum Ziel hangelt.** **Dabei sieht man das Geschehen von der Seite, die Hindernisse sind verschieden hohe Mauern, die entweder übersprungen- oder überklettert werden müssen.**

**Schafft man einen Parkur nicht In der vorgeschriebenen Zelt, dann müssen zur Strafe einige Klimmzüge gemacht werden.**

**Der zweite Abschnitt besteht aus der ersten von Insgesammt drei Schießübungen. Auf dem Übungsplatz tauchen in schneller Folge Holzziele auf. Die müssen so schnell wie möglich getroffen werden.**

**In diesem Abschnitt sieht man den Helden von hinten und steuert ein Fadenkreuz. Die Zeit, In der die Ziele getroffen werden müssen, ist äußerst knapp bemessen.**

**Allerdings bekommt man die Zelt, die man in einem anderen Abschnitt übrig hatte, immer zur aktuellen Zeit hinzugezählt.**

**Der dritte Teil läßt sich aus der Vogelperspektive beobachten und besteht aus einem Geländelauf.**

**Hierbei ist die Steuerung das schwierigste.**

**Man muß den Joystick von oben nach unten und umgekehrt bewegen, um die Spielfigur zum Laufen zu bringen.**

**Zusätzlich muß man natürlich noch lenken, dies geschieht auf die übliche Weise.**

**Der vierte Teil Ist wieder eine Ballersequenz. Hier müssen Panzer abgeschossen werden.**

**Zu diesem Abschnitt ist- nicht viel zu sagen.**

**Beim nächsten Level geht's um Kraft. Sie heißt: Armdrücken (ob die Autoren das beim Film "Over the Top" abgeguckt haben?).**

**Man hat 30 Sekunden Zelt, seinen Gegner niederzuringen.**

**Das Ganze artet in eine wüste Joystick-Holzerei aus. Danach folgt wieder ein Abschnitt, In dem geschossen werden darf. Vom Aussehen und von der Steuerung her, ist dieser Abschnitt mit dem zweiten identisch. Hier hat sich aber noch**

**eine besondere Gemeinheit eingeschlichen. Auf einigen der Zieltafeln befindet sich das Konterfei des Ausbilders. Wird diese Scheibe getroffen, dann gibt's Abzüge bei der Zeit! Bei einem richtigen Soldaten darf natürlich die Nahkampfausbildung nicht fehlen.**

**Das ist auch das Thema des nächsten Abschnitts.**

**Man muß einen Kampf gegen den Ausbilder bestehen. Diese Sequenz erinnert an Karatespiele.**

**Die Steuerung erfolgt auch wie bei den meisten Kampfspielen.**

**Hat man auch dies geschafft (ohne Übung wohl kaum), dann folgt der letzte Teil. Dieser hat allerdings mit einem Sportspiel nichts mehr zu tun. Es handelt sich um ein Spiel, das eine gewisse Ähnlichkeit mit einigen indizierten Programmen hat.**

**Etwas brutal. Ansonsten gibt es an Combat School nichts zu bemängeln.**

**Ein gutes Spiel, das viel Spaß macht. Wer einen Schneider CPC oder einen C64 besitzt, der sollte es sich zulegen.**

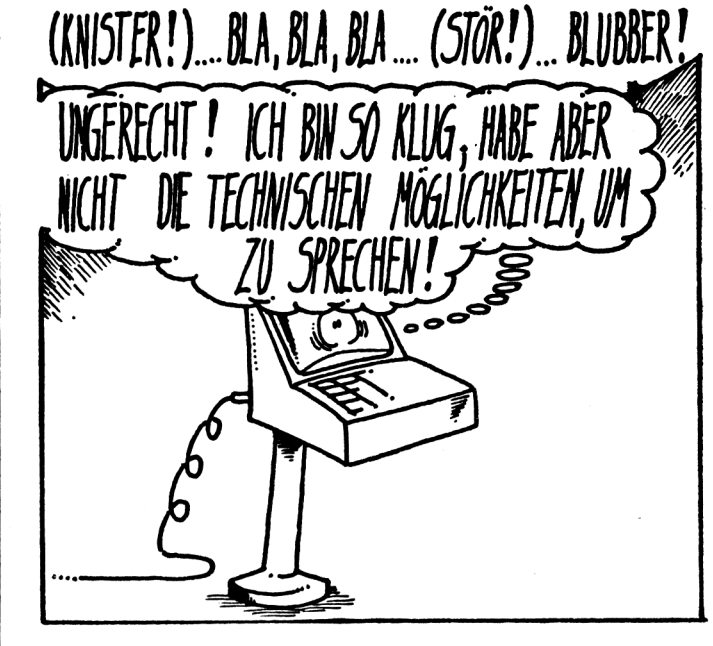

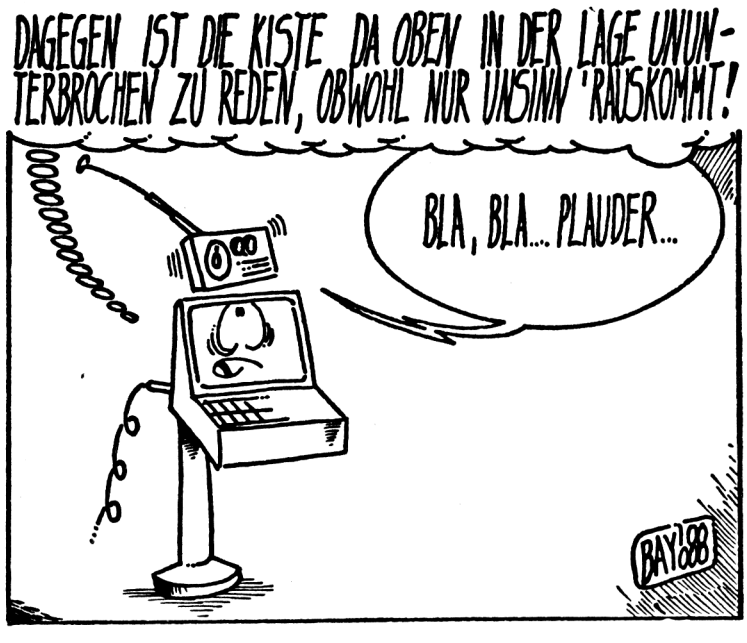

## **Es gibt viele Gründe,**

**seinen Computer zu hassen. Absturz, Schrottprogramme, Frust hier und Arger da all das kann den leidgeplagten Computerfreak in den Wahnsinn treiben. Wenn Ihr auch kurz davor seid, Eure Sch.. .-Kiste aus dem Fenster zu werfen, so geht es Euch wie tausend anderen. Aber: Einigkeit macht stark! Deshalb empfehlen wir Euch unbedingt (\*),**

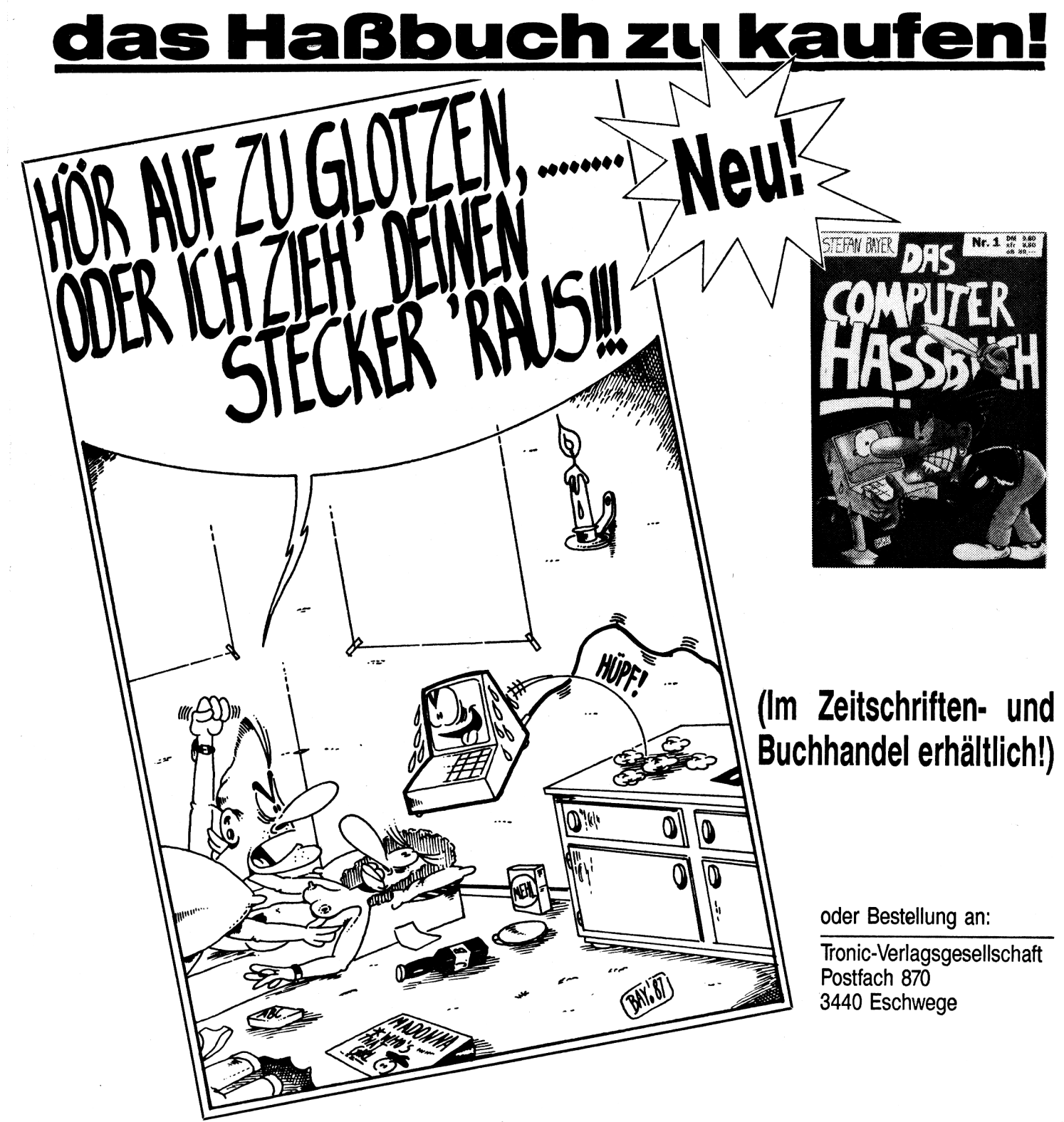

## **report**

## eser- & Meckerecke

#### **Sehr geehrte Damen und Herren!**

Ich bitte Sie mir mitzuteilen, welchen Drucker ich ohne Komplikationen an meinen Commodore Plus 4 an-schließen kann. Da ich mich nun einmal entschlossen habe, einen Drucker anzuschaffen, merkte ich leider sehr schnell, daß es nicht so einfach ist, einen Drucker zu finden, der ohne Probleme mit dem Basisgerät zusammenarbeitet.

Ich würde mich sehr freuen, wenn Sie mir einige Typen in der Preis-klasse unter 1000DM nennen könnten. Mit freundlichen Grüßen Bernd Kusche

#### **Die Redaktion**

Im Prinzip ist jeder Drucker ver-wendbar, der auch an den C64 angeschlossen werden kann. Wir würden ihnen die Geräte des Types MPS 801-803 empfehlen, da diese zu einer Art Standart geworden sind und ein<br>eventuelles Umsteigen auf einen C64 ermöglichen.

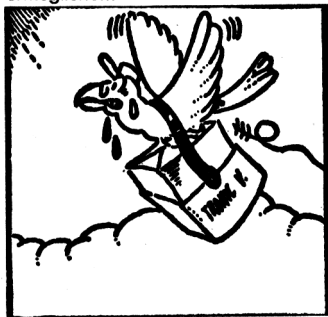

**Sehr geehrte Redaktion,**

vor einiger Zeit habe ich das Pro-gramm "ROADRUNNER" aus Com-pute mit 7/86 abgetippt. Nach dem Abtippen, wobei ich den Checksum mer verwendete, zeigte mir mein Computer einen Fehler in Zeile 5450, näm-lich "OUT OF DATA ERROR". Diese

Zeile lautet wie folgt: 5450 FORI = 2048 TO 11039:READ  $A:B = B + A:NEXT$ 

Ich möchte Sie daher bitten, mir bei diesem Problem zu helfen und, sollte dies möglich sein, mir das korrekte Listing zuzusenden. Im voraus Dank für Ihre Bemühungen. Mit freundlichen Grüßen

Ursula Schilling

#### **Die Redaktion**

Diesen Brief haben wir stellvertretend für viele Anfragen ähnlicher Art abgedruckt. Die meisten Probleme, die nach dem Eintippen eines Programms auftreten, beziehen sich tatsächlich auf Zeilen, die so, oder ähnlich aussehen.

Der Fehler, der dann meistens von den Lesern begangen wird, liegt darin, den Fehler in dieser Zeile zu suchenl Nur, bei einer solchen Fehlermeldung (OUT OF DATA, TYPE MISMATCH, ILLEGAL QUANTITY), in einer sol-chen Zeile (In der die Befehle READ oder/und POKE vorkommen), liegt der Fehler eben ganz wo anders. Nämlich in den Data-Zeilen! In diesem speziellen Fall ist ein Fehler gemacht wor-den, den auch der Checksummer nicht erkennen kann. Es fehlt mit an Sicherheit grenzender Wahrschein-lichkeit eine komplette Zeile! Daher auch die Meldung "OUT OF DATA ERROR". Ein weiterer Fehler, der häufig bei der Eingabe von Data-Zeilen begangen wird, ist das Weglassen von Kommata, oder das Vertauschen von Komma und Punkt. Wir hoffen Ihnen damit geholfen zu haben.

**Hallo Compute mit!**

Ich habe mir für meinen C16 Ihre Spei

chererweiterung zugelegt. Damit habe ich nun ein Problem. Ihre Speicherer-weiterung verfügt ja über einen Schalter, mit dem man zwischen 16 und 64K umschalten kann. Betätige ich nun den Schalter, wenn der Computer an ist, dann erscheinen völlig wahllos Zeichen auf dem Bildschirm, und der Computer stürzt ab. Ist das normal? Oder habe ich beim Einbau einen Fehler gemacht?

Mit freundlichem Gruß

Heiko Ott

#### **Die Redaktion:**

Wir können Sie beruhigen! Sie haben keinen Fehler gemacht. Dieses Verhalten des Rechners ist völlig normal. Sie müssen lediglich nach dem Umschal-ten den RESET-Knopf betätigen. Danach arbeitet das Gerät wieder einwandfrei!

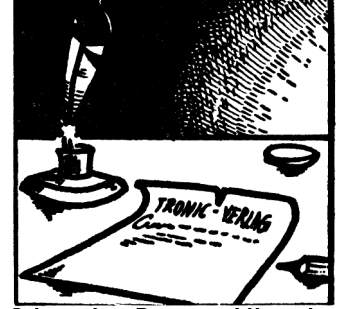

**Sehr geehrte Damen und Herren!**

In der Sonderheftausgabe 1/88 stellen Sie das Programm Sys-Cracker vor. Ich möchte Ihnen nun meine Technik vorstellen, die Startadresse eines MC-Programms zu finden.

<sup>1</sup> : Programm laden und anschließend RESET drücken.

2 : In den Monitor springen und das Programm im Speicher lokalisieren. Bei 16K-Programmen ist dies mei

stens der Speicherbereich zwischen -1000 und -3FFF. Nun muß man feststellen, wo das Programm beginnt

und wo es endet. 3 : Jetzt im TEDMON folgenden Be-

fehl eintippen: H anfang ende 78 Es wird jetzt im gesammten Speicher-bereich nach dem Wert -<sup>78</sup> gesucht. Dieser Wert entspricht dem MC-Befehl SEI. Dieser Befehl, der die Interrupts sperrt, ist der Beginn von 80% aller Programme. Der Computer gibt alle potentiellen Startadressen aus. Diese notiert man sich.

4 : Alle Startadressen ausprobieren, bis die richtige gefunden ist. Ausprobieren heißt, daß Sie G Adresse eintippen müssen.

Dieses Verfahren kostet keine 39DM und hat darüberhinaus den Vorteil, daß es keinen Speicherplatz braucht und daher auch für Programme verwendbar ist, die mehr als 16K benöti-

gen. Mit Bitte um Veröffentlichung und freundlichen Grüßen Frank Lehmann

#### Die Redaktion:

Ihr Verfahren funktioniert. Das wußten wir allerdings auch schon. Aber, Ihre Prognose, daß dieses Verfahren bei ca. 80% aller Programme funktioniert, ist etwas überhöht. Dennoch kann bei einer großen Anzahl von Programmen damit die Startadresse gefunden wer-den. was es möglich macht, diese Programme, die ja meist auf Kassette geliefert werden, auf eine Diskette zu überspielen.

Wir weisen unsere Leser an dieser Stelle ausdrücklich darauf hin, daß man die Programme nur zum Zweck der Erstellung von Sicherheitskopien ''knacken" darf! Zwar ist selbst dies schon strafbar, der Gestzgeber drückt in diesem Fall aber beide Augen zu. Das Weitergeben dieser Kopien ist al-lerdings ein unerlaubter, in höchstem Maße strafbarer Akt!

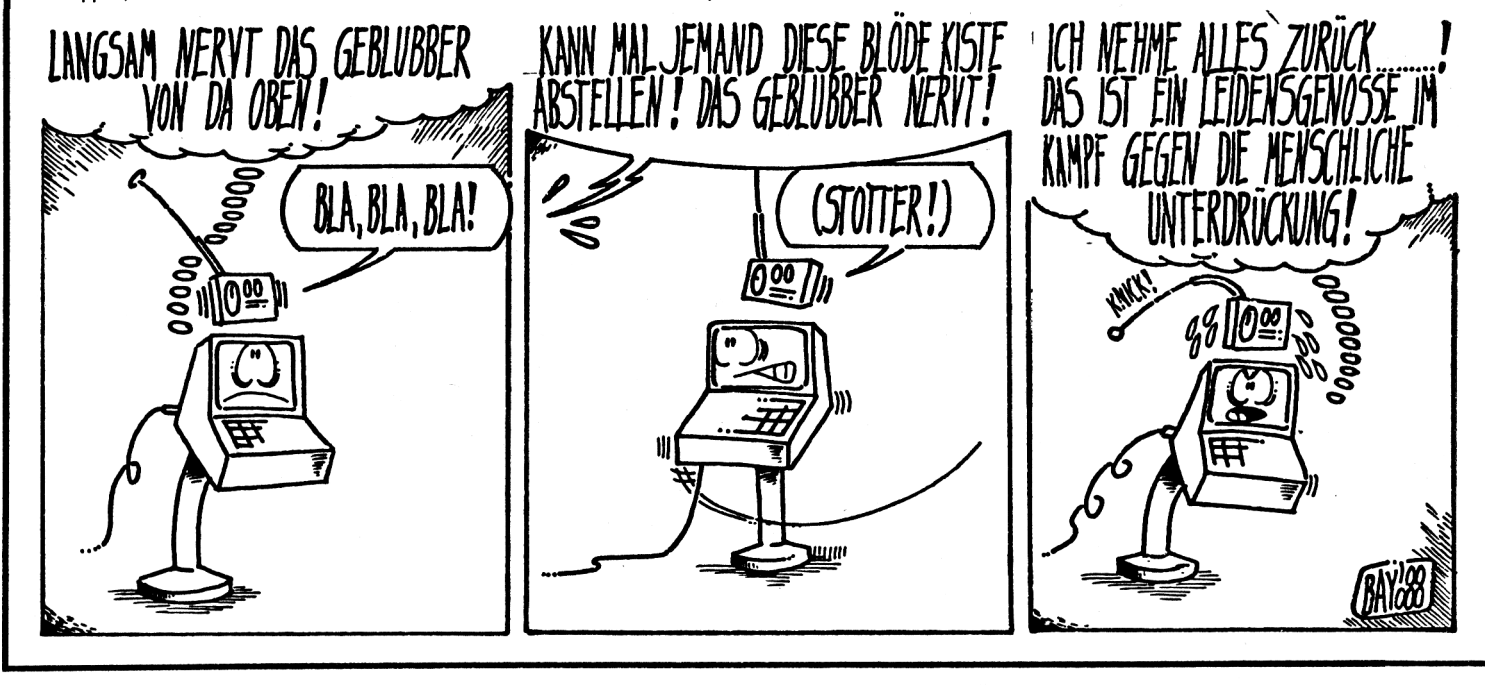

#### **12 Compute mit state of the set of the Second Computer mit**  $\bullet$  **3/88**

# **das unsiverselle Hilfsprogramm**

Programm: Disktool V6.0 System: C64 Preis: ca. 69 DM Hersteller: Klaus Raczek, Wickelrathberger Str. 12, 5140 Erkelenz Bezugsquelle: Softwareversand Herbert Müller, Dorfstr.

1, 8852 Rain-Unterpeiching

DISKTOOL, so nennt sich ein neues Programm, mit dem fast alles machbar ist, was mit der Diskettenstation zu tun hat. Wer also gedacht hat, mit der guten alten 1541 könnte man lediglich Programme speichern, um sie anschließend wieder zu laden, der wird durch DISKTOOL eines besseren belehrt.

Neben den Standardfunktionen, wie Direktory lesen, Befehle übertragen oder ähnliches, eignet sich das Programm auch zum Schützen oder Entschützen von Programmen. Über eine baumartige Menüstruktur lassen sich fast alle erdenklichen Funktionen auslösen. So lassen sich beispielweise einzelne Spuren formatieren oder sogar in einen anderen Bereich kopieren. Natürlich lassen sich einzelne Spuren auch auf dem Bildschirm auflisten, wobei die Darstellung im ASCII- und HEX-Format erfolgt. Besonders interessant ist eine Funktion zum Aufspüren von Diskettenfehlern. Nimmt man an, daß sich in einem bestimmten Bereich der Diskette ein Fehler eingeschlichen hat oder auch absichtlich erzeugt wurde, so verrät einem diese Funktion Track und Sector. Aber auch das Gegenteil ist machbar, nämlich das Erzeugen eigener SYNC-Spuren. SYNC-Spuren werden übrigens auch als Killertracks bezeichnet, da sehr viele Kopierpro-

gramme über diese stolpern. In der Praxis bedeutet das, daß beim Zugriff auf eine solche Spur weder gelesen noch geschrieben werden kann. Da das Betriebssystem der Floppy mehrere Leseversuche unternimmt, wird der ERROR erst 20 Sekunden später gemeldet. Auch wenn ein Kopierprogramm in der Lage wäre, solche Tracks zu überspringen, so wird es zumindest eine ganze Weile aufgehalten.

Wer sich mit der Technik und der Arbeitsweise des Laufwerkes etwas auskennt, dem werden sicherlich auch die ERRORS 20, 21, 22, 23 und 27 etwas sagen. Auch diese ERRORS lassen sich mit DISKTOOL gezielt anbringen. Mit gezielt meine ich, daß sowohl Spur als auch der Sektor frei gewählt werden können. Dies gilt auch für die normalerweise unbeschriebenen Spuren von 36 bis 41.

Neben diesen doch sehr starken Manipulationsverfahren verfügt DISKTOOL auch über einen echten Diskettenmonitor. Ein Diskettenmonitor ist mit einem Maschinensprachmonitor vergleichbar, unterscheidet sich allerdings dadurch, daß er alle Befehle direkt auf die Diskettenstation bezieht. So lassen sich eineine BYTES oder ganze BYTEFOLGEN direkt auf der Diskette suchen. In einer Art EDITOR lassen sich Sektoren auflisten und nach Belieben verändern. Über einen spezielen Schreibbefehl wird der so modifizierte Sektor wieder auf Diskette abgelegt. Auch ansonsten ist der Diskettenmonitor sehr vielseitig; über Cursortasten kann der Bereich verschoben oder über F8 ein HARDCOPY ausgelöst werden. Die Darstellung des Inhaltes erfolgt auch hier sowohl im HEX- als auch im ASCII-FORMAT. Auch das Editieren kann in diesen beiden Formaten vorgenommen werden, was oft sehr nützlich ist.

Sogar das sogenannte "BAM" kann über Funktionen beeinflußt werden. So lassen sich Blöcke freigeben, belegen oder verschieben.

Eine Reparatur beschädigter Spuren oder Sektoren läßt sich mit dem Header- und Sektoreditor sehr schnell durchführen. Nach dem Einlesen der Spur wählt man zu

halt einer Nachbarsprur überschreiben, werden diese sehr oft zum Schützen einer Diskette verwendet. Aber auch diese Schutzverfahren machen DISKTOOL keine Probleme, da sich der Kopf auch auf solche Halbspuren plazieren läßt. Allerdings sollte man hier sehr vorsichtig sein, denn so manche Diskette wurde schon durch Manipulationen unbrauchbar.

**report**

Alles in allem handelt es sich bei DISKTOOL um ein Programm, was einem aus so mancher Patsche helfen kann. Allerdings sollte vor

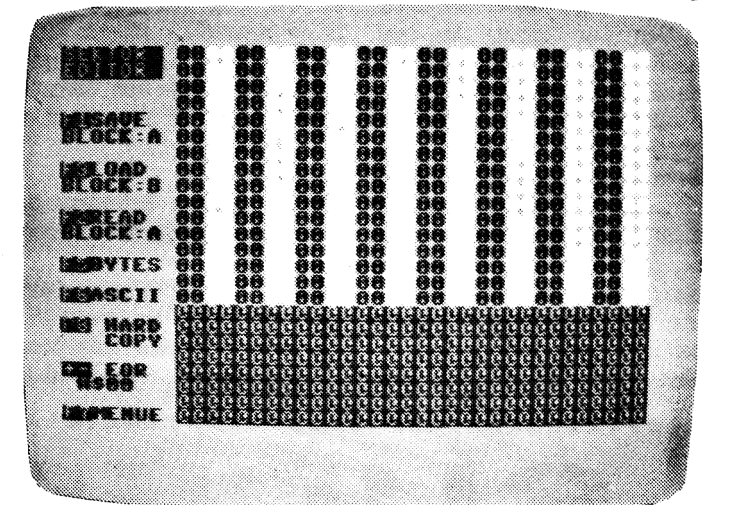

erst den Headereditor und korrigiert dort falsche Spurund Sektornummern und ID-Bytes. Die Prüfsumme über den Header wird dabei automatisch berichtigt.

Erklären möchte ich noch das Wort HALBSPUREN. Es ist relativ wenig bekannt, daß der Diskettenkopf normalerweise immer 2 Schritte bewegt wird und nicht, wie angenommen, <sup>1</sup> Schritt pro Spur. Diese Vorgehensweise wurde aus Sicherheitsgründen benutzt und ist wegen der Breite der Kopfspalte nicht anders machbar. Obwohl diese Zwischenspuren in der Regel teilweise den In-

ausgesetzt werden, daß der Anwender Kenntnisse über Aufbau und Arbeitsweise der Floppy besitzt. Ist dies der Fall, so dürfte DISKTOOL das ideale Programm für Diskettenuser sein. Frank Brall

Positiv:

Einfache Bedienung über Menütechnik zahlreiche Funktionen echter Diskettenmonitor Möglichkeit zum Schützen und Entschützen von Disketten Negativ: Umfangreiche Kenntnisse erforderlich

**report Radioklänge**<br>für den Compl Bericht von Seite <sup>1</sup> ter

Der **Sound Digitizer** besteht aus einem 2-Bit-Tondigitalisierer und einer 4 KByte umfassenden Basic-Erweiterung. Auf der Diskette befinden sich desweiteren noch ein Steuerprogramm, mit dessen Hilfe man komfortabler digitalisieren kann, und einige Demos, die die Fähigkeiten des Digitizers zeigen.

Angeschlossen wird der Digitizer an den Joystickport und mittels eines Chinchsteckers an die externe Tonquelle. Bei meinen ersten Digitalisierversuchen benutzte ich das Steuerprogramm und erzielte damit respektable Ergebnisse, die mich wirklich zufriedenstellten. Der Digitizer wird zum Abspielen nicht mehr benötigt. Es stehen verschiedene Aufzeichnungsgeschwindigkeiten zur Verfügung, die sich auf der einen Seite auf die Tonqualität auswirken, auf der anderen Seite aber auch eine Rolle spielen, wenn es um die Geschwindigkeit geht, in der der Speicher gefüllt wird.

Man kann sagen: Je höher die Aufnahmegeschwindigkeit, desto höher die Qualität, aber desto kürzer die Zeit zum Digitalisieren (maximal ca. 40 Sekunden).

Die Basic-Erweiterung des Digitizers ermöglicht es nun, daß man seine digitalisierten Stücke direkt in eigenen Basicprogrammen verwenden kann. Die Liste der neuen Befehle läßt sich jederzeit mittels dem Befehl HELP abrufen. Es existieren aber nicht nur Befehle zum bloßen Aufnehmen und Abspielen, sondern auch welche, mit deren Hilfe man zahlreiche Effekte zur Klangvariation erzielen kann. Außerdem ist es möglich, das digitalisierte Stück in einzelne Blöcke variabler Länge aufzuteilen, um so nur einzelne Teile des Gesamtstückes zu spielen oder zu variieren.

Mit der ganzen Befehlspalette macht es richtig Spaß herumzuspielen.

So kann man digitalisierte Stimmen verfremden etc. (der "Mama-ma-max Hea-He-Head-room-Effekt"). Die auf Diskette enthaltenen Demos vereinfachen das Arbeiten mit diesem System ungemein, da man durch das Studium der Basicprogramme, die zum Steuern dienen, gleich die Wirkung einzelner und das Zu-' sammenspiel mehrerer Befehle kennenlernt. Neben den eigentlichen Digitalisierbefehlen gibt es noch einige Utilitybefehle, mit denen man z.B. die Funktionstasten belegen, oder einzelne Speicherbereiche abspeichern kann.

Fazit: Der **Sound Digitizer** bietet dem Anwender die Möglichkeit, auf einfache Weise zu digitalisieren und das Digitalisierte später zu variieren. Als Anwendungsbeispiel wären zum Beispiel denkbar, die eigene Stimme oder Musikstücke zu digitalisieren und danach zu verfremden.

Desweiteren ist es möglich, die modifizierten Stücke in Basicprogramme einzubinden, was mit den bisherigen Digitizern oft nicht zu realisieren war.

Trotzdem sollte man nicht zuviel

von dem Digitizer erwarten. Zwar sind für einen 8-Bit-Computer durchaus respektable Ergebnisse die Regel, dennoch muß man Abstriche in der Tonqualität machen. Rundum gesehen, ist dieses Digitizerpaket vom **Astro-Versand** durchaus zu empfehlen.

Lediglich der Preis von 117 Märkern stimmte mich ein wenig traurig (im Selbstbau kostete mich die ganze Angelegenheit ein bißchen weniger), denn würde das Paket um die 80 Mark kosten, wäre es ein echter Anwärter auf einen Platz unter den ersehnten Geschenken. Aber so...

Positiv: Digitalisierte Stücke in Basicprogrammen verwendbar, komfortable Variationsmöglichkeiten, Demos erleichtern das Einarbeiten, respektable Klangqualität, zusätzliche Systembefehle Negativ: Der Preis

**Programm:** Sound Digitizer:, **System:** C-64, **Preis:** 117 Mark, **Hersteller:** Astro-Versand, 3502 Vellmar

# **SUPERBASE, die Datenbank, die alles kann!**

(Bericht von Seite 1) entsprechendes Hauptprogramm nachlädt. Neben einer einzelnen Diskette gehören zum Lieferumfang ein umfangreiches Handbuch sowie eine Lehrkassette. Leider ist sowohl die besprochene Einführungskassette als auch das ausführliche Handbuch vollständig in Englisch. Trotzdem sollten sich echte Anwender

nicht abschrecken lassen, denn das Programm ist in seinen Leistungen eigentlich konkurrenzlos.

Im Test haben wir das Programm vorwiegend am PLUS4 verwendet. Es zeigte sich jedoch, daß sowohl die Bedienung als auch die Arbeitsweise beim C64 völlig identisch ist. Ja, sogar erstellte Datensätze ließen sich ohne Probleme zwischen beiden Rechnern austauschen und bearbeiten.

Das Programm ist trotz der Komplexität relativ einfach zu handhaben. Nachdem es gestartet wurde, fragt es nach einer DATADISK. Da man anfangs eine solche noch nicht besitzt, kann diese über F1 erstellt werden. Beim Erstellen werden alle wichtigen Dateien, die später benötigt werden, automatisch auf die Datendisk übertragen. Dies hat den Vorteil, daß die Diskette später selten, teilweise überhaupt nicht mehr gewechselt werden muß. Nach-dem dieser Vorgang beendet ist, hat man die möglichkeit, eine Datenbank zu eröffnen und eine Datenmaske zu er stellen. Alle Funktionen wer

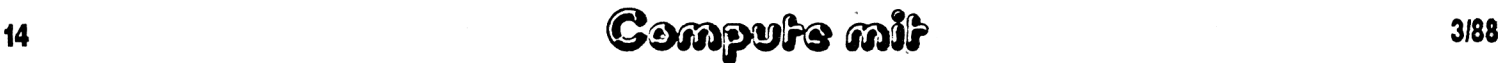

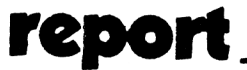

den hier über Funktionstasten sowie einer anschließend erscheinenden Kommandozeile aktiviert. Beim Erstellen der Maske befindet man sich in einer Art Editor und kann den Bildschirminhalt beliebig gestalten. Es können hierbei alle Zeichen der Tastatur verwendet werden, da die Kennzeichnung der Eingabefelder über die Funktionstasten ausgelöst wird. Jedem Eingabefeld kann über ein bestimmten Befehlscode eine bestimmte Eingabeart zugeordnet werden. Hier stehen folgende Eingabefelder zur Wahl:

FILENAME (maximal 12 Zeichen)

KEY (maximal 30 Zeichen) TEXT (maximal 255 Zeichen) NUMMER (max. 9 Stellen, 4 Stellen nach dem Komma, <sup>1</sup> Vorzeichen)

DATUM (hier sind zwei Formate vorgegeben; entweder 7 oder 11 Zeichen)

KONSTANT (max. 30 Zeichen)

ZAEHLER (wie NUMMER)

Ist die Länge eines Feldes nicht durch die Eingabeart bestimmt, so kann diese über die Cursortasten beliebig (siehe max. Grenzen) eingestellt werden. Zwei grafische Symbole zeigen jeweils den Anfang und das Ende eines Eingabefeldes an.

Hat man die Maske nach seinen Wünschen gestaltet, so überrechnet der Rechner die Maske und speichert diese nach einer Sicherheitsabfrage ab. Und schon kann es ans Verwalten der Daten gehen. Das folgende Hauptmenü erlaubt ab sofort, alles mit seinen Daten zu machen, was man sich nur denken kann:

F1 ENTER (Eingabe von Datensätzen)

F2 SELECT (umfangreiche Befehle zum Löschen, Ersetzen, Sortieren, u.v.m)

F3 FIND (Datensätze suchen) F4 OUTPUT (Daten nach beliebigen Kriterien ausgeben)

F5 CALC (selbst Rechenaufgaben stellen kein Problem dar)

F6 REPORT (Zustandsbericht über Daten und Datenbank)

F7 EXECUTE (Programme von Disk in Speicher laden und ausführen)

F8 HELP (zahlreiche Hilfsbildschirme können angewählt werden)

Es versteht sich von selbst, sich jeder Menüpunkt des Hauptmenüs wieder in zahlreiche Unterfunktionen unterteilt. Es würde den Rahmen dieser Vorstellung sprengen, wenn wir auf jede Funktion des Programmes eingehen würden. Aus diesem Grunde möchte ich nur auf einige der herausragendsten Eigenschaften von ,,,,,,,,,,,,,,,,,,

,,,,,,,,,,,,,,,,,,,,,,,,,,,,,

unser Testzeit nicht feststellen. Sehr gut lassen sich im Eingabeeditor auch die Cursortasten verwenden. So kann jederzeit ein Datensatz vor- oder ein Datensatz zurückgesprungen werden. Betätigt man nach der Eingabe des letzten Datensatzes zweimal RETURN, so wird dieser sofort abgespeichert. Dies liegt daran, daß zur Verwaltung der Daten eine Art RANDOM-File erzeugt wird. Dieses hat den Vorteil, daß eine riesige Anzahl von Datensätzen verwaltet werden kann, lediglich durch den Di§ kettenplatz begrenzt. Trotz dieses RANDOM-Verfahrens lassen sich mit Hilfe von echten Indexdateien beliebige Datensätze blitzschnell fin den. Neben Standard-,,,,,,,,,,,,,,,,,,,,,,,,,,,,, 

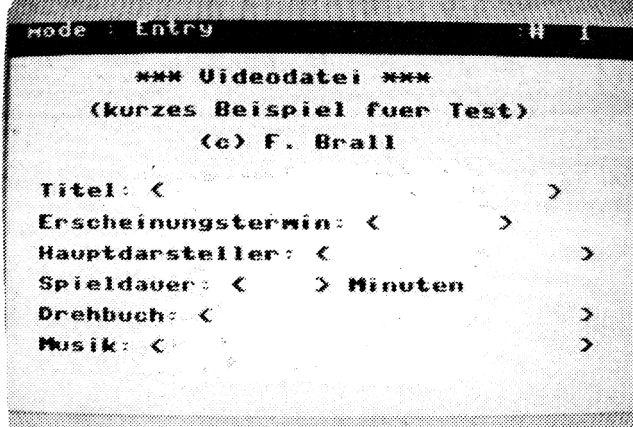

SUPERBASE eingehen.

Insbesondere muß man den komfortable Eingabeeditor loben. Im Gegensatz zu vielen anderen Programmen werden die Eingaben sofort auf Syntax geprüft und eventuell zurückgewiesen. Zahlen werden genauso wie das Datum sofort nach der Eingabe geprüft und entsprechend formatiert. Etwas störend empfand ich, daß die Monatsbezeichnungen nicht als Zahl, sondern als Kürzel, z.B. DEC für Dezember, eingegeben werden müssen. Ob sich dies jedoch in einem anderen Menüpunkt umstellen läßt, konnten wir während Befehlen wie REPLACE, DRUCKEN, SORTIEREN und vielen mehr verfügt das Programm natürlich auch über mehrere Suchbefehle. Erwähnen möchte ich hier nur. daß auch nach zusammenhängenden Daten gesucht werden kann, z. B. ein Film mit der Bezeichnung ALIEN und dem Regisseur SERGIO LEONE.

Die enorme Flexiblität von SUPERBASE wird zusätzlich noch durch eine Art eigene Programmiersprache erhöht. Wie bei großen Datenbankprogrammen, wie DBASE oder DATAEASE, lassen sich sehr komplexe Datenverknüp-

fungen oft nur über eine eigene Definition erreichen. Zu diesem Zweck besitzt SUPER-BASE nicht nur einen eigenen Befehlssatz, sondern auch einen eingebauten Programmeditor. Die einzelnen Programme ähneln etwas der Programmiersprache BASIC, wobei selbst Grafikbefehle vorhanden sind. Auch sogenannte Listen machen dem Programm keine allzu großen Probleme. Über bestimmte Verknüpfungen lassen sich gezielt bestimmte Datenfelder von bestimmten Datensäten heraussuchen und ausgeben. Auch diese Eigenschaft kennt man von den großen PC-Datenverwaltungsprogrammen. Selbst an den Datenaustausch zwischen verschiedenen Datenbanken ist gedacht, ja sogar über die eingebaute RS232 lassen sich Daten austauschen. Will man ein Fazit ziehen, so kann man eigentlich nur eine Empfehlung aussprechen. Obwohl Anleitung und Programm in Englisch gehalten sind, findet man sich nach wenigen Stunden mit den Grunfunktionen des Programmes zurecht. Die enormen Leistungen, die hier nur zum Teil erwähnt werden konnten, sind selbst den Preis von 198 DM wert. Frank Brall Positiv: Eingebauter Maskeneditor riesige Datenmenge verwaltbar schnelle Such-, und Sortierfunktion eigene Datenbanksprache, dadurch sehr flexibel Syntax-Check während der Eingabe Negativ: Dokumentation leider in **Englisch** Programm: Superbase System: C64/C128/PLUS 4 Preis: ca. 198 DM Hersteller: Precision Software Bezugsquelle: Elektronic-Technik, Tannenweh 9, 2351 Trappenkamp

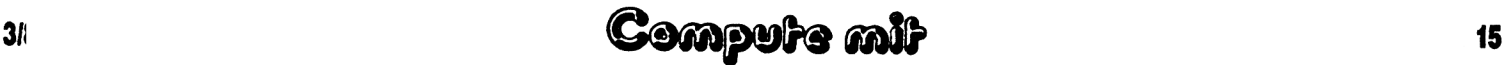

### **PIXEL-GRAPHIK VC-20-Grundversion**

**HIRES-Grafik auf dem VC-20**

Bekanntlich verfügt der VC 20 ja nicht über eine hochauflösende Grafik. Mit unserem Programm PIXEL-GRAPHIK wird dies nun anders. Damit ist eine Auflösung von maximal 127 mal 127 Punkten möglich. Programmtechnisch wurde dies gelöst, indem eine MC-Routine sich die Koordinate eines Punktes aus den Speicherstellen 251 und 252 holt und den Punkt dann auf dieser Position plottet. Gestartet wird die Routine mit SYS7424. Um einen Punkt an die Position 3,3 zu setzen, ist folgende Eingabe notwendig: POKE251,3:PO-KE252,3:SYS7424

252 die X-Koordinate. Das dürfte keine Schwierigkeiten ist ein Demo, das die

Eintippen des Programms bereiten. Das zweite Listing Funktion verdeutlicht.

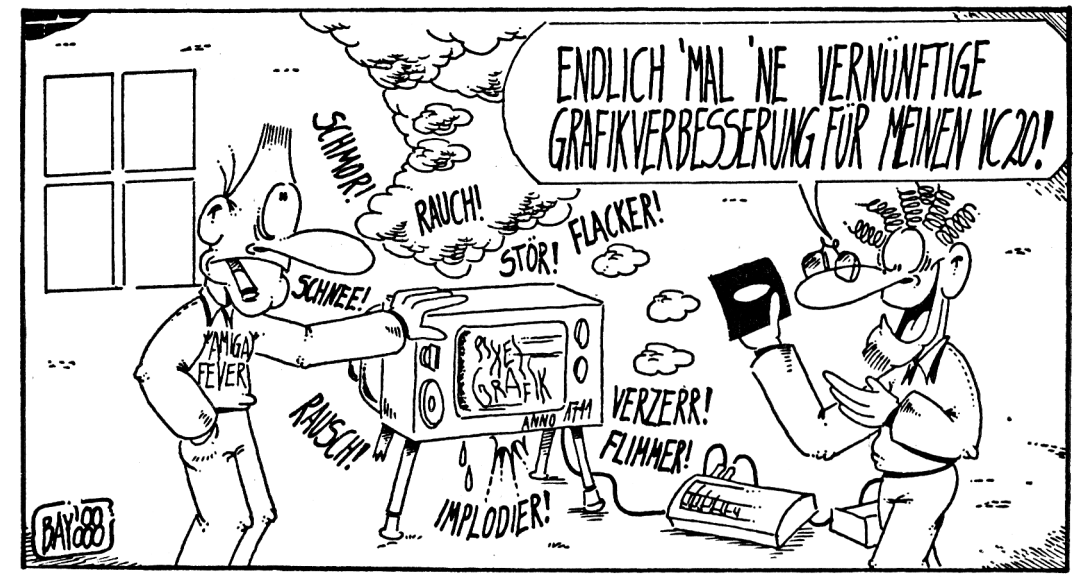

Die Speicherstelle 251 enthält die Y-, die Speicherstelle

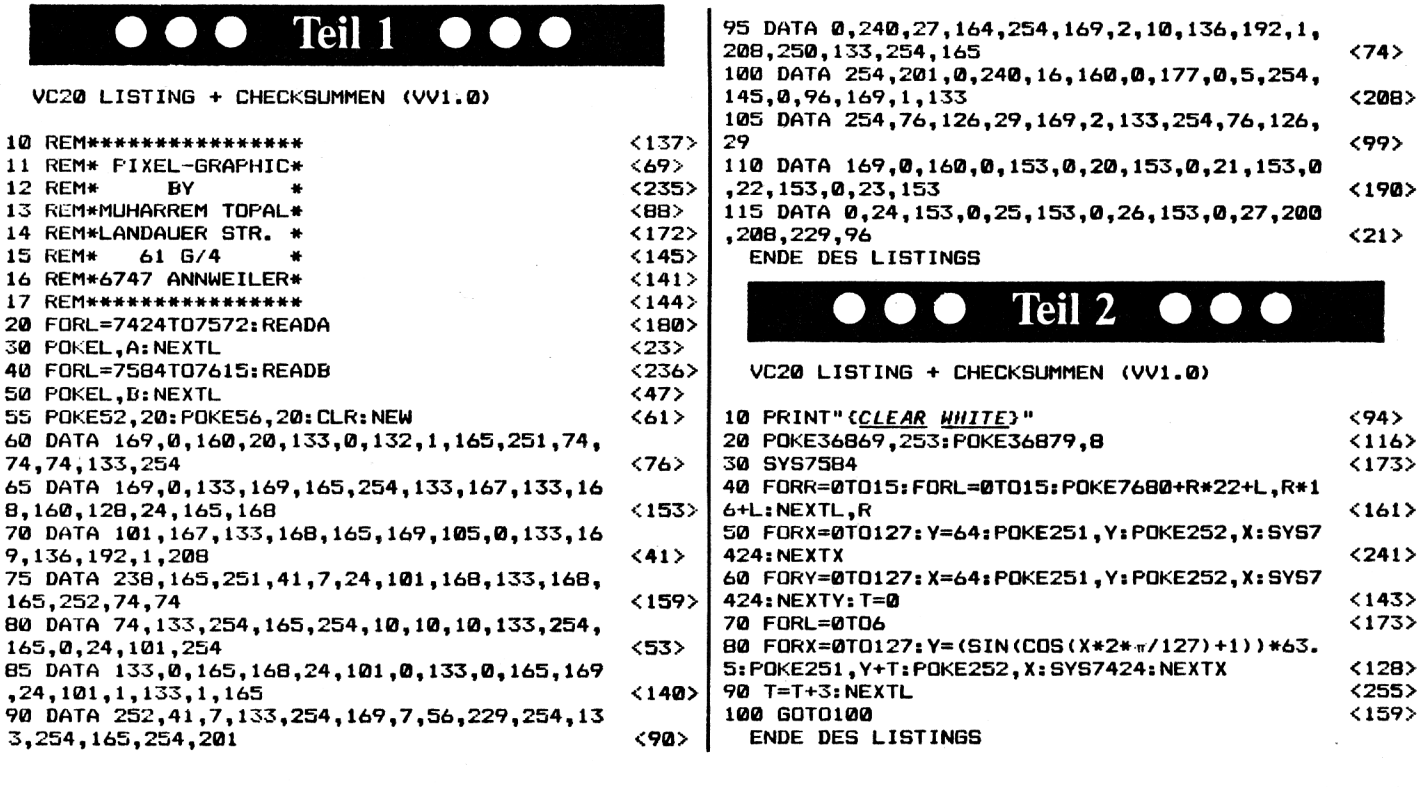

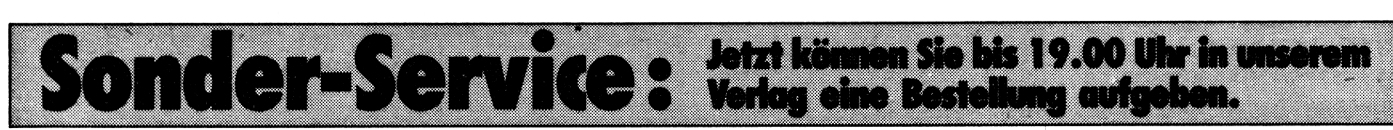

### Pooyan

#### **VC-20-Grundversion**

Von Schweinchen und Wölfen

٠

Die bösen Wölfe versuchen, an Ballonen hängend, den Boden zu erreichen, um die kleinen Schweinchen zu fressen. Pooyan, der Held des Spiels, versucht nun, von einem Aufzug aus die Ballons der Wölfe mit Pfeilen zum Platzen zu bringen. Aber Vorsicht: Die Wölfe werfen mit Steinen! Gesteuert wird mit dem Joystick.

# <u>MÄTTEST DU DIR VORHER ÜBERLEGEN KÖNNEN, DASS ER "SO NOCH SCHNELLER UNTEN </u> IST. UM UNS ZU FRESSEN

### Teil

VC20 LISTING + CHECKSUMMEN (VV1.0) 10 POKE52, 28: POKE56, 28: CLR <70) 13 POKE36879, 30: GOSUB500 <B0 15 FORA=7168TO7255: READB: POKEA.B: NEXT <BØ 20 FORA=7424TO7431:POKEA, 0:NEXT <230 25 BA=7680: CA=30720: POKE36869, 255: ZP=3 <67` 30 D\*="{HOME DOWN22}":PO\*="{BLACK}F{SPACE DO HH LEFT23GH(DOHN LEFT2 YELLOH3C(BLACK3F(DOHN LEFT2>JI(DOWN LEFT2 SPACE2 HOME)  $<$ 33) 35 POKE36878, 15: TG=36874  $< 159$ 40 PRINT" (CLEAR BLACK) "; : FORA=38400T038400+5 05: POKEA, 0: NEXT  $<sub>196</sub>$ </sub> 45 FORA=7724T07733: POKEA, 10: NEXT: FORA=7741TO 7745: POKEA, 0: POKEA+CA, 2: NEXT  $< 126$ 50 FORA=8164TO8185: POKEA, 0: POKEA+CA, 5: NEXT  $< 120$ 55 YP=19: FORA=0TO9: YW(A)=1: NEXT  $< 126$ 60 PRINT" (HOME DOWN3) "TAB(17); :FORA=1TO14:PR INT"F(DOWN LEFT)";:NEXT:PRINTPO\$  $\langle 1 \rangle$ 63 FORA=8161T08163: POKEA, 3: POKEA+CA, 7: NEXT  $<sub>167</sub>$ </sub> 65 PRINT"(HOME DOWN)";:FORA=1TO10:PRINT"A";: TN=130: GOSUB600: FORB=1T0300: NEXTB, A  $< 166$ 100 Z=Z+1: IFZ<7THEN200  $< 204$ 101 Z=0: IFLV<=LWTHEN110 <210  $102$  NW=INT (RND(1) +10)  $< 175$ 105 IFFW (NW) = 0THENFW (NW) = 1: CW (NW) = INT (RND (1) \*5) +2: LW=LW+1  $< 209$ 110 FOR A=0TO9: IFFW(A)=0THEN190 **<67>** 120 YW(A)=YW(A)+1:YWX=YW(A):BW=BA+A+22\*YW%  $<sub>42</sub>$ </sub> 130 POKEBW, 1  $571$ 140 POKEBW-22, 2: POKEBW-22+CA, CW(A) <220 150 IFYWX=4THENPOKEBW-44, 10: POKEBW-44+CA, 0: G 0T0170 <192 160 POKEBW-44,32:POKEBW-44+CA.0  $<sub>63</sub>$ </sub> 170 IFYWX=21THENGOSUB700  $(32)$ 180 IFYWX=INT(YP)THENIFFS=0THENFS=1:XS=A:YS= YW%\*22: TN=160: GOSUB600 <89> **190 NEXT**  $542$ 200 JS=PEEK(37137): IFJS=126THEN250  $(40)$ 210 IF (JSAND4) =0THENIFYP>6THENYP=YP-.7  $<sub>27</sub>$ </sub> 220 IF (JSANDB)=0THENIFYP<19THENYP=YP+.7 <66> 230 IF (JSAND32)=0THENIFFL=0THENFL=1:XL=16:YL =INT(YP)\*22:TN=220:GOSUB600  $<sub>11F</sub>$ </sub> 240 PRINTLEFT\$(D\$,YP-1);TAB(17)PO\$ <в> 250 IFFL=0THEN300  $(44)$ 260 XL=XL-1: BL=BA+XL+YL  $<sub>201</sub>$ </sub> 270 POKEBL+1,32  $< 166$ 280 IFPEEK (BL) = 2THENGOT0400 ≤173 285 IFPEEK (BL) = 1 THENFL=0: GOTO400

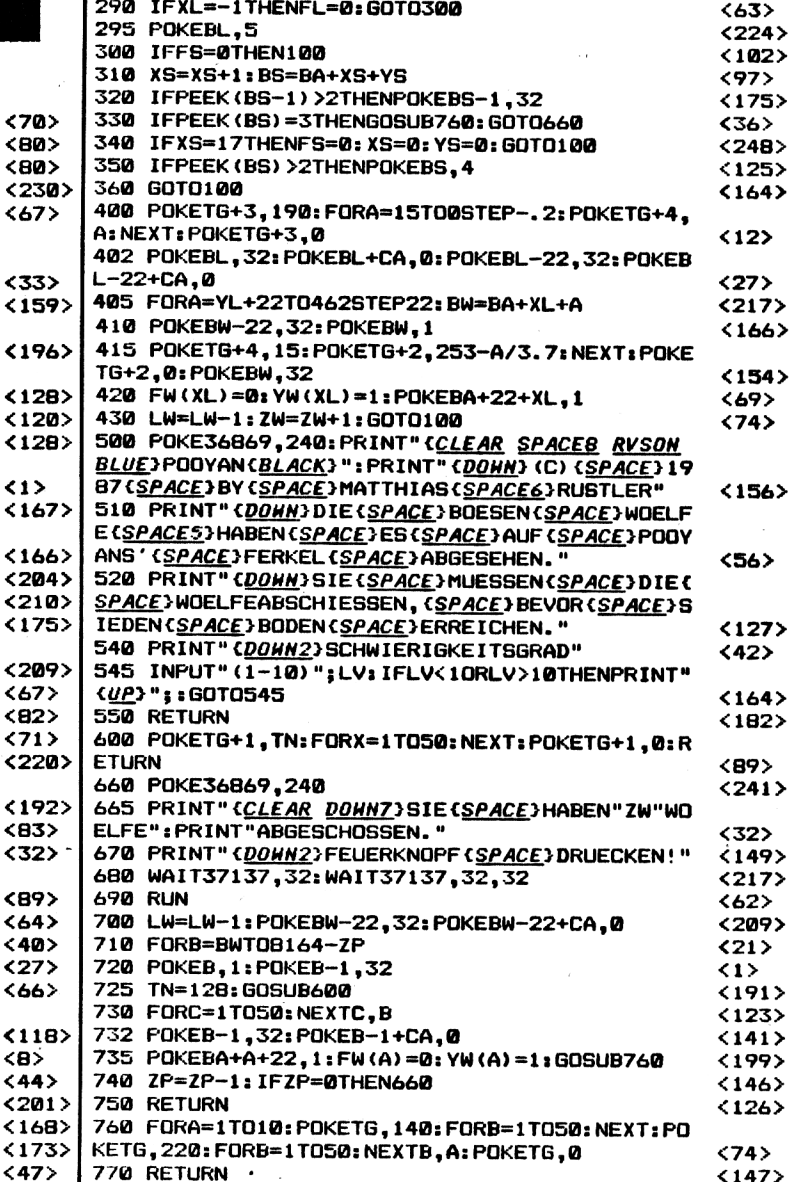

## programme \_\_

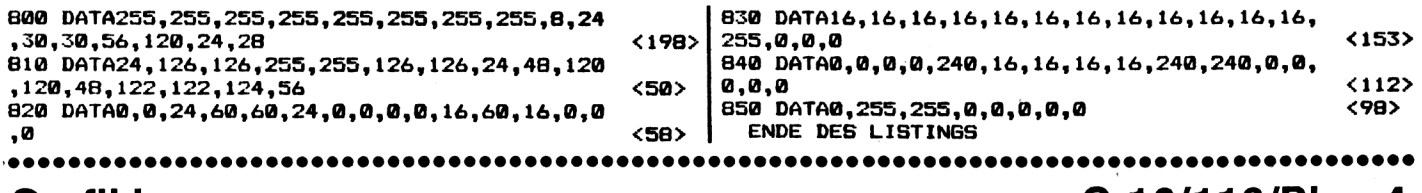

#### **Grafiklupe C 16/116/Plus 4**

# **Kleine Punkte große Wirkung**

**Dieses kurze Programm dient zum punktgenauen Editieren von Grafiken und kann mit einigem Geschick auch zum Erstellen von Zeichensätzen verwendet werden.**

Nach dem Programmstart wird der Bildschirm in 64 Rechtecke unterteilt, von denen jedes eine Nummer trägt. Tippt man nun die Nummer des gewünschten Rechtecks ein, so wird dieses vergrößert in einem Raster dargestellt. Nun kann mit dem Cursor über den Bildschirm gefahren werden. Mit der Taste SPACE können Punkte gesetzt und gelöscht werden. Mit RETURN kann man zwischen dem Rasterund dem Hires-Bildschirm hin- und herschalten. Die Taste N dient zum Aufrufen des Wahlmodus. Erstellte Grafiken können mit den Tasten S und L gespeichert bzw. geladen werden.

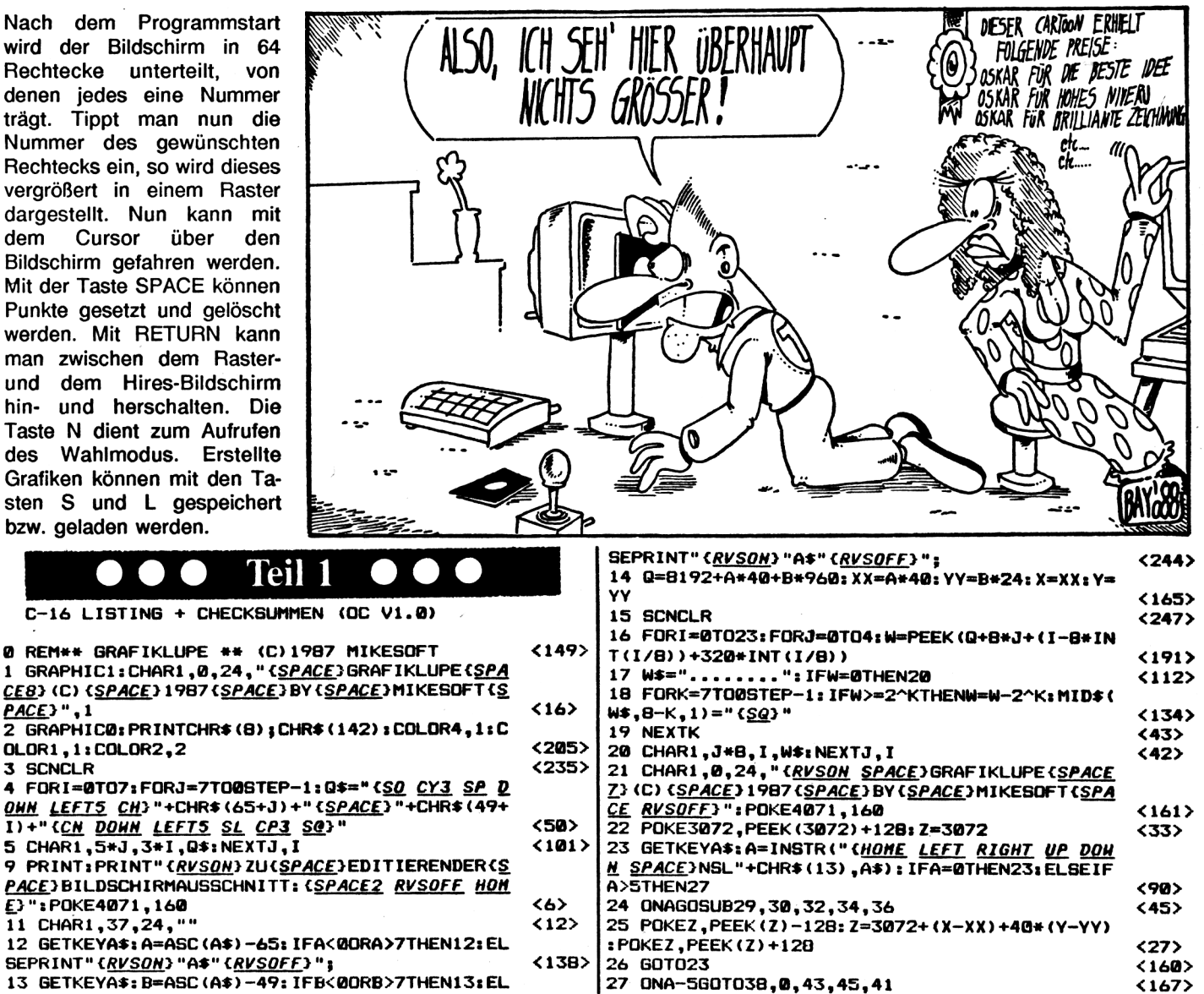

## ogramme

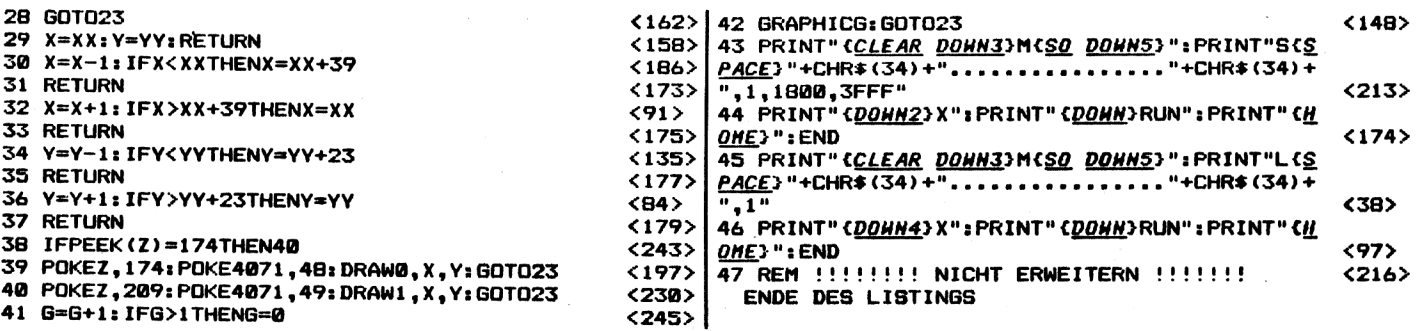

### Farbtastenbelegung

### C 16/116/ Plus 4

# **Der Farbentrickser**

Will man mit dem C 16 einfache Blockgrafiken erstellen, dann steht man vor dem Problem, daß man eine von COLOR-Befehlen verwenden **Unmenge**  $m \mathsf{u} \mathsf{B}$ . Unser Programm Farbtastenbelegung schafft hier nun Abhilfe, indem es ermöglicht, die Farbtasten mit beliebigen Werten zu belegen.

Damit genügt es dann, innerhalb einer PRINT-Zeile die Steuercodes zu verwenden. Nachdem das Programm gestartet wurde, fragt der Computer nach der umzubelegenden Farbtaste. Daraufhin muß die entspréchende Taste betätigt werden. Anschließend werden aktuelle Farbe und Helligkeit angezeigt. Mit den Tasten + und -kann nun die Farbe, mit den Tasten . und , die Helligkeit eingestellt werden. Ist die gewünschte Farbe gefunden, dann drückt man RETURN. um wieder in den Auswahlmodus zurückzugelangen. Hier kann man sich die Speicherwerte nun mit Hille der Taste D auflisten lassen.

Betätigen Sie aber die Taste S, dann werden die aktuellen Werte abgespeichert. Diese

Belegung kann später wieder mit Hilfe des TEDMON geladen werden.

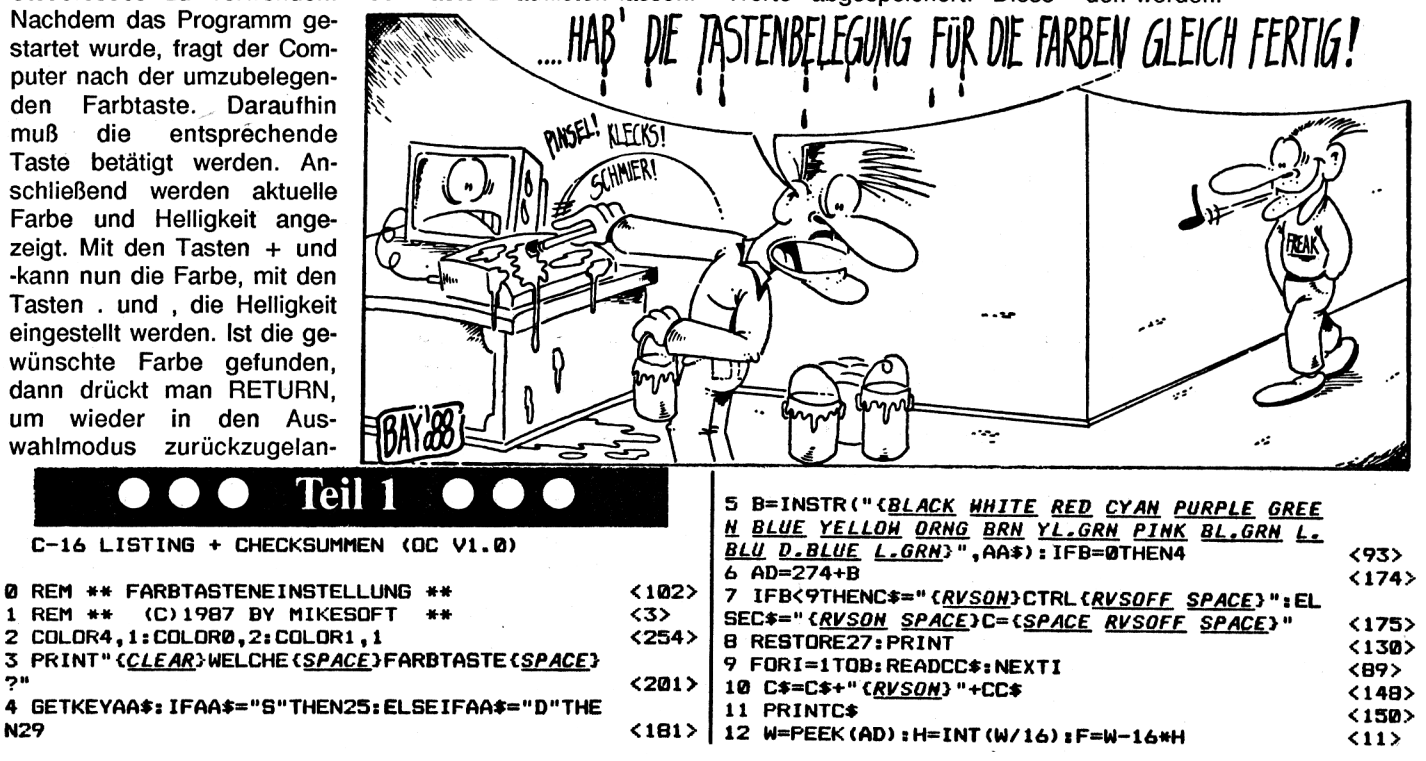

**Compute mit** 

N29

## e ramme

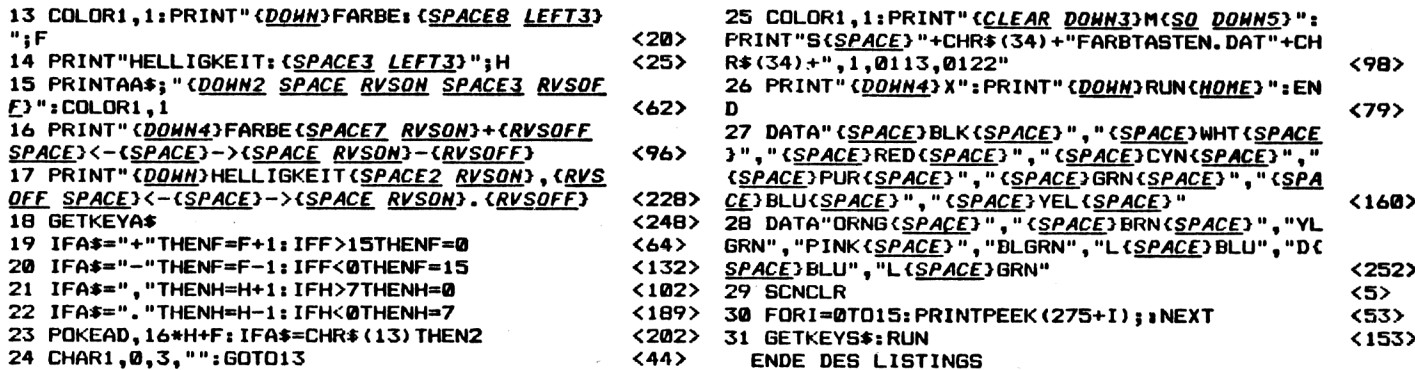

Arger im Imgarten

#### Beim Spiel FIRELAB müssen Sie ein Labyrinth gegen die eindringenden "Shooter" und "Fighter" verteidigen. Dazu können Sie mit einem Raumschiff durch die Gänge fahren und die Gegner abschießen. Sind alle "Shooter" vernichtet. dann gelangen Sie in ein neues Labyrinth. Aber Achtung! Das Spiel ist sehr schnell! Sie werden schon einiges an Übung brauchen, um in die höheren Level zu gelangen!

#### Eingabehinweise:

**Firelab** 

Das Programm wird mit dem Checksummer OVM10 eingegeben. Als Startadresse füpr diesen wählen Sie bitte 12680. Sind Sie fertig mit dem Abtippen, dann verlassen Sie den Checksummer mit "X" und tippen "POKE 46,40 (RETURN)" ein. Jetzt kann das Programm normal abgespeichert werden. Auf

Kassette mit dem Befehl 'SA-VE"FIRELAB"', auf Diskette 'SAVE"FIRELAB",8'.mit

Nach dem Laden kann das Spiel mit RUN oder SYS4114 gestartet werden.

C16/116/PLUS 4

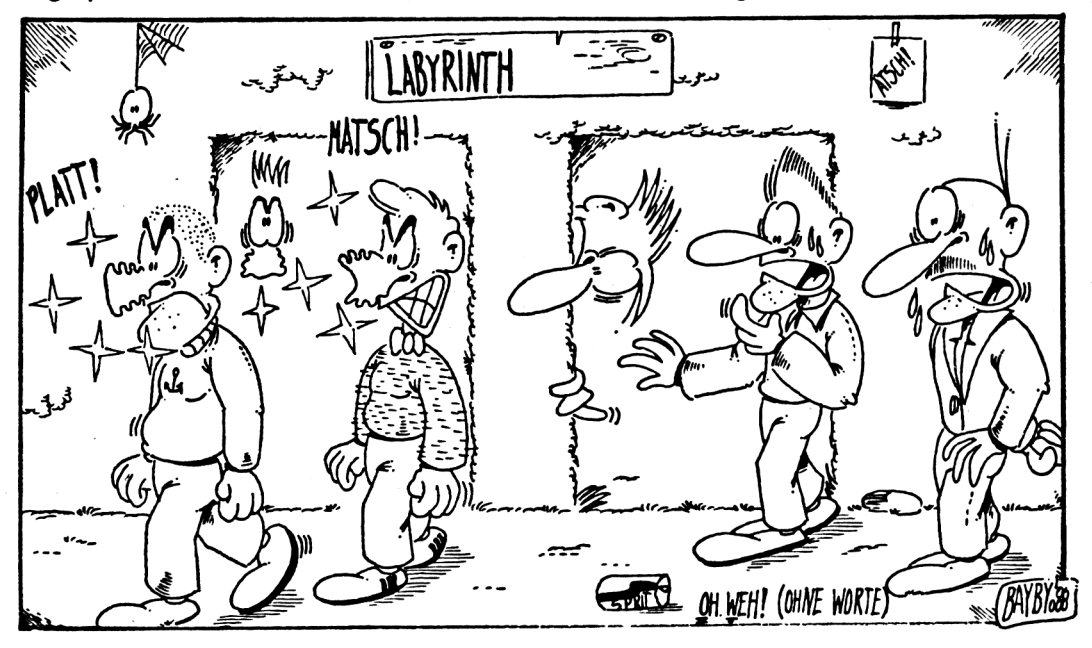

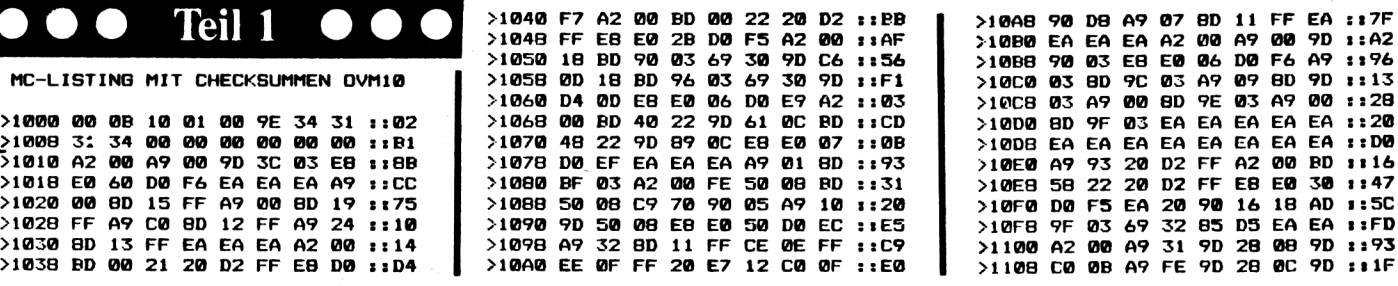

EA ::7F

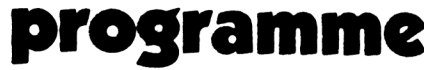

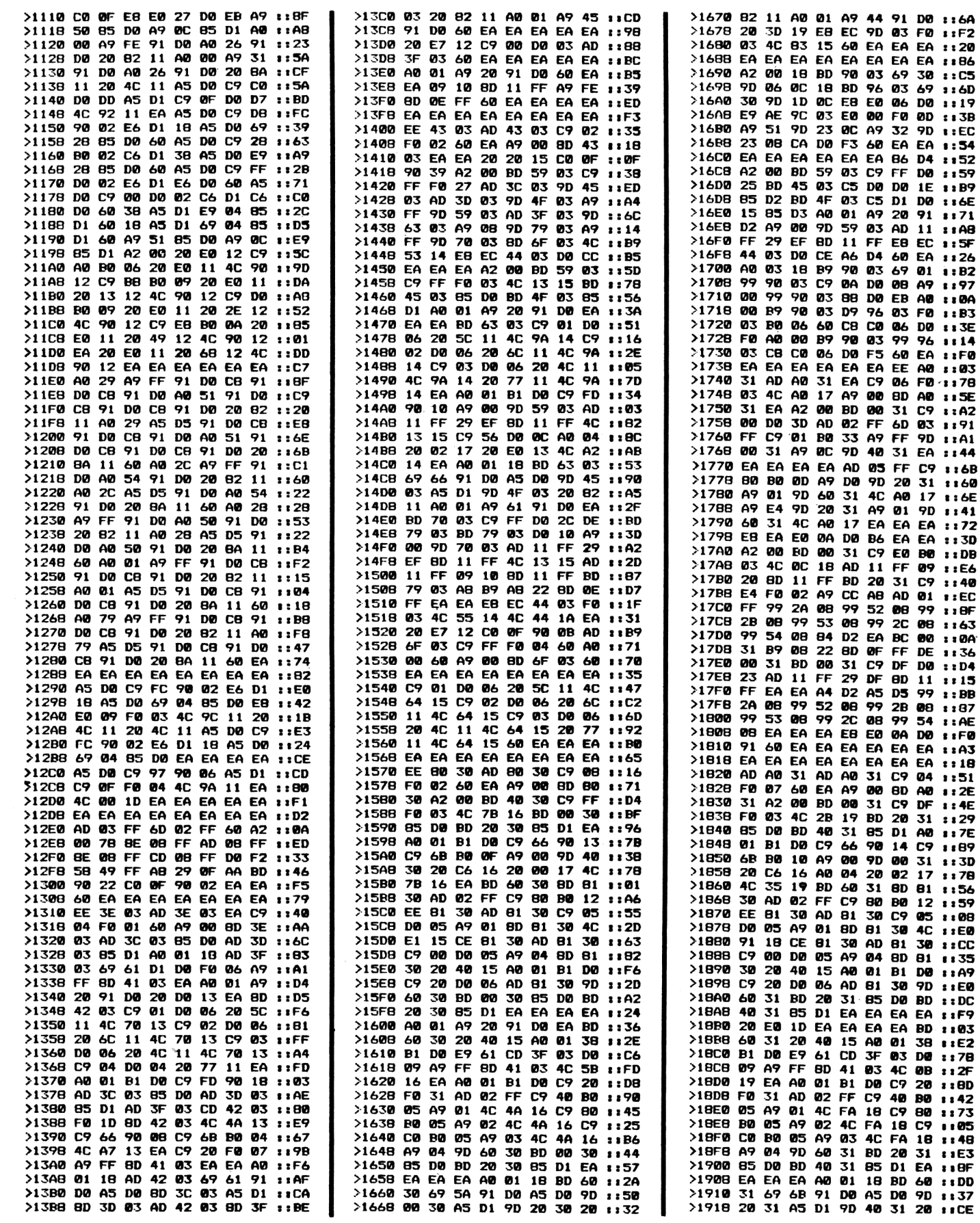

**Compute mit** 

 $\ddot{\phantom{0}}$ 

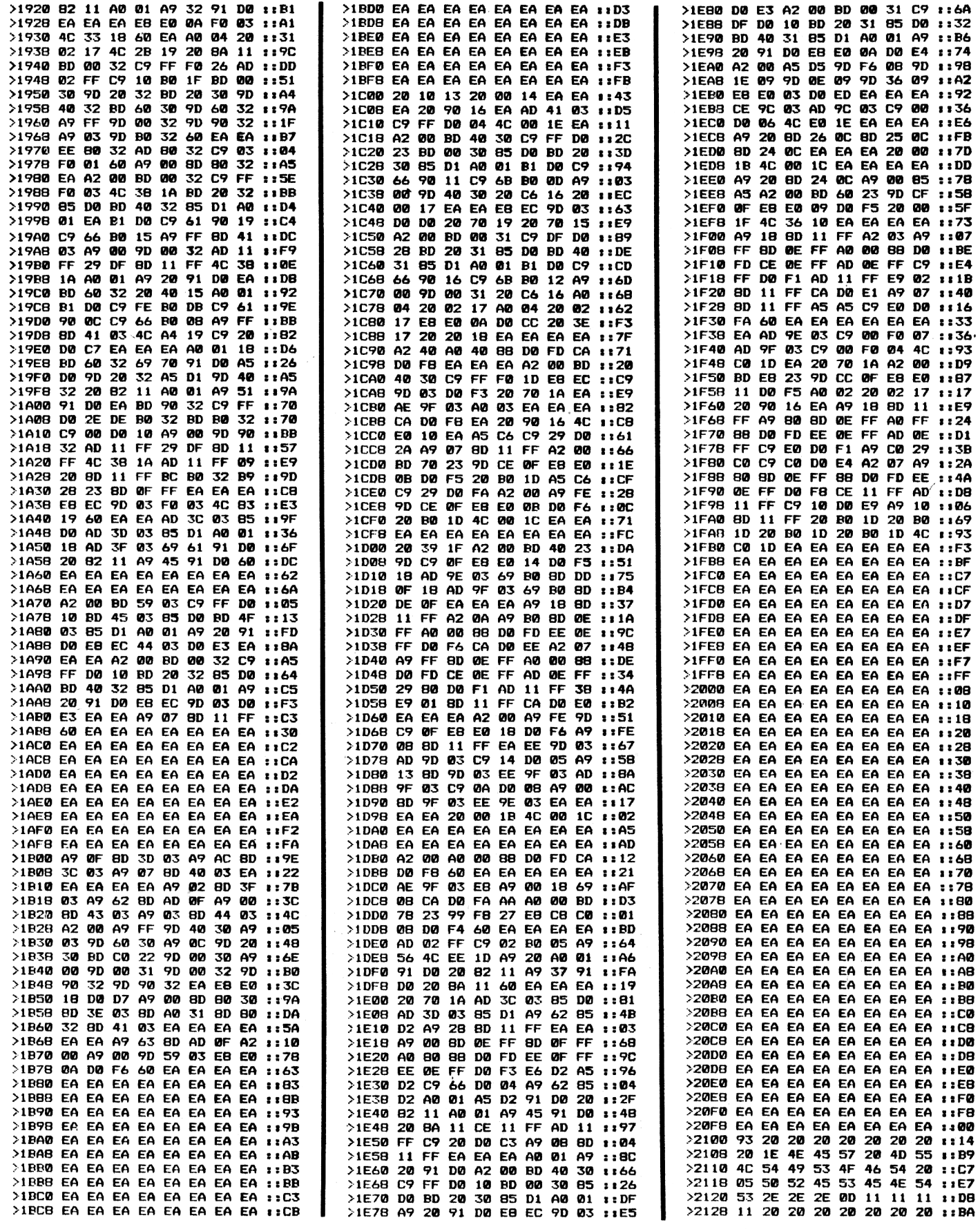

programme <u>i</u>

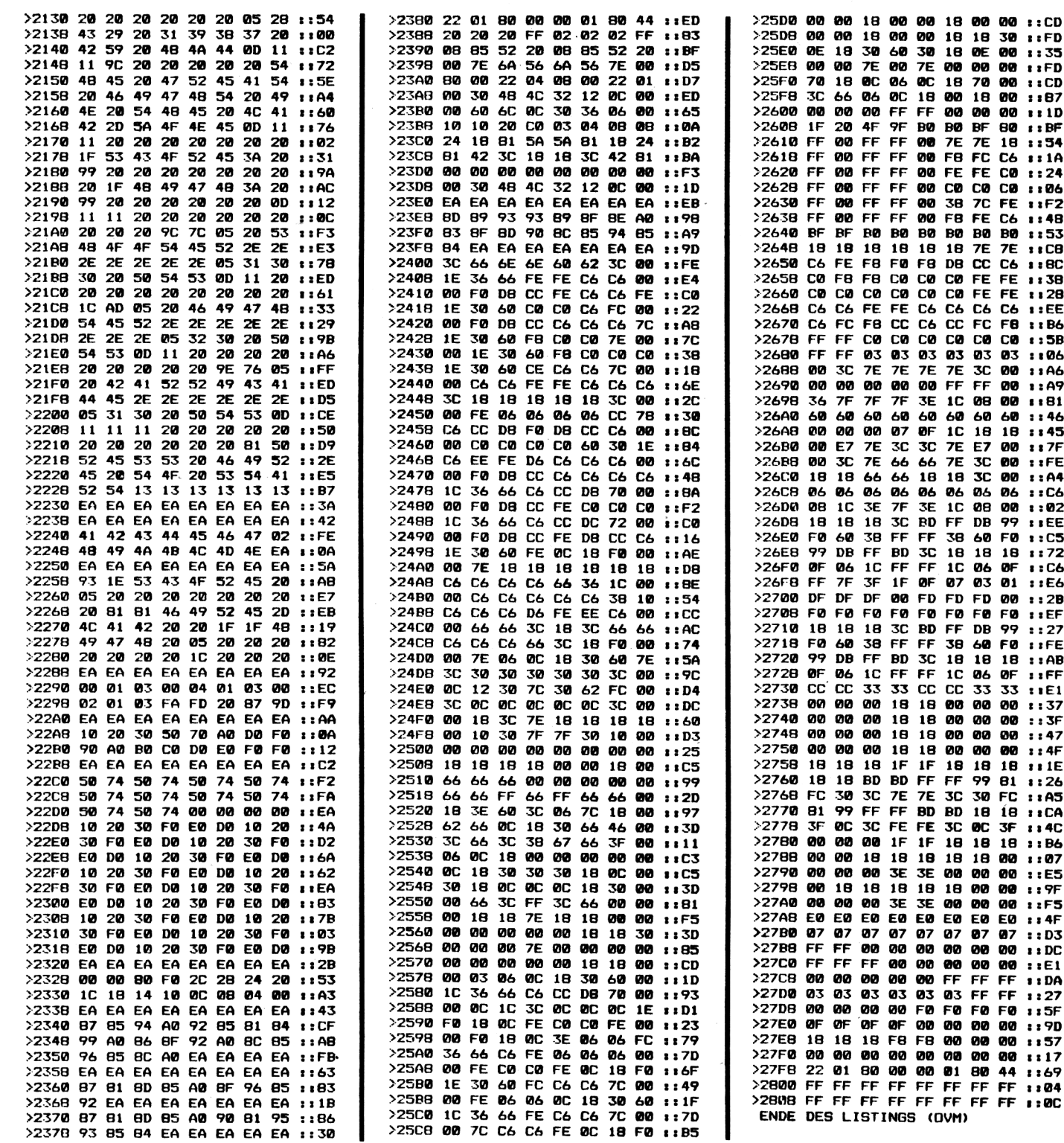

Freuen Sie sich jetzt schon auf das nächste

## Compute mit-Heft 4/88

ab 14.3.1988 bei Ihrem Zeitschriftenhändler

## **checksummer**

## **Jetzt gibt es einen Checksummer für MC-Programme!**

Nachdem wir in den letzten Ausgaben ständig versucht haben, die Eingabe von Programmen zu erleichtern, machen wir diesmal mit dem MC-CHECKSUMMER einen großen Schritt nach vorne.

#### Warum schon wieder einen Checksummer ?

Sicherlich werden sich einige Leser fragen, warum wir schon wieder einen neuen Checksummer vorstellen und wie es jetzt mit dem alten weitergeht. Die Antwort ist relativ einfach: Da wir in den letzten Ausgaben verstärkt Maschinenprogramme abgedruckt haben, benötigen wir ein neues Verfahren, um auch diese Programme mit einer Checksumme zu versehen. Das Ausdruckverfahren von Basic-Listings wird nicht verändert. Hier wird auch weiterhin der erprobte Checksummer OV 2.0 seine Dienste tun.

#### Der neue Checksummer OVM 1.0

Wie schon erwähnt, dient der neue Checksummer ausschließlich zum Eingeben von Maschinenprogrammen. Diese konnten zwar bisher relativ kompakt als sogenanntes HEXDUMP ausgegeben werden, ließen jedoch keine Möglichkeit für eine oder mehrere Prüfsummen offen. Dies ist bei dem neuen Checksummer völlig anders. Die Bedienung und Arbeitsweise der neuen Version ist weitgehend mit dem eingebauten Maschinensprachemonitor TEDMON identisch. Die einzige Ausnahme ist, daß nach der Eingabe einer HEXZEI-LE keine ASCII-Zeichen, sondern eine sogenannte Checksumme bzw. Prüfziffer ausgegeben wird. Achtet man beim Eingeben der Zeilen darauf, daß diese Prüfziffern mit den abgedruckten Prüfziffern identisch sind, so kann praktisch kein Tippfehler mehr übersehen werden.

#### Hinweise zum Einsatz des neuen Checksummers

Um den Checksummer OVM 1.0 einzugeben, sollten Sie unbedingt

den Basic-Checksummer OV 2.0 verwenden. Vor dem Start, durch den Befehl "RUN", sollte das Programm auf jeden Fall mit SA-VE"OVM1.0" auf Kassette oder Diskette abgespeichert werden, da sich das Programm unter Umständen selbst zerstören kann. Wer sich die Arbeit des Eingebens völlig ersparen möchte, kann den neuen Checksummer auch unter den folgenden Bestellnummern beziehen:

#### OVM 1.0K Kassette 15 DM OVM 1.0D Diskette 20 DM

Nachdem man den Checksummer eingegeben und mit RUN gestartet hat, verlangt dieser die Eingabe einer Adresse. Diese Adresse gibt an, ab welcher Speicherstelle der Checksummer im RAM abgelegt werden soll. Diese Adresse mußte flexibel gestaltet werden, da sich sonst einzugebende Maschinenprogramme eventuell mit dem Checksummer überschneiden könnten. Der zweite Vorteil ist, daß sich ein verschiebbarer Checksummer gleichermaßen für den C16 sowie den PLUS 4 eignet. Zu beachten ist hier nur, daß sich die eingegebene Adresse in einem zulässigen Bereich befindet: Beim C16 von 4097 bis maximal 12680

Beim Plus 4 von 4097 bis maximal 32060

Welche Adresse man schließlich wählt, bleibt jedem selbst überlassen. Wichtig ist nur, daß der Bereich 688 Bytes über der Adresse nicht vom einzugebenden Programm benötigt wird. Belegt beispielsweise das einzugebende Programm den Bereich von \$1000-52000 (4096-8192), so könnte man für den Checksummer die Adresse 9000 wählen. Um Ihnen am Anfang die Wahl des Speicherbereiches etwas zu erleichtern, werden wir auch entsprechende Tips in den Programmbeschreibungen unterbringen.

Nachdem Sie eine Startadresse eingegeben und die RETURN-Taste betätigt haben, wird der Bildschirm mit einem undefinierbaren Zeichengewirr beschrieben. Keine Angst, dies ist normal und dient zum Umrechnen einiger Sprungbefehle. Kurz danach erscheint die eingegebene Startadresse sowie die Endadresse des Checksummers. Prüfen Sie jetzt noch einmal genau, ob sich diese Adressen nicht mit dem einzugebenden MC-Programm überschneiden.

Ist dies nicht der Fall, so kann der Checksummer mit dem angezeigten SYS ... Befehl aktiviert werden. Ein ab Adresse 10000 abgelegter Checksummer wird beispielsweise auch mit SYS 10000 aktiviert.

Nachdem sich der Checksummer mit dem üblichen COPY-RIGHT-Vermerk meldet, befinden Sie sich im MC-Eingabemodus. Dies bedeutet, daß jetzt die Basic-Befehle nicht mehr ausgeführt werden können. Statt dessen stehen dem Anwender nun acht neue Befehle zur Verfügung. Die Befehle bestehen jetzt nur noch aus einem einzigen Buchstaben und arbeiten ähnlich wie die im eingebauten Maschinensprachmonitor TEDMON.

#### M aaaa,eeee

Dies ist der sogenannte Memory-Befehl. Er erlaubt das Auflisten eines bestimmten Speicherbereichs als HEXDUMP mit einer Checksumme pro Zeile. Die Parameter aaaa und eeee stehen jeweils für Anfangs- und Endadresse des auszugebenden Bereichs.

> aaaa bb bb ... Dieses ist der eigentliche Maschinencode-Eingabebefehl. Als Parameter kann die Eingabeadresse sowie eine Folge von Bytes (maximal 8) übergeben werden. Die Arbeitsweise ist mit dem herkömmlichen Monitor völlig identisch und kann im Handbuch zum C16 genauer studiert werden. Der einzige Unterschied zum Standard-TEDMON-Befehl besteht darin, daß nach dem Betätigen der RETURN-Taste am Zeilenende eine Checksumme erscheint. Um die Checksumme besser von den Bytes der Eingabe abzuheben, ist diese durch zwei Doppelpunkte von letzteren abgesondert. Da dieser Befehl automatisch beim M-Befehl den Zeilen vorangestellt wird, lassen sich Speicherbereiche einfach mittels der Cursortasten verändern oder verbessern. Wichtig ist hier allerdings, jede veränderte Zeile mit der RETURN-Taste zu quittieren.

P Durch diesen Befehl wird die Bildschirmausgabe auf einen angeschlossenen Drucker umgeleitet. Wenn Sie anschließend den M-Befehl benutzen, können Sie beliebige Speicherbereiche als HEXDUMP mit Prüfsummen auf Ihrem Drucker ausgeben lassen.

#### B

Dieser Befehl stellt das Gegenstück zum P Befehl dar. Die Ausgabe wird wieder auf den Bildschirm umgeleitet.

#### L "Name",g

Dies ist der LOAD-Befehl zum Nachladen von Maschinenprogrammen. Die Syntax und Arbeitsweise entspricht genau dem TEDMON-Befehl und kann somit im Handbuch nachgelesen werden.

#### S "Name",g,aaaa,eeee

Dies ist der SAVE-Befehl zum Speichern von Maschinenprogrammen. Die Syntax und Arbeitsweise entspricht genau dem TEDMON-Befehl und kann somit im Handbuch nachgelesen werden.

V "Name",g Dies ist der VERIFY-Befehl zum Prüfen von Maschinenprogram-

## checksummei

men. Die Syntax und Arbeitsweise entspricht genau dem TEDMON-Befehl und kann so mit im Handbuch nachgelesen werden. X

Über diesen Befehl verlassen Sie den Eingabemonitor und gelangen wieder in den Basic-Interpreter zurück.

**C—16 LIST INO + CHECKSUMMEN <OC VI.0)**

Achtung !

Nach der Ausführung der Befehle L, <sup>S</sup> und V (LOAD,SAVE,VERI-FY), befinden Sie sich nicht mehr im Checksummer, sondern im eingebauten Systemmonitor TEDMON. Um den Checksummer wieder zu aktivieren, müssen Sie diesen von TEDMON mit G xxxx (xxxx steht für Startadresse

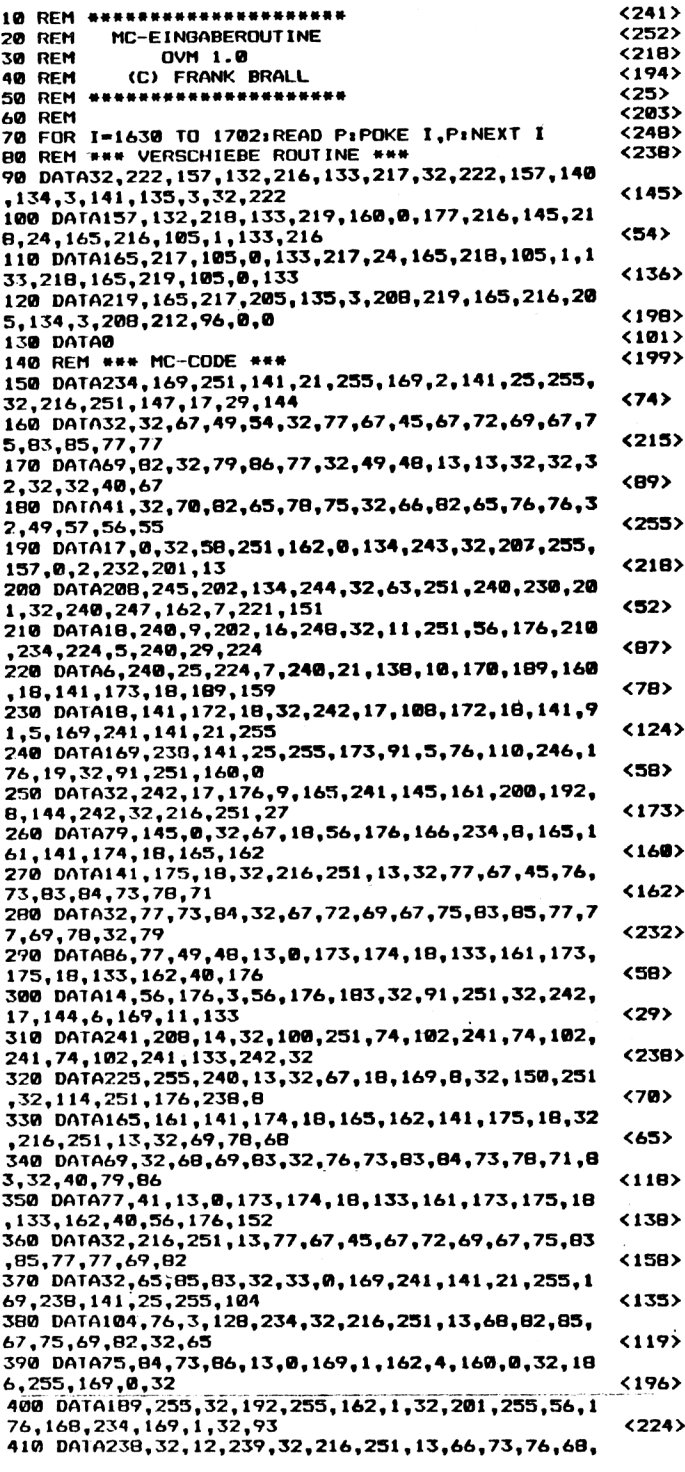

in HEX) oder vom Basic aus wieder mit SYS ... aktivieren.

So, nun viel Glück beim Eingeben von Maschinenprogrammen. Übrigens, wer noch nicht ganz mit der Bedienung unseres neuen Systems zurechtkommt, kann selbstverständlich auch weiterhin den eingebauten TEDMON be **Frank Brall** 

nutzen. Wir hoffen jedoch, daß unser neues System OVM 1.0 Ihren Zuspruch finden und die lästige Fehlersuche zumindest stark reduziert wird. Schreiben Sie uns doch einmal, was Sie von unseren Eingabhilfen für gut oder für verbesserungswürdig halten!

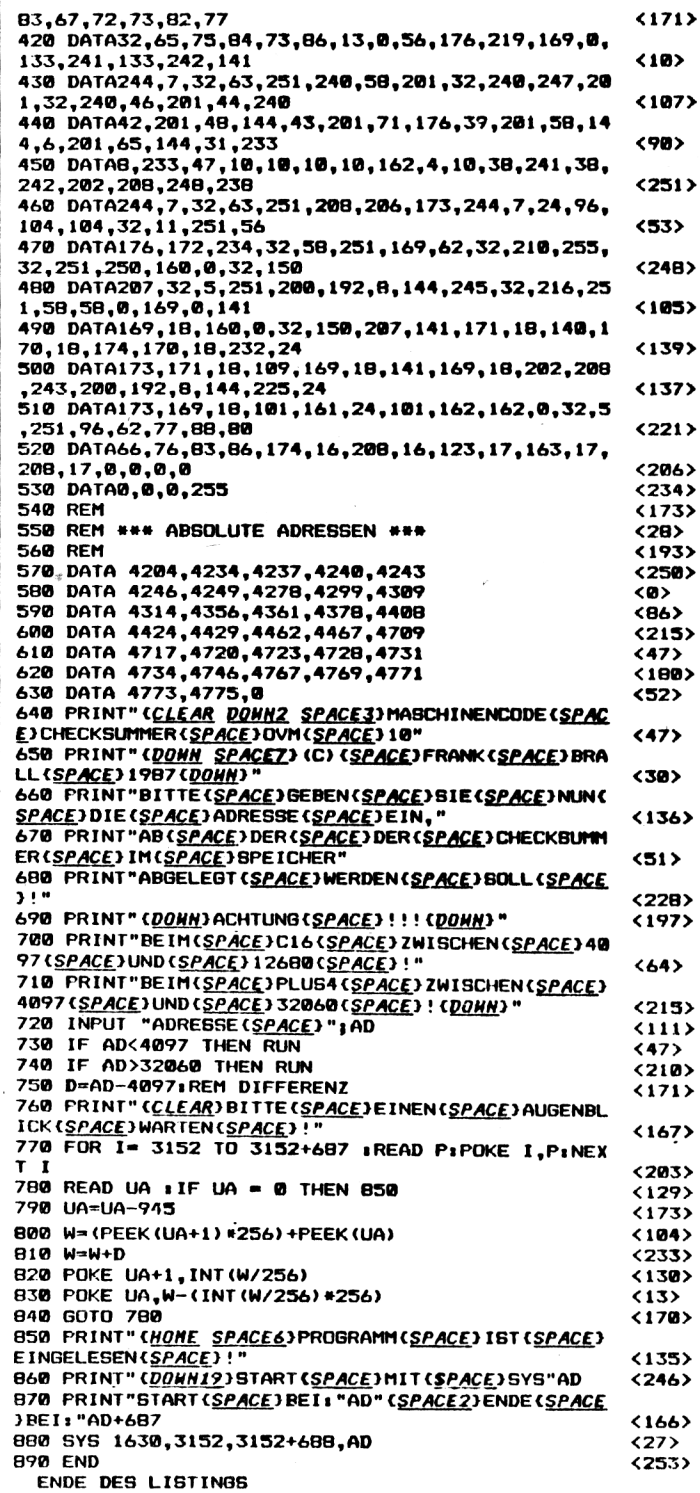

## **checksummer**

## **Checksummer C Version 1.0 für Commodore 64**

**Checksummer vl.O ist ein Prüfsummen-Programm, das die Eingabe von Programm-Listings zum wahren Vergnügen macht. Tippfehler werden schon während des Eingebens der einzelnen Programmzeilen erkannt. Dieses System, zusammen mit einem neuen Druckverfahren, gewährleisten, daß unsere Listings zu 99.9% fehlerfrei abgedruckt werden.**

#### **Arbeitsweise und Aufbau unseres Checksummers:**

**Unser Checksummer besteht aus einem Erst Absaven, dann NEW vor der** Anwendung eingeben!

**kleinem Maschinenprogramm, welches als Basic-Loader abgedruckt ist.**

**Tippen Sie diesen Loader ein und speichern Ihn auf Kassette oder Diskette ab; Sie können Ihn zukünftig immer wieder benutzen. Der Start erfolgt durch den Befehl "RUN". Nach kurzer Zeit meldet sich der Rechner mit der Meldung"TRONIC Der Checksummer ist nun aktiv. Nun kann man ein beliebiges Tronic-I.isling cingcbcn. Nachdem eine Zeile mit RETURN abgeschlossen wird, erscheint links oben auf dem Schirm eine Priilzahl. Vergleichen Sic diese mit der Zahl, welche im lieft hinter diese Zeile abgedruckt ist. Stimmen die Zahlen überein, so ist die Zeile richtig eingegeben; ansonsten muß sich noch ein Fehler in Ihre Eingabe eingeschlichen haben, und Sie müssen die Zeile korrigieren.**

ł

**Auf diese Weise können Sie das gesamte Listing schnell und fehlerfrei eingeben. Interressant ist auch, daß bei der Eingabe von Zeilen die üblichen Abkürzungen be-**

**nutzt werden können, ohne die Checksumme zu verändern. Leerzeichen 'außerhalb von Anführungszeichen werden ignoriert, da diese aufdie Ausführung der einzelnen. Befehle keinen Einfluß haben. Sie können Ihr Programm auch starten, denn der Checksummer und Ihr Programm beeinflussen sich nicht gegenseitig. Wollen Sie den Checksummer abschalten, so geben Sie einfach "POKE 1,55" ein Oderbetätigen die Tasten-Kombination "RUNSTOP und RESTORE". Aktivieren können Sie den Checksummer jederzeit (auch nach RE-SET) mit "POKE 1,53".**

**15 DATA73,67,45,86,69,82,76,65,71,32,67,**

#### **C64 LISTINO NIT CHECKSUMMEN (C VI.O)**

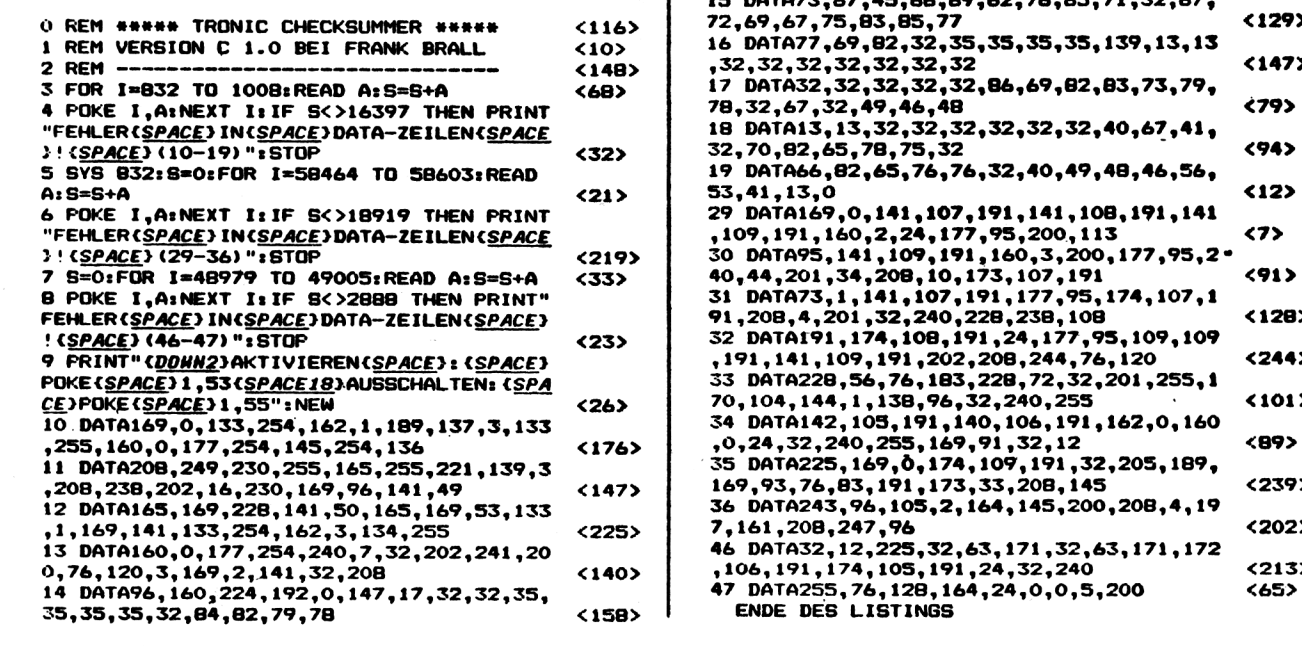

## **Checksummerfür COMMODORE 64**

**Wer den Checksummer nicht eingeben möchte, kann diesen auch unter der folgenden Bestellnummer beziehen:**

**Bestell-Nr. CVIOK/Kassette 10 DM, Bestell-Nr. CV10D/Diskette 15 DM**

## **MULTITOOLBOX C64**

# **Das Universal-Genie!**

Multitoolbox ist eine Funktionserweiterung (keine Befehlserweiterung!), die 21 neue, zum Teil sehr leistungsfähige, Funktionen beinhaltet. Der Schwerpunkt der Funktionen liegt bei der Sprite-, HiRes-Grafik- und Soundprogrammierung.

Die Funktionen im Einzelnen: Dazu zunächst eine Erklärung der Variablen:

'A' und 'B', beliebige Variablen (keine Strings), z.b. G1 oder BS.

'x' und 'y', Bildschirmkoordinaten, die auf ein Sprite oder den Kursor zeigen.

 $'A - '$  und  $'B - '$ , beliebige Stringvariablen.

'N', Nummer eines Sprites. 'BL', Blocknummer eines Sprites.

'VI', Nummer einer Stimme des SID.

Spritefunktionen: SYS50344.N: Sprite 'N' wird

eingeschaltet.  $(N = 0-7)$ SYS50357.N: Sprite 'N' wird ausgeschaltet.

SYS50396.N.BL: Stellt Sprite 'N' auf die Blocknummer ein  $(BL = 0.255)$ 

SYS50432.N.X: Die Farbe 'X' wird dem Sprite 'N' zugewießen.  $(X = 0.15)$ 

SYS50579,N,x,y: Der Sprite 'N' wird an Position x,y gesetzt.

Soundfunktionen:

SYS49152.Y: Stellt den SID auf Lautstärke 'Y'. (Y = 0-15) SYS49184,V1,W,X,Y,Z: Stellt die Stimme V1 auf Attack W, Decay X, Sustain Y und Release Z.

SYS49664,W,"Note",A: Errechnet für die angegebene Note in der Oktave W die Commodore-Parameter und

> $\bullet$  $\bullet$

übergibt diese an die Variable A. Wird die Note zusammen mit CTRL eingegeben, dann wird sie um eine halbe Note erhöht. (Note = C,D,E,F,G,A,H)

Grafikfunktionen:

SYS50075.X: Schaltet Grafik ab  $-2000$  ein.  $X = 0$ : Normal.  $X = 1$ : Multicolor.

SYS50159: Schaltet die Grafik wieder aus.

SYS50135: Löscht die Grafik ab - 2000 blitzschnell.

Benutzerunterstützung: SYS49869,X,0,A,B: 16Bit-Zahl X, wird in Low-und Highbyte zerlegt und in den Variablen A und B abgelegt. Die

SYS49924,X,Y,A -: Erzeugt einen String der Länge X mit dem Inhalt des ASCII-Wertes Y und legt diesen in  $A - ab$ .

SYS49994,x,y: Positioniert den Kursor in Zeile x, Spalte y. SYS50011,W,X,Y: Setzt die Farben.  $W =$  Rahmen,  $X =$  Hintergrund und  $Y = Text$ . SYS50512: Gibt den Fehler-

kanal der Floppy aus. SYS50543: Überprüft ob die Floppy eingeschaltet ist. Das Ergebniß steht in Speicherstelle 255: Ist dies null, dann

ist die Floppy an, bei einer fünf ist sie aus. SYS50655: Schaltet den Ta-

staturpieps ein.

SYS50718:-

SYS49408.0,"00000000": Hiermit wird der Tastaturpieps ausgeschaltet. SYS50732: Der IRQ wird be-

nutzt, um die Zeichenfarbe alle 1/60 sec. um <sup>1</sup> zu erhöhen.

SYS50718: Der IRQ wird ausgeschaltet. (bzw. der Farbwechsel)

SYS50754: Nach einer Abschiedsmeldung wird ein RESET ausgeführt.

Folgende Speicherstellen werden von Multitoolbox belegt:

 $49152-50935$   $(-c000 - c6f7)$ für des Programm, ab 50176 (-C400) liegen die Fehlermeldungen.

Zur Eingabe:

Das Programm eintippen, zur Sicherheit abspeichern und mit RUN starten. Anschließend wird ein MC-File abgespeichert. Dieses kann später mit LOAD"MULTITOOL-BOX.MC",8(,1),1 wieder geladen werden.

Nach dem Laden muß NEW eingegeben werden.

Das Erstellerprogramm passt sich automatisch an Kassette oder Diskette an.

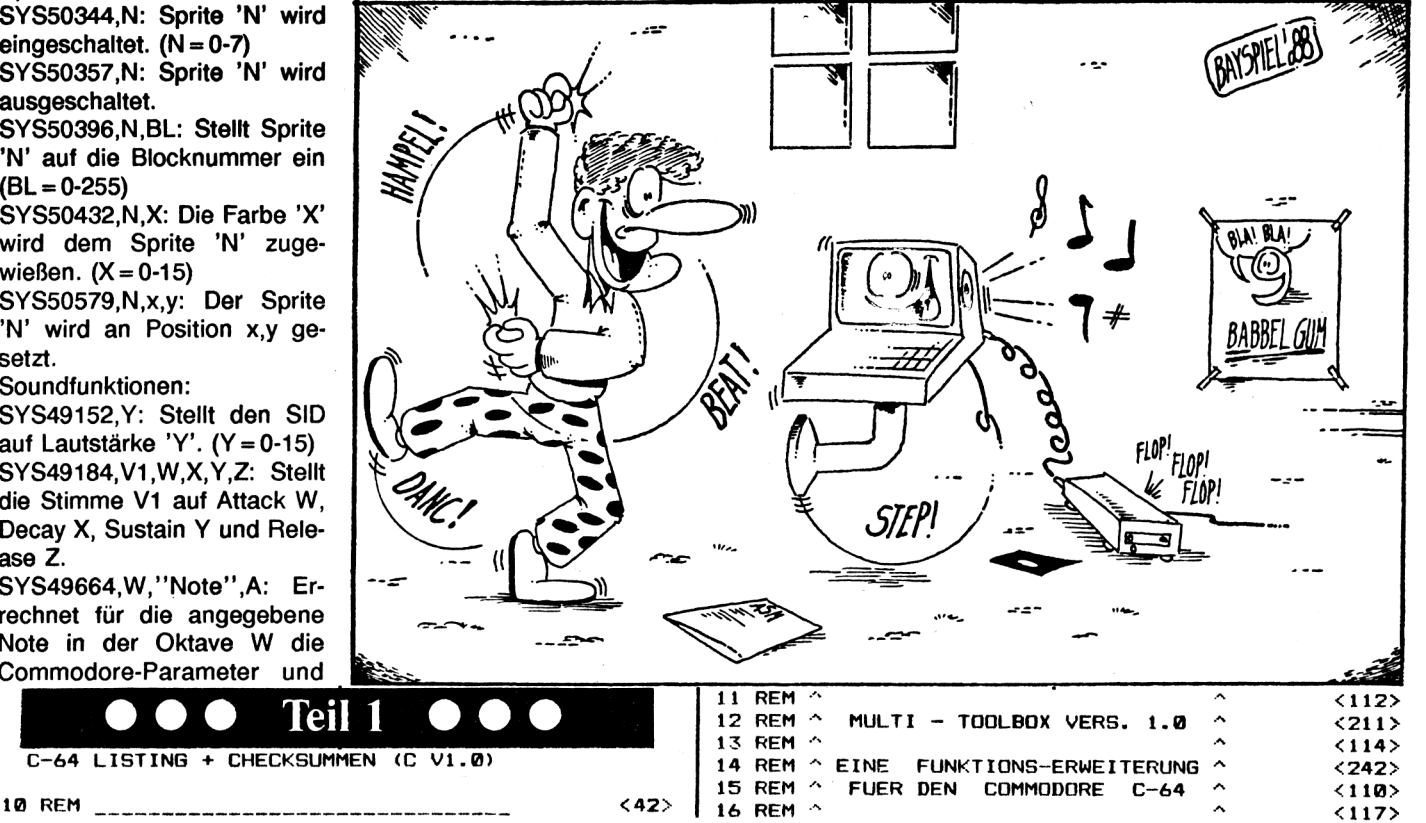

## Gempute mit

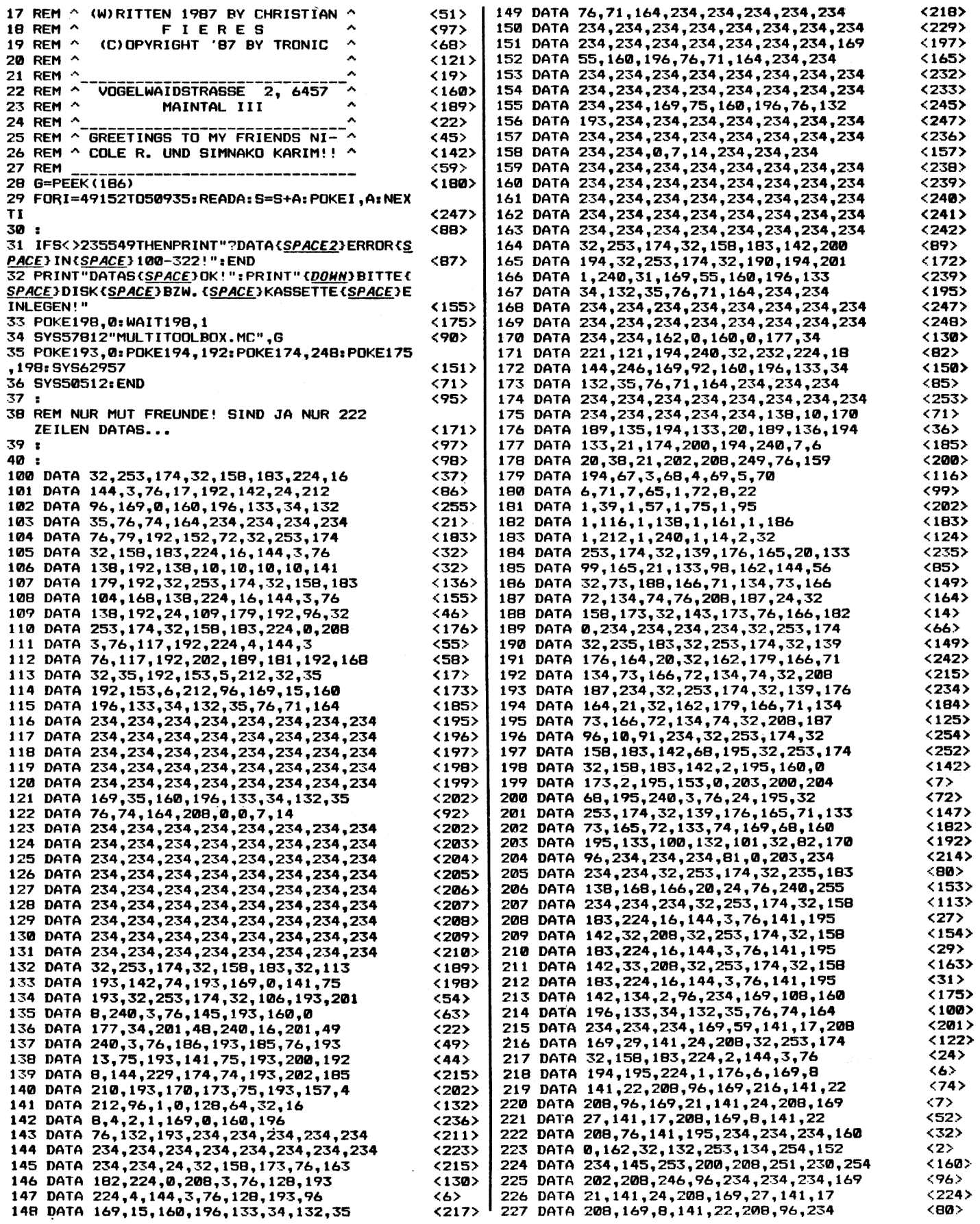

## **Programme**

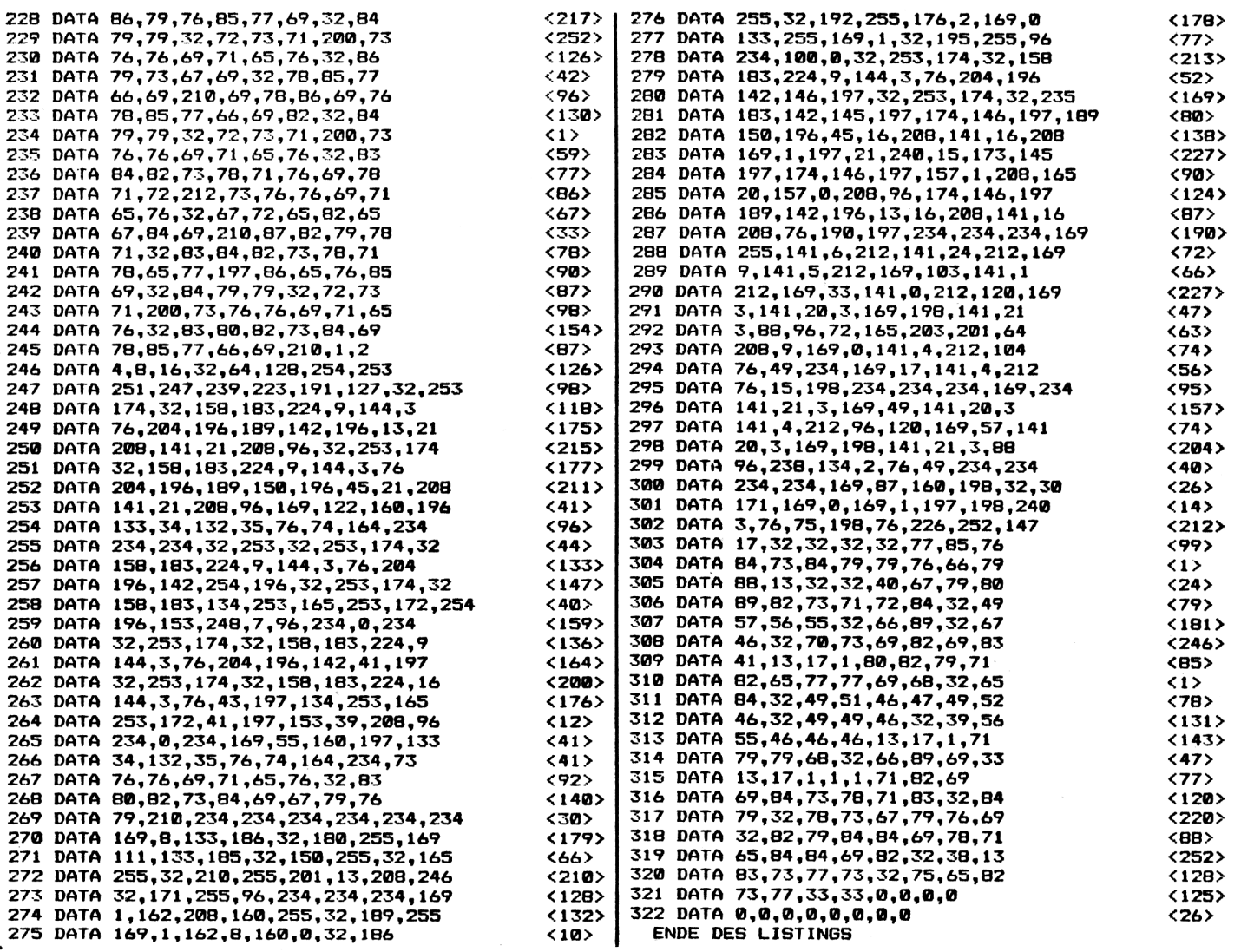

## **C64**

# **Zeichensatz mal anders.**

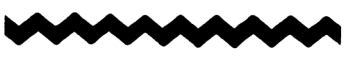

Mit dem Programm Kursiv-Creater ist es ohne Schwierigkeiten möglich, einen kursiven Zeichensatz zu erstellen. Dabei ist es möglich, die Richtung der Zeichenneigung zu bestimmen. Dies geschieht mittels eines Input-Befehls in Zeile 72, dieser kann bei Bedarf geändert werden. Dadurch kann das kurze Listing auch in eigenen Programmen angewendet werden.

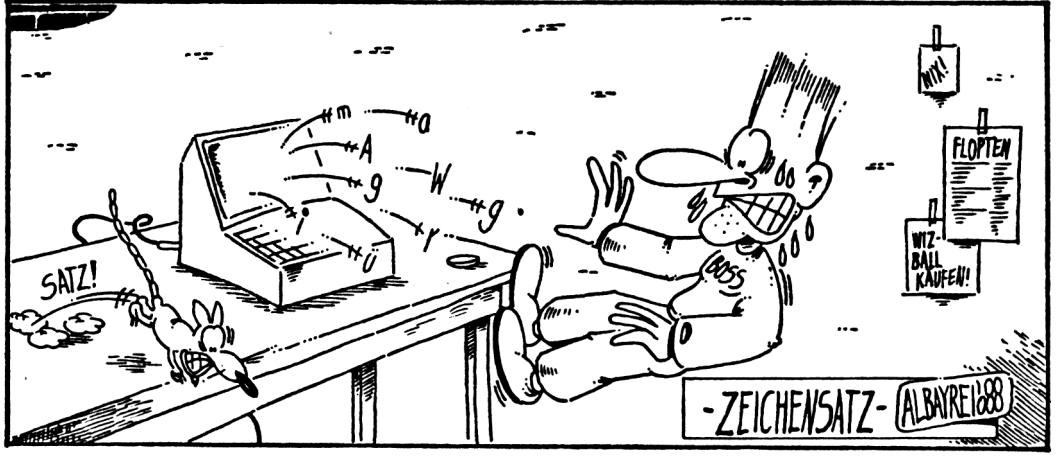

![](_page_28_Picture_7.jpeg)

## proeramme

![](_page_29_Picture_147.jpeg)

## **Copter-Duell**

# **Hubschrauberaction**

Ronald Mayer hat mal wieder zugeschlagen! Sein neuestes Programm, Copter-Duell, ist ein Spiel für zwei Personen. Die Handlung ist eigentlich recht einfach: Jeder der Spieler hat einen Hubschrauber und versucht den anderen abzuschießen. Das Spiel ist beendet, wenn einer der Spieler die vier Helicopter des Gegners zerstört hat.

Damit das Ganze nicht zu einfach ist, gibt es einige Sachen, auf die man achten sollte. Das Spiel findet nämlich in einer Höhle statt. Die Wände der Höhle dürfen natürlich nicht berührt werden. Zusätzlich sind Symbole in der Höhle verstreut, die beim und abspeichern. Nun die Einsammeln einiges bewirken. Ein B gibt 10 Bonus-Punkte. Ein E bringt zusätzliche Energie. Ein R bringt zu-Das sätzliche Raketen. Einsammeln der Symbole erfolgt dadurch, daß man sie

abschießt. Allerdings kann jeder Helicopter nur maximal 28 Raketen und 28 Energieeinheiten transportieren.

Die Eingabe verlangt etwas Sorgfalt. Das Programm besteht aus vier Teilen. Teil 1 (COPTER DUELL) eintippen Programme COPTER-

MCODE, COPTER-SPRITES und COPTER-CHAR nacheinander abtippen und auf einem anderen Datenträger abspeichern. Achtung! Die Namen der Programmteile sind unbedingt einzuhalten! Jetzt wird COPTER-MCODE geladen und mit RUN gestartet. Die beiden übrigen Programmteile werden automatisch nachgeladen. Ist dies geschehen, dann wird ein File mit dem Namen COP-TER abgespeichert. Dieses File muß hinter dem ersten Teil auf dem Datenträger stehen. Wenn diese Vorgänge alle fehlerfrei beendet wurden, dann haben Sie nun das lauffähige Programm. Um nun zu spielen, braucht nur

noch der erste Teil geladen und gestartet zu werden.

C64

![](_page_29_Picture_11.jpeg)

Compute mit

# **Das ist**

# **Für einen von Ihnen geworbenen**

**neuen**

![](_page_30_Picture_3.jpeg)

**LCD-**

**erhalten**

**Sie eine**

## **Leser werben Leser**

![](_page_30_Picture_6.jpeg)

**I** Ich habe den neuen Abonnenten geworben! **I** Dafür erhalte ich die LCD-Quarzuhr mit Radio und Kopfhörer. Ich weiß, daß Eigenwerbung **I** nicht möglich ist. Die Prämie schicken Sie nach Eingang der Zahlung für das neue Abonnement an folgende Adresse:

Name, Vorname

Straße/Nr.

**I**

**I**

**I**

**I**

**I**

**I**

PLZ Ort

Datum/Unterschrift

Ausschneiden und absenden an: **Tronic-Verlag GmbH** ABO Service Postfach 3440 Eschwege

Ich bin der neue Abonnent. Ich abboniere Compute mit zum nächstmöglichen Termin zum Preis von 42 DM (Inland 12 Ausgaben) für mindestens ein Jahr. Bei Lieferung ins Ausland beträgt der Jahrespreis 52 DM. Das Abonnement verlängert sich automatisch um ein weiteres Jahr zu den dann gültigen Bedingungen, wenn es nicht 6 Wochen vor Ablauf des Abbonementjahres gekündigt wird.

A Computer on neuen Melt!

![](_page_30_Picture_491.jpeg)

Straße/Nr.

![](_page_30_Picture_492.jpeg)

Mir ist bekannt, daß ich diese Bestellung innerhalb von 10 Tagen beim Verlag widerrufen kann. Zur Wahrung derFrist genügt die rechtzeitige Absendung des Widerrufs. Dies bestätige ich durch meine 2. Unterschrift.

Datum/Unterschrift

**Mit dieser Neubestellung ist keine Abbestellung verbunden**

**Quarzuhr mit Radio und Kopfhörer I**

## **software-service**

## Zeitschriften und Programme von 1986/87/88

#### **Heft 11/86**

**Commodore**

**Bestell-Nr. COM CK 11/2 18,- DM Bestell-Nr. COM CD 11/2 20,- DM** Cooky (VC 20), Gambol (VC 20), Wo-<br>stok (VC 20), Topball (C 16), Zauber-<br>puzzle (C 16), Schleberoutine (C 16),<br>Atlantis (C 64), Astronomie (C 64),<br>Deutache Fehlermeldung (C 64), Rem-zellenkiller (C 64)

#### Schneider

Bostell-Nr. COM SK 11/2 16, - DM<br>Bestell-Nr. COM SD 11/2 23, - DM<br>Diskettenhiffe, Horror Driver, Disc of<br>Tron, Space Hawk, Morsedscoder

#### **Heft 3/87 (Heftnummer mit angebenl)**

#### **Commodore**

**Bestell-Nr. COM CK 3/3 3/87 16, --**<br>Bestell-Nr. COM CD 3/3 3/87 20, --<br>Action Ball (VC 20), Star Attack<br>(VC 20), Der neue Checksummer (C16/116), Bobdriving (C16/116),<br>Find-Utility (C16/116), Mac Colm<br>(C16/116), SWAP-Utility (C16/116),<br>Druckerroutine (C16/116/plus4), Ap-<br>pleman (C16/116 m. 64K), Trampolin<br>Games (C64), Sprite Tool (C64),<br>Mission Code (C64)

#### **Schneider**

**Bestell-Nr. COM SK 3/3 3/87 16,- Bestell-Nr. COM SD 3/3 3/87 23, - Being Bolng, Colore, Druckerprototoll, Checksummer, Aurion 2**

#### **Heft 7/87**

**Commodore**

**Bestell-Nr. COM CK 7/3 Bestell-Nr. COM CD 7/3** Bomb Scare (VC-20+8K), Eixanor<br>(VC-20), Checksummer (C-16), Check-<br>summer (C-16-MC), Fight in the De-<br>sert (C-16), Tom and the Apple Farm<br>(C-16/116/+4), Toolbox (C-16), Defen-<br>se 16 (C-16), Monitorschutz (C-16),<br>starter (C **16,- DM 20,- DM**

#### **Schneider**

**Bestell-Nr. COM SK 7/3 Bestell-Nr. COM SD 7/3 \_... Grenad2.0(464/664/6128),MiniBreak-out (464/664/6128), Firmjump (464), Nlghtforce (464) 16,- DM 23,- DM**

#### **Heft 11/87**

**Commodore Bestell-Nr. COM CK 11/3 16, - DM Bestell-Nr. COM CD 11/3 20,- DM** Wormy (VC-20), Kursiv-Creater (C-16),<br>MC-Checksummer (C-16), Creature<br>Castle (C-16/116/+4), Alfred (C-16/<br>116/+4), Checksummer (C-16), Time<br>64 (C-64), Last Mission (C-64), Vier in<br>einer Reihe (C-64)

#### **Schneider**

**Bestell-Nr. COM SK 11/3 16, - DM Bestell-Nr. COM SD 11/3 23,- DM** Texter (464/664/6128), Burning<br>Wheels (464/664/6128), Syndrome's<br>Message (464/664/6128), Quadrato<br>(464/664/6128), Checksummer (CPC) Commodore<br>Bestell-Nr. COM CK 12/2 16, – DM<br>Bestell-Nr. COM CD 12/2 20, – DM<br>Ballon Hopper (VC 20), Fight Night<br>(VC 20), King of Kings (C 16/116), Galaxis (C 16/116), Sprites (C 16/116),<br>Altom (C 64), Extendad-UMH (C 64),<br>R

**Schneider** Bestell-Nr. COM SK 12/2<br>Bestell-Nr. COM SD 12/2 16, — DM<br>23, — DM Allen Attack, Lucky Luck, Mouse, **Checksummer, Tracer** 

#### **Heft 4/87 Commodore**

**Heft 12/86**

**16,- DM 20,- DM Bestell-Nr. COM CK 4/3 Bestell-Nr. COM CD 4/3** Moth (VC 20), Jeeper (VC 20), Monitor<br>(VC 20), E<del>limeterschieße</del>n (C 16/118/<br>plus 4), Super-Q-Bert (C 16/116/plus<br>4), Froggy (C 16/116/plus 4), Memory<br>Dump (C 16/116/plus 4), Ram-Disc-<br>Monitor (C 64), Run Version Generator

#### **Schneider**

**Bestell-Nr. COM SK 4/3 Bestell-Nr. COM SD 4/3 Find (464), Tape BackupSystem(464), Die schwarzen Diamanten (464, 664, 6128), 3-D-Pac Man (464, 664, 6128) 16,- DM 23,- DM**

#### **Heft 8/87**

**Commodore Bestell-Nr. COM CK 8/3 Bestell-Nr. COM CD 8/3** ZS-GEN (VC20+3K), BATMAN<br>(VC20), Checksummer (MC, C16),<br>Turbo-Tape (C16), Gosub mit Labels<br>(C16/116/+4), Admiral (C16+64K),<br>ZS-GEN (C64), RAID (C64) Zauber-<br>wald (C64) **16,- DM 20,- DM BATMAN**

**Schneider Bestell-Nr. COM SK 8/3 Bestell-Nr. COM SD 8/3 Diskmonitor (464), Orgel-Champ (464/664/6128), Buffalo Bill (464), Blizzard (464/664/6128) 16,- DM 23,- DM**

#### **Heft 12/87**

**Commodore Bestell-Nr. COM CK 12/3 16,- DM Bestell-Nr. COM CD 12/3 20,- DM** Ailen Attack (VC-20), Super-Senso<br>(VC-20+3K), MC-Checksummer<br>(C-16), Egon (C-16), Hunter (C-16),<br>Basic-Bequem (C-16), Checksummer<br>(C-64), Spritescreen (C-64), Burgen-<br>stürmer (C-64), Malibu (C-64)

Aus diesem Heft: Commodore Kassette COM CK 3/4 Diskette COM CD 3/4

Schmeider<br>Bestell-Nr. COM SK 12/3 16, – DM<br>Bestell-Nr. COM SD 12/3 23, – DM<br>GENAD 2.1 (464/664/6128), Multi-<br>mode (464), Master Mission (464/664/64<br>6128), Fireball (464/664/6128)

#### **Heft 1/87**

**16,- DM 20,- DM** Commodore<br>Bestell-Nr. COM CK 1/3 16, – DM<br>Bestell-Nr. COM CD 1/3 20, – DM<br>Torch (VC 20), Bomberman (VC 20),<br>Note Screen (C 16/116), Champ (C 16/<br>summer (C 64), Pyramid (C 16/116),<br>Turbo-Disc (C 64), IRQ-Routine (C 64), **Ryian (C64), Ice Racing (C64)**

#### **Schneider**

Schneider<br>Bestell-Nr. COM SK 1/3<br>Bestell-Nr. COM SD 1/3 **16,- DM 23,- DM 16,- DM**

#### **Heft 5/87**

**16,- DM 20,- DM Bestell-Nr. COM CD 5/3 Traffic Memory (VC20), Shooter Commodore Bestell-Nr. COM CK 5/3** (VC20), Neuer Input (C16/116/plus4),<br>Superlist (C16/116/plus4), Marble<br>(C16/116/plus4 - 64 K), Character-<br>Generator (C16/116/plus4), Quadrato<br>(C64), FCMON Tell 2 (C64), Minas<br>Gundur (C64), Festspeicher (C64)

#### **Schneider**

**16,- DM 23,- DM Bestell-Nr. COM SK 5/3 Bestell-Nr. COM SD 5/3 Omeganea, Screen Dump, Double Trouble** 

#### **Heft 9/87**

**Commodore Bestell-Nr. COM CK 9/3 Bestell-Nr. COM CD 9/3 Tauziehen (VC20),** (VC20 + 3 K), Plus Basic (C-16/116),<br>Invert 16 (C-16/116/+4), JMP (C-16/<br>116/+4), MC-Checksummer (C-16),<br>Bildmaker (C-64), Fünf Wochen im<br>Ballon (C-64) **16,- DM 20,- DM Handwerker**

#### **Schneider**

**Bestell-Nr. COM SK 9/3 Bestell-Nr. COM SD 9/3 \_. P.P.S. (464/664/6128), Prostar (464) 16,- DM 23,- DM**

#### Heft 1/88

Commodore Bestell-Nr. COM CK 1/4 Bestell-Nr. COM CD 1/4 Kupka-Kola (VC20), 16,- DM 20,- DM Kupka-Kola (VC20), Pac<br>(VC20+8K), Checksummer (C16), MC-Checksummer (C16), Append (C16/116/ + 4), 15'er Puzzle (C16/ 116/ <sup>+</sup> 4), Invasion (C16/116/ +4), Quadris (C16/116/+ 4), Directory-Help (C64), Auto-Start (C64), Push II (C64), Checksummer (C64), Jack the Pac (C64), Mission Germany (C64)

#### **Schneider**

16,-DM 20.- DM

Bestell-Nr. COM SK 1/4 Bestell-Nr. COM SD 1/4 **l,i\*<sup>i</sup>** Symbol Poker (464/664/6128), Hexkey (464/664/6128), Print Pictures (464/664/6128), Windfall (464) 16,- DM 23,- DM

#### **Heft 2/87**

#### **Commodore**

**Bestell-Nr., COM CK 2/3 16, - DM<br>Bestell-Nr. COM CD 2/3 20, - DM<br>Quest for Tires (VC 20), Cave Fighters** (VC20), Mc Stoney in the Caves<br>(C16/116), Cube (C16/116), Hostage<br>(C16/116), Adress 16 (plus 4), Easy Ba-<br>sic (C64), Ski-Jumping (C64), Job-<br>Race (C64)

#### **Schneider**

**Bestell-Nr. COM SD 2/3** 23, - DM<br>The Hero, Smash it, 16 RSX Befehle, Disc Star 2.1

#### **Heft 6/87**

**16,- DM 20,- DM Commodore Bestell-Nr. COM CK 6/3 Bestell-Nr. COM CD 6/3 Mountain Jack (VC-20), REM-Zellenln**vertlerer (VC-20), Recovery (C16/116/<br>+ 4), Alrwolf (C16), Turtle Grafik<br>(C16/116/ + 4-64K), Super 16 (C16<br>/116/ + 4-64K), Checksummer (C64),<br>Duell 2005 (C64), FCMON-Tell 3 (C64),

#### **Schneider**

**Town Rescue (C64)**

**16,- DM 23,- DM Bestell-Nr. COM SK 6/3 Bestell-Nr. COM SD 6/3 Break out, Luna 9 (464), Autobak (464), Checksummer**

#### **Heft 10/87**

**Commodore Bestell-Nr. COM CK 10/3 16,- DM Bestell-Nr. COM CD 10/3 20,- DM Fragezeichen(VC-20+3K), MC-Check**summer (C-16), Games Basic (C-16/<br>116/+4), Ausweichmanöver (C-16/<br>116/+4), Eleriaufen (C-16/116/+4),<br>Good Shot (C-16/116/+4), Check<br>summer (C-64), Laufachrift (C-64),<br>Floppy-Monitor (C-64), Blaster (C-64)

**Schneider Bestell-Nr. COM SK 10/3 16,- DM Bestell-Nr. COM SD 10/3 23,- DM Turbo-Sprites (464/664/6128), Star Treck (464/664/6128), X-Race (464), Amsbreak (464/664/6128), Screens (464), Create (464)**

#### Heft 2/88

Commodore Bestell-Nr. COM CK 2/4 Bestell-Nr. COM CD 2/4 Fred the Snake (VC-20+3K), MC-<br>Checksummer (C-16), DIN A 4<br>Hardcopy (+4), Reversa (C-16),<br>Space Fly (C-16+32K/+4), Sputnic Game (C-64), Smash (C-64) 16,- DM 20,- DM

> 16,- DM 23,- DM

Schneider Bestell-Nr. COM SK 2/4 Bestell-Nr. COM SD 2/4 Asteroids (464/664/6128)

Schneider Kassette COM SK 3/4

Diskette COM SD 3/4

16,- DM 23,- DM Absender (Bitte deutlich schreiben)

Vorname/Name

Homecomputer-System

Straße/Nr.

PLZ Ort

Telefon Vorwahl/Rufnummer

Antwortkarte

Bitte mit der jeweils gültigen Postkartengebühr freimachen

#### **Tronic-Verlag GmbH** ABO-Service Postfach 870

D-3440 Eschwege

## Kombi-Abo »Compute mit« **Abrufkarte**

![](_page_33_Picture_312.jpeg)

## **Auftrag für Gelegenheitsanzeigen in »Compute mit...»**

Name und Adresse

#### **An »Compute mit...« Tronic-Verlag Postfach 3440 Eschwege**

Unter der Rubrik »Kleinanzeigen« veröffentlichen wir Gelegenheitsanzeigen für Verkaufsangebote, Kauf- und Tauschgesuche. Kontaktaufnahme bzw. Erfahrungsaustausch usw

#### **Unter Prell Nr »Kleinanzeigen«: Private Kleinanzeigen**

bis 5 Zeilen nur 5,- DM bis 10 Zeilen nur 10.- DM

**Gewerbliche Gelegenheitsanzeige** ie Zeile 8,- DM  $+$  gesetzl. Mwst. (dürfen nicht unter Chiffre erscheinen)

Eine Veröffentlichung privater Kleinanzeigen erfolgt **nur** gegen Vorkasse!

*Kleinanzeigen jetzt noch preiswerter*

![](_page_34_Picture_247.jpeg)

![](_page_35_Picture_82.jpeg)

Vorname/Name

Homecomputer-Svstem

Straße/Nr.

PLZ Ort

Telefon Vorwahl/Rufnum

![](_page_35_Picture_6.jpeg)

Bitte mit der jeweils gültigen Postkartengebühr freimachen

**Tronic-Verlag GmbH** »Compute mit« Postfach 870

D-3440 Eschwege

## **Neu: Superpakete zum Superpreis!**

![](_page_36_Picture_1.jpeg)

#### **Superpaket <sup>1</sup> Spiele**

Monster Attack, Projekt, High Noon, Brieftaube, Cadilon, Turbo Jet, Sea Attack, The Maze Graze Game, Galaxi, Space Comets, Sheet, Vampir, Memory

**SP-C-K-1 Kassette 20,- SP-C-D-1 Diskette 20,-**

#### **Superpaket 2 Spiele**

Tank Duell, Astronaut, Jungle 1, Jungle 2, Sufo, Fire-Legion, Spiders, Star Battle, Super Breakout, Mission Rescue, Roadpainter, Moonsweeper, Scotti

**SP-C-K-2 SP-C-D-2** **Kassette 20,- Diskette 20, -**

#### **Superpaket 3 Anwender**

The Basic, Basicreset, Data-Generator, Print-Generator, Supermon-64, Restore N, Disky 10, Fill-Loader, Funktionstasten-Belegung, Autostart, Multibasic, Bildeditor, Spritehilfe + Demo, Autonumber, Micro-Tools + Mloader

![](_page_36_Picture_1414.jpeg)

![](_page_36_Picture_13.jpeg)

#### **Superpaket <sup>1</sup>**

Horror Castle, Fantasy County, Senso, Jumping Joe, Schatztaucher, Shaolin, City Runner

SP-O-K-1 Kassette 20, -<br>SP-O-D-1 Diskette 20, -Diskette 20,-

#### **Superpaket 2 Genesis-Super-Assembler für C-16/116&plus4**

Komplett mit Anleitung

![](_page_36_Picture_1415.jpeg)

#### **Superpaket <sup>1</sup>**

Flowers, Tanker, Jupiter Rescue, Einbrecher, Hospital, Alien, Flipperball, Sub-Zone, Dr. Cerp, Geo-Zayxon, Froggies Night Mare, Punktefresser, Starwars, Salavage Crew

![](_page_36_Picture_1416.jpeg)

**Anleitungen zu unseren Programmen erhalten Sie aus unseren Heften. Bei ausverkauften Heften erhalten Sie zum Heftpreis Fotokopien der Spielbeschreibungen. Hefte ohne Software nur gegen Vorkasse!**

![](_page_36_Picture_25.jpeg)

#### **Superpaket <sup>1</sup> Spiele**

Alien Hunter, Catch, Interceptor 3 D, City Lander, Conan's Castle, Copter Patrool, CPC Bert, Crash, Demon Attack, Duell, Etis, Labyrint, Miner, Tower, Snider's Maze, Geister Schloß, Fallschirmspringer, Secret Valley, Aladin, Hounted Castle, Cave runner, Cobra, Erwin, Kruemi, Q-Bert

![](_page_36_Picture_1417.jpeg)

#### **Superpaket 2 Anwender**

Back up, Data gen, Datenverwaltung, Discopy, Monitor, Painter, Remkiller, SU-File, Tastaturbelegung

![](_page_36_Picture_1418.jpeg)

![](_page_36_Picture_1419.jpeg)

## **software service**

Der Tronic-Verlag bietet Spitzensoftware für jedermann.

Überzeugen Siesich von unseren Angeboten, und bestellen Sie noch heute. Alle Bestellungen werden innerhalb nur

### **<sup>1</sup> Woche\***

nach Eingang bearbeitet. Telefonische Bestellungen unter der Rufnummer

**05651/30011 bis 19.00 Uhr • ohne Postweg!**

### nall

C-64 LISTING + CHECKSUMMEN (C V1.0)

![](_page_37_Picture_286.jpeg)

1057 POKEV+45, 3: POKEV+46, 13: POKEV+27, 255: POK  $<$  245 $>$ EV+30.0: POKEV+31.0 1058 POKEV+0, 40: POKEV+2, 230: POKEV+1, 225: POKE  $\langle$ 244 $\rangle$ V+3,225:POKEV+21,3  $<sub>108</sub>$ </sub> 1059 POKES, 190: SYS32768: POKES, 0 1060 X=PEEK(32941) : REM ENDFLAG  $<sub>173</sub>$ </sub> 7+I)):NEXT:P1=VAL(P1\$)  $\langle 177 \rangle$ 1062 P2\$="":FORI=0T04:P2\$=P2\$+CHR\$(PEEK(1697  $< 250$ 7+1)):NEXT:P2=VAL(P2\$) 1063 SYSWS, 16384+242, 26, 10, 3  $\langle$ 89> 1064 SYSWS, 163B4+283, 24, 8, 6 く66> 1065 PRINT" (HOME DOHN9 RIGHT11 RED) GAME (SPAC  $\langle 79 \rangle$ E3OVER" 1066 IFX<>2THEN1069  $\langle 33 \rangle$ 1067 PRINT" (DOHN3 RIGHT6 YELLOH) YELLOW (SPACE **COPTER(SPACE)WINS!"**  $<sub>24</sub>$ </sub> 1068 GOTO1076  $<sub>149</sub>$ </sub> 1069 IFX<>1THEN1072 〈226〉 1070 PRINT" (DONN3 RIGHT8 RED) RED (SPACE) COPTE R(SPACE)WINS!" く69> 1071 GOT01076  $\langle 152 \rangle$ 1072 IFP1>P2THENX=2: GOT01066  $\langle$ 138> 1073 IFP2>P1THENX=1:GOT01066 <126> 1074 PRINT" (DOHN2 RIGHT7 HHITE) BOTH(SPACE) PL AYERS(SPACE)HAVE"  $<sub>143</sub>$ </sub> 1075 PRINT"(RIGHT9 WHITE)EQUAL(SPACE)POINTS!  $<sub>135</sub>$ </sub> 1076 POKEV+21, 0: FORI=1TO2000: NEXT  $<sub>125</sub>$ </sub> 1077 IFPEEK (203)=64ANDPEEK (56320)=127ANDPEEK (56321)=255THEN1077  $(23)$ 1078 SYSWC: SYSWC: SYSWC: GOTO1017 <179> 1079 REM##############################  $\langle 119 \rangle$ **1080 REM# SCREEN** 義  $<220$ 1081 REM###############################  $<sub>121</sub>$ </sub> 1082 POKEV+17,0  $\langle 174 \rangle$ 1083 PRINTCHR\$(147); <231> 1084 PRINT" (HOREY SD SE SA SB SC S#2 SD SE S G SA SB2 SG SA SB SG SA SE SA SB2 SG SE SG S A SB SE SA SC S\* YELLOW3 \(((((((1"; <155> 1085 PRINT" (HGREY SP SPACE3 SL SB SC SQ SPAC E21 SL SC YELLOW} \*= {BLACK}@@@@@={YELLOW}+";  $<sub>153</sub>$ </sub> 1086 PRINT"(HOREY SR SPACE5 SL SF SPACE22 SJ  $<sub>248</sub>$ </sub> 1087 PRINT" (HGREY SP SPACE16 SN SM SPACE10 S N SK YELLOW> \*{BLACK}ENERGY={YELLOW}+";  $<sub>216</sub>$ </sub> 1088 PRINT" (HGREY SR SPACE13 SN SN SX SK SQ SPACE10 SL SC YELLOW) \*{BROWN}########{YELLOW} ÷":  $\langle 176 \rangle$ 1089 PRINT" (HGREY SP SPACEZ SN SS SN ST SU S X SK S\*3 SQ SPACE5 SN SS SM SPACE3 SH YELLOW  $} +$  + = = = = = = + "  $\langle 123 \rangle$ 1090 PRINT"(HGREY SQ SPACE7 SL SB SE SG SA <u>E SG SA SB SG SF SPACE5 SL SC SP SPACE3 SI Y</u> ELLOW>\*{BLACK}ROCKETS{YELLOW}+"; <161> 1091 PRINT"(HOREY SR SPACE24 SL SF SPACE3 SJ  $<sub>247</sub>$ </sub> YELLOW>\*{BROWN}#######\*{YELLOW}+"; 1092 PRINT"(HOREY SP SPACE29 SH YELLOW) \*\*\*\*\* ===+" <216> 1093 PRINT"(HOREY SO SH SPACE6 SH SS SH SH S <u>PACE7 SN SN SPACE8 SN SK YELLOW)#{BLACK</u>}COPT ERS(YELLOW)+"; <129> 1094 PRINT"(HGREY S\* SO SH SS SH SX ST SV SK S\*2 SO SM SPACE6 SL SF SPACE8 SL SC YELLOWY  $< 201$ ₩=[=[=[=+"; 1095 PRINT"(HGREY SD SA SE SG SB SE SA SC S\* 3 SD SF SPACE17 SH YELLOW (1)))))) <35> 1096 PRINT" (HGREY SQ SPACE6 SL SA SB SC SP S  $(110)$ <u>PACE12 SH SH SPACE4 SJ S\*9</u>)' 1097 PRINT" (HGREY SR SPACE9 SL SF SPACE12 SL SF SPACE4 SH REDIVILITY; SPACE3 SH SH SPACE24 SI  $(135)$  $RED$  \*=  $(BLACK)$  00000 =  $\{RED$  +";  $\langle 32 \rangle$ 1099 PRINT" (HOREY SQ SPACE3 SL SF SPACE15 SN  $592$ SH SX SM SPACES SII RED) \*=======+" 1100 PRINT"(HOREY SP SPACE20 SI S\*2 SO SH ST

SU SX SS SK RED3 \* (BLACK) ENERGY={RED}+";

Compute mit

 $\langle 73 \rangle$ 

![](_page_38_Picture_20.jpeg)

 $\bar{\phantom{a}}$ 

![](_page_38_Picture_21.jpeg)

![](_page_38_Picture_3.jpeg)

 $\sim$ 

## **programmo**

**208,56,229,2,201,12,176,3,32,203 <13> 1069 DATA132,96,173,130,133,240,9,173,132,13 3.240.4.206.132.133.96.169.8.141 <204> 1070 DATA132,133,173,130,133,208,38,238,130, 133.173.28.208.9.1.141.28.208.169 <197> 1071 DATA33,141,248,67,162,129,142,11,212,20 2.142.11.212.169.8.141.39.208.169 <190> 1072 DATA0,141,134,133,76,246,133,173,248,67 ,201,42,176,4,23B,248,67,96,238 <124> 1073 DATA134,133,173, 134,133,201,10, 176,1 ,96 ,206,130,133,162,4,189,177,65,201 <55> 1074 DATA61,208,35,202,202,189,177,65,201,61 ,208,26,202,202,189,177,65,201,61 <229> 1075 DATA208,17,173,21,208,41,254,141,21,208 ,173,182,128,9,1,141,182,128,96 <81> 1076 DATA169,61,157,177,65,162,6,169,35,157, 192.64.157.56.65.202.16.247.173 <186> 1077 DATA28,208,41,254,141,28,208,169,228,14 1,1,208,169,40,141,0,208,169,7,141 <130> 1078 DATA39,208,169,23,141,248,67,169,0,141, 31.208.96.173.131.133.240.9.173 <145> 1079 DATA133,133,240,4,206,133, 133,96, 169,8, 141,133,133,173,131,133,208,38,238 <190> 1080 DATA131,133,173,28,208,9,2,141,28,208,1 69,33,141,249,67,162,129,142,11 <222> 1081 DATA212,202, 142,11,212,169,8, 141,40,208 ,169,0,141,135,133,76,218,133,173 <248> 1082 DATA249,67,201,42,176,4,238,249,67,96,2 38,135,133,173,135,133,201,10,176 <4> 1083 DATAI,96,206,131,133,162,4,189,185,67,2 01,61,208,35,202,202,189,185,67 <48> 1084 DATA201,61,208,26,202,202,189,185,67,20 1.61.208.17.173.21.208.41.253.141 <7> 1085 DATA21,208,173,182,128,9,2,141,182,128, 96,169,61,157,185,67,162,6,169,35 <19> 1086 DATA157,200,66,157,64,67,202,16,247,173 ,28,208,41,253,141,2B,208,169,228 <0> 1087 DATA141,3,208,169,230,141,2,208,169,2,1 41.40.208.169.16.141.249.67.169 <149> 1088 DATA0,141,31,208,96,0,0,0,0,0,0,173,210 ,133,240,4,206,210,133,96,169,250 <238> 1089 DATA141,210,133,32,212,133,162,6,1B9,19 2,64,201,39,144,7,202,16,246,32 <50> 1090 DATA20,132,96,254,192,64,96,173,211,133 ,240,4,206,211,133,96,169,250,141 <29> 1091 DATA211,133,32,240,133,162,6,189,200,66 ,201,39,144,7,202,16,246,32,203 <114> 1092 DATA132,96,254,200,66,96,0,0,162,4,44,1 62,3,44,162,2,189,73,64,201,57,144 <197> 1093 DATA9,169,48,157,73,64,202,16,241,96,25 4,73,64,96,162,4,44,162,3,44,162 <190> 1094 DATA2,189,B1,66,201,57,144,9,169,48,157 ,81,66,202,16,241,96,254,81,66,96 <59> 1095 DATA173,177,134,240,4,206,177,134,96,16 9,200,141,177,134,173,178,134,240 <142> 1096 DATA26,169,32,174, 179, 134,157,0,64, 174, 1B0,134,157,216,64,174,181,134,157 <104> 1097 DATA210.65,174,182,134,157,204,66,238,1 78.134.173.18.208.77.179.134.141 <22B> 1098 DATA179,134,170,189,0,64,201,32,208,239 ,173,18,208,41,3,168,185,183,134 <121> 1099 DATA157,0,64,173,18,208,77,180,134,141, 180,134,170,189,216,64,201,32,208 <104> 1100 DATA239,173, 18,208,41 ,3, 168, 185, 183, 134 ,157,216,64,173,18,208,77,181,134 <151> 1101 DATA141,181,134,170,189,210,65,201,32,2 08,239,173,18,208,41,3,168,1B5,183 <194> 1102 DATA134,157,210,65,173,18,208,77,182,13 4,141,182,134,170,189,204,66,201 <58> 1103 DATA32.20B,239,173,18,208,41,3,168,185, 183,134,157,204,66,96,0,0,0,0,0 <226> 1104 DATA0,58,59,58,60,173,222,130,208,1,96, 173.4.208.56.233.26.74.74.74.141 <242> 1105 DATA189,135,173,5,208,56,233,48,74,74,7 4,170,189,216,135,133,255,189,191 <174> 1106 DATAI35,24,109,189,135,133,254,144,2,23 0,255,160,42,177,254,201,58,208 <191> 1144 DATA233,1,237,98,138,24,101,250,133,250 ,144,2,230,251,169,30,141,106,138 <187> 1145 DATA32.243, 137,238,100, 138, 169,41,141,1**

**1107 DATA7,169,32,145,254,76,215,133,201,59, 208,30,169,32,145,254,160,3,162 <152> 1108 DATA0,189,56,65,201,36,144,6,222,56,65, 76,22,135,232,224,7,144,238,136 <sup>&</sup>lt;64<sup>&</sup>gt; 1109 DATA208,233,96,201,60,208,29,169,32,145 ,254,160,5,162,0,189,192,64,201 <139> 1110 DATA36,144,6,222,192,64,76,56,135,232,2 24,7,144,238,136,208,233,96,173 <161> 1111 DATA223,130,208,1,96,173,6,208,56,233,2 6.74.74.74.141.190.135.173.7.208 <120> 1112 DATA56,233,48,74,74,74,170,189,216,135, 133,255,1B9,191,135,24,109,190,135 <139> 1113 DÀTA133,254,144,2,230,255,160,42,177,25 4,201,58,208,7,169,32,145,254,76 <119> 1114 DATA243,133,201,59,208,30,169,32,145,25 4,160,3,162,0,189,64,67,201,36,144 <92> 1115 DATA6,222,64,67,76,151,135,232,224,7,14 4.238.136.208.233.96.201.60.208 <179> 1116 DATA29,169,32,145,254,160,5,162,0,1B9,2 00,66,201,36,144,6,222,200,66,76 <21> 1117 DATA185,135,232,224,7,144,238,136,208,2 33,96,0,0,0,40,80,120,160,200,240 <65> 1118 DATA24,64,104,144,184,224,B,48,BB,128,1 68,208,248,32,72,112,152,192,64 <B3> 1119 DATA64,64,64,64,64,64,65,65,65,65,65,65 ,66,66,66,66,66,66,66,67,67,67,67 <113> 1120 DATA67,64,65,65,65,65,65,65,66,66,66,66 ,66,66,66,67,76,194,136,76,6,136 <237> 1121 DATA173,90,138,208,1,96,170,202,206,90, 138,1B9,91,138,170,189,42,138,133 <140> 1122 DATA250.232,189,42,138,133,251,232,189, 42,138,141,98,138,23B,98,138,232 <90> 1123 DATA189,42,138,141,97,138,238,97,13B,23 8,97,138,232,189,42,138,133,252 <2> 1124 DATA141,102,138,232,189,42,138,133,253, 141,103,138,232,189,42,138,133,254 <103> 1125 DATA141,104,138,232,189,42,138,133,255, 141,105,138,160,0,140,100,138,140 <226> 1126 DATA99,138,32,143,136,238,100,138,173,1 00,138,205,98,138,144,242,169,40 <19> 1127 DATA56,237,98,138,24,101,250,133,250,14 4,2,230,251,140,100,13B,23B,99,138 <8> 1128 DATA173.99,138,205,97,138,144,213,96,16 9,54,133,1,177,252,145,250,24,165 <7> 1129 DATA251,109,107,138,133,251,177,254,145 ,250,56,165,251,237,107,138,133 <B> 1130 DATA25<sup>1</sup> ,230,250,165,250,208,2,230,251,2 30,252,230,254,165,252,20B,4,230 <251> 1131 DATA253,230,255,230,1,96,32,253,174,32, 235,183,142,98,138,32,253,174,32 <12> 1132 DATA158, 183, 142,97,138,32,253, 174,32, 15 8,183,142,101,13B,173,90,138,201 <146> 1133 DATA6,144,1,96,238,90,138,174,90,138,20 2.189.91.138.170.165.20.157.42.138 <78> 1134 DATA133,250,232,165,21,157,42,138,133,2 51,232,173,98,138,157,42,138,232 <207> 1135 DATA173.97,138,157,42,138,232,173,102,1 3B,157,42,138,133,252,232,173,103 <223> 1136 DATA138,157,42,138,133,253,232,173,104, 138,157,42,138,133,254,232,173,105 <26> 1137 DATA13B, 157,42, 138, 133,255, 160,0, 140, 10 0,138,140,99,138,169,28,141,106 <198> 1138 DATAI38,32,243, 137,238, 100, 138, 169,40, <sup>1</sup> 41.106.138.32.243.137.238.100.138 <21> 1139 DATA173,100,138,205,98,138,144,242,169, 29,141,106,138,32,243,137,140,100 <220> 1140 DATA138,56,169,40,237,98,138,233,1,24,1 01,250,133,250,144,2,230,251,238 <50> 1141 DATA99,138,169,42, 141,106, 138,32,243,13 7,23B,100,138,169,32,141,106,138 <150> 1142 DATA32.243,137,238,100,138,173,100,138, 205,98,138,144,242,169,43,141,106 <149> 1143 DATA138,32,243,137,173,99,138,205,97,13 8,144,187,140,100,138,169,40,56 <156>**

![](_page_40_Picture_1078.jpeg)

**33,149,171,233,106,107,50,105,171 1064 DATA58,149,107,57,169,171,233,154,172,2 34,233,172,59,59,176,12,15,192,0 1065 DATA0,0,0,0,0,0,0,0,0,0,0,0,0,0,0,3,0,0 ,14,192,192,58,179,176,234,174,172 1066 DATA230,174,171,234,170,107,230,99,155, 233.157.171.233.115.109.58.195.172 1067 DATA58,189,107,233,169,171,233,154,155, 230.185.155.234.206.172.58.206.172 1068 6ATA59,3,240,12,0,0,0,0,0,0,0,0,0,0,0,0 ,3,0,0,14,192,192,59,179,176,233 1069 DATA174,172,230,110,91,234,115,107,230, 115,155,233,179,171,233,192,252 1070 DATA63,0,60,58,243,235,233,173,155,233, 158,155,214,189,155,234,206,108 1071 DATA58,206,172,59,3,240,12,0,0,0,0,0,0, 0,0,0,0,0,0,3,0,0,14,192,192,58 1072 DATA179,176,233,179,172,230,112,219,234 ,115,107,230,195,155,57,195,172 1073 DATAIS,0,240,0,0,0,15,0,252,57,195,155, 233,176,219,214,179,155,234,195 1074 DATA108,58,195,172,59,0,240,12,0,0,2,0, 0,0,0,0,0,0,0,0,3,0,0,14,192,192 1075 DATA58,179,176,233,179,172,230,192,219, 235,0,235,60,0,59,0,0,12,0,0,0,0 1076 DATA0,0,0,0,0,60,0,12,235,0,251,214,195 ,155,234,195,108,58,195,172,59,0 1077 DATA240,12,0,0,0,0,0,0,0,0,0,0,0,0,0,0, 0,12,0,192,59,3,176,235,3,172,231 1078 DATA0,219,236,0,235,48,0,60,0,0,0,0,0,0 ,0,0,0,0,0,0,48,0,12,236,0,59,215 1079 DATA0,59,235,0,236,59,3, 172, 12,0,240,0, 0,0,0,0,0,0,0,0,0,0,0,0,0,0,0,12 1080 DATA0,192,59,3,176,235,3,172,60,0,251,0 ,0,12,0,0,0,0,0,0,0,0,0,0,0,0,0 1081 DATA0,0,48,0,12,236,0,59,220,0,59,235,0 ,12,60,0,0,0,0,0,0,0,0,0,0,0,0,0 1082 DATA0,0,0,0,0,0,0,0,0,0,0,0,0,0,0,0,0,0 ,0,0,0,0,0,0,0,0,0,0,0,0,0,0,0,0 1083 DATA0,0,0,0,0,0,0,0,0,0,0,0,0,0,0,0,0,0 ,0,0,0,0,0,0,0,0,0,0,0,85,85,85 1084 DATA106,170,170,106,170,170,106,170,170 ,106,0,170,106,170,170,104,0,42 1085 DATA106,170,170,96,170,10,106,170,170,9 6,170,170,106,170,170,96,170,10 1086 DATA106,170, 170,104,0,42,106, 170, 170, 10 6,0,170,106,170,170,106,170,170 1087 DATA106, 170, 170,191,255,255,0,85,85,85, 170.170.170.170.170.170.170.170 1088 DATA170,170,0,170,170,170,170,168,0,42, 170.170.170.160.170.10.170.170.170 1089 DATA160,170,10, 170,170, 170,160,170, 10,1 70,170,170,168,0,42,170,170,170 1090 DATA170.0,170,170,170,170, 170,170, 170,1 70,170,170,255,255,255,0,85,85,85 1091 DATA170,170,170,170, 170,170,170,170,170 , 160,0,42,170-, 170, 170, 160,0, 10,170 1092 DATA170,170,160,170,10,170,170,170,160, 0,10,170,170,170,160,0,42,170,170 1093 DATA170,160,170,170,170,170,170,160,170 ,170,170,170,170,170,170,170,170 1094 DATA170,170,255,255,255,0,85,85,85,170, 170.170.170.170.170.170.170.170 1095 DATA160,0,10,170,170,170,160,0,10,170,1 70.170.170.130.170.170.170.170.170 1096 DATA130,170,170,170,170,170,130,170,170 ,170,170,170,130,170,170,170,170 1097 DATA170,130,170,170,170,170,170,170,170 ,170,170,170,255,255,255,0,85,85 1098 DATA85,170,170,170,170,170,170,170,170, 170,160,0,10,170,170,170,160,0,10 1099 DATA170,170,170,160, 170,170,170,170, 170 ,160,2,170,170,170,170,160,170,170 1100 DATA170,170,170,160,0,10,170,170,170,16 0,0,10,170,170,170,170,170,170,170 1101 DATA170,170,255,255,255,0,85,85,85,170, 170,170,170,170,170,170,170,170**

**<1497 1102 DATA160,0,42,170,170, 170, 160,0,10, 170,1 <1387 <1347 <547 <867 <1907 <707 <1647 <2507 <2547 <1837 <1577 <1317 <257 <297 <2067 <1637 <2297 <1577 <1017 <827 <927 <937 <267 <1777 <87 <57 <137 <837 <687 <297 <1037 <937 <27 <1107 <2127 <2067 <2387 <1107 1032 DATA0,0,255,102,102,102,255,0,0,0,255,1 70,170,160,170,10,170,170,170,160 <627 1103 DATA0,10,170,170,170,160,0,42,170,170,1 70,160,170,10,170,170,170,160,170 <27> 1104 DATA10,170,170,170,170,170,170,170,170, 170,255,255,255,0,0,0,0,0,0,0,0 <497 1105 DATA0,0,0,0,0,0,0,0,42,130,138,0,0,0,42 ,162,138,0,0,0,40,162,138,0,0,0 <211> 1106 DATA40,162,138,0,0,0,40,162,138,0,0,0,4 0,162,138,0,0,0,42,162,170,0,0,0 <2357 1107 DATA42,128,168,0,0,0,0,0,0,0,0,0,0,0,0, 0,0,0,0,0,0,0,42,162,128,0,0,0,42 <36> 1108 DATA162,128,0,0,0,40,2,128,0,0,0,42,130 ,128,0,0,0,42,130,128,0,0,0,40,2 <2097 1109 DATA128,0,0,0,42,162,168,0,0,0,42,162,1 68,0,0,0,0 <1027 ENDE DES LISTINGS • • • Teil <sup>4</sup> • • • C-64 LISTING + CHECKSUMMEN (C V1.0) 1000 REM##################\*######\*#\*\*# 1001 REM# COPTER DUEL CHAR # 1002 REM#------------------------------------------------------------- \* 1003 REM# <C> COPYRIGHT 1987 # <sup>1004</sup> REM#--------------------------------------------------------- -# 1005 REM# RONALD MAYER # 1006 REM# THENING 24 # 1007 REM# A-4062 THENING/AUSTRIA # 1008 REM############################## <sup>1009</sup> GA=PEEK <186):PRINT"***(CLEAR ORANGE)***";xPOK E53281,0:POKE53280,0 1010 PRINT" {HOME** *DOHH4* **RICWT37CREATING<SP4CE 7COPTER-CHARSET" <sup>1011</sup> PRINT"***CDOUN* **RIGHT37PLEASE<SPACE>WAIT... II 1012 S=0xAD"7\*4096+8\*256 <sup>1013</sup> F0RI=lTD768xREADXx S-S+XxPOKEAD,Xx AD=AD+ 1<sup>x</sup> NEXT 1014 IFS<7103781THENPRINT"***WORN RIGHT3 RED7D* **ATA***(SPACE)***ERROR"<sup>x</sup> END <sup>1015</sup> PRINT"***(DOHH RIGHTSiJMTASiSPACEinK'. (DOHH* **27" 1016 SYS57812"80xCOPTER",GAxPOKE193,0xPOKE19 4,68:P0KE174,0x P0KE175,140x SYS62957 1017 DATA60,66, 153,161,161,153,66,60, 124,230 ,230,230,254,230,230,230,252,230 1018 DATA230,230,252,230,230,252,124,230,230 ,224,224,230,230,124,252,230,230 1019 DATA230,230,230,230,252,254,224,224,224 ,248,224,224,254,254,224,224,224 1020 DATA248,224,224,224,124,230,230,224,238 ,230,230,124,230,230,230,230,254 1021 DATA230,230,230,56,56,56,56,56,56,56,56 ,6,6,6,6,230,230,230,124,230,230 1022 DATA22B, 232,254,230,230,230,224,224,224 ,224,224,224,224,254,198,238,246 1023 DATA230,230,230,230,230,230,230,246,238 ,230,230,230,230,124,230,230,230 1024 DATA230,230,230,124,252,230,230,230,252 ,224,224,224,124,230,230,230,230 1025 DATA234,228,122,252,230,230,230,252,230 ,230,230,124,230,230,224,124,6,198 1026 DATA124,254,56,56,56,56,56,56,56,230,23 0,230,230,230,230,230,124,230,230 1027 DATA230,230,230,228,232,240,230,230,230 ,230,230,246,238,198,230,230,230 1028 DATA230,60,230,230,230,230,230,230,230, 60,24,24,24,254,6,6,56,224,224,224 1029 DATA254,0,0,63,14,255,30,0,0,255,255,19 2,223,208,208,208,208,255,255,3 1030 DATA251,11,11,11,11,208,208,208,208,223 ,192,255,255,11,11,11,11,251,3,255 1031 DATA255,0,0,0,0,0,0,0,0,56,56,56,56,56, 0,56,56,102,102,102,0,0,0,0,0,0 <397 <1517 <537 <2497 <557 <1537 <2097 <47 <477 <1727 <1267 <1067 <1377 <1227 <637 <2097 <107 <407 <197 <497 <387 <877 <2287 <1007 <2377 <1887 <187 <1067 <1597 <1997 <1657 <1797**

![](_page_42_Picture_905.jpeg)

![](_page_42_Picture_906.jpeg)

# **Eine verrückte Autofahrt**

## **Bei Mad Mission werden Sie wirklich einige verrückte Dinge erleben, denn bei dieser Autofahrt mit Ihrem Computer tauchen Gefahren auf, die Sie sonst nur in Ihren wildesten Alpträumen erleben. Wollen Sie den gefährlichen Kampf aufnehmen?**

Ziel des Spieles ist es, in jedem Level mit einem Auto eine bestimmte Strecke zurückzulegen, ohne dabei von den Gegnern vernichtet zu werden. Im ersten Level geht's noch relativ locker ab, denn hier gilt es nur, Ölflecken und einem Totenkopf auszuweichen. In den nächsten Leveln wird's allerdings happig, denn dann tauchen noch eine fliegende Bombe, ein zweiter Totenkopf und ein Hubschrauber auf, der Öltropfen fallen läßt. Hat man ein Level erfolgreich gemeistert, so bekommt man noch zusätzliche Punkte, die sich aus dem Level mal 500 errechnen. Apropos Punkte: Für jeden Treffer, den man mit der Feuertaste landet, erhält man

100 Punkte, und bei jeweils 10000 Punkten gibt's außerdem noch ein Extraleben. Die Jagd nach Punkten lohnt sich auf jeden Fall, denn allein die herrlichen Hintergrundgrafiken, die in drei Ebenen scrollen, sind die mühsame Abtipparbeit wert!

#### **Zur Eingabe:**

Listing <sup>1</sup> eingeben und unter dem Namen MAD MISSION absaven. Dann Listing 2 eingeben und als Filenamen MAD MISSION.MAIN wählen um abzuspeichern.

Dann wird der Loader MAD MISSION eingeladen und mit RUN gestartet. Das Programm fragt dann ab, ob von der Kassette oder Diskette geladen werden soll und lädt dann den Hauptteil nach. Nach ca. 40 Sekunden ist der Maschinencode eingelesen und das Programm ist spielbe-

![](_page_42_Picture_13.jpeg)

![](_page_43_Picture_20.jpeg)

![](_page_43_Picture_21.jpeg)

 $\bar{z}$ 

![](_page_44_Picture_78.jpeg)

![](_page_44_Picture_79.jpeg)

![](_page_45_Picture_1329.jpeg)

![](_page_46_Picture_1178.jpeg)

## **Haben Sie Fragen zu unseren <sup>1</sup>Listings?**

Unsere Programmierer helfen Ihnen gerne weiter! Die HOTLINE ist unser Le Aber bitte wählen Sie mar die angegebene Nummer, und rufen Sie mar in de <u>e de la componenta</u> **The Company of the Company of the Company** n yn yn yn y William

## HOTLINE 05651-300 13 montags-freitags von 14-16 Uhr

## **Programme\_\_\_\_\_\_\_\_\_\_\_\_\_\_\_\_\_\_\_\_\_\_\_\_**

**Drei Drachentöter C64**

# **Drachen, Ritter und Strategen**

**Es war einmal, vor vielen hundert Jahren, ein König, für den gab es nur drei Dinge im Leben: Sein Schloß, die Liebe und den Wein. Eines Tages jedoch erschien ein Drache und raubte die gesamten Weinvorräte des Königs. Der Drache (und der Wein) zogen dann fort zum Drachentempel. Zuerst war der König unglücklich, dann wurde er wütend und befahl drei seiner mutigsten Ritter, den Drachen zu töten und den Wein zurückzubringen (war nämlich ein besonderer Jahrgang). Also zogen die Ritter los, um dem Befehl des Königs Folge zu leisten.**

An dieser Stelle greifen Sie nun ins Geschehen ein! Sie und der Computer (oder ein zweiter Spieler) spielen abwechselnd Schicksal, indem Sie einen der drei Ritter auf den Drachen zu bewegen. Dabei dürfen Sie sowohl den Ritter auswählen (mit CRSR UP und RETURN), als auch die Anzahl der Tempelfliesen, die er vorrücken soll (mit CRSR LEFT/CRSR RIGHT und RETURN). Gelangt ein Ritter auf diese Weise auf die Fliesenreihe unmittelbar vor dem Drachen, dann macht der Drache ihm mit seiner Flamme den Garaus, es sei denn, der letzte der Ritter erreicht diese Reihe. Warum ausgerechnet der letzte der Ritter Erfolg hat, nun, das weiß niemand. Was zählt, ist der Erfolg. Es gewinnt also der Spieler, der den letzten Ritter vor den Drachen bewegt.

Bei der Eingabe gibt es keine CHENTÖTER" abspeichern. Besonderheiten. Das Programm einfach abtippen und Nach dem Laden wird das

unter dem Namen "DRA-

Spiel mit RUN gestartet. Nach kurzer Zeit, in der die DATA's eingelesen werden, startet dann das Spiel.

![](_page_47_Picture_8.jpeg)

**100 DATA162.24,189,59,193,157,,212,202,16,24**

**444 George With the Second State of the Second State of the Second State of the Second State of the Second State of the Second State of the Second State of the Second State of the Second State of the Second State of the S** 

![](_page_48_Picture_1075.jpeg)

![](_page_49_Picture_961.jpeg)

**46 3/88 Compute mit 3/88** 

![](_page_50_Picture_1072.jpeg)

### **FILEMANAGER CPC464**

# **Manipuliertes Management**

**Hier ist das Programm, auf das Sie als Diskettenbesitzer gewartet haben!**

## 216 ппп (2

Es gibt immer einige Sachen, die man gerne an seinen Disketten manipulieren möchte. Oder wollen Sie das Directory ausdrucken? Mit Datum und alphabetisch geordnet? Mit Filemanager kein Problem! Die Bedienung, welche über Menüs erfolgt, ist so einfach, daß es damit keine Schwierigkeiten geben dürfte. Nur ein Hinweis: Mit der Taste """ gelangt man jederzeit wieder ins Hauptmenu. Um das Programm und seine Funktionen kennenzulernen, verwenden Sie am besten eine Diskette, von der Sie eine Sicherheitskopie besitzen!

![](_page_51_Picture_2.jpeg)

## Teil 1

SCHNEIDER LISTING MIT CHECKSUMMEN  $V<sub>2</sub>$ .0

![](_page_51_Picture_69.jpeg)

![](_page_51_Picture_70.jpeg)

€ 340 MODE 2: CALL &BC02: LOCATE 4, 5: PRINT"Daten koennen mit 'goto 210' gerettet werden !"; CHR\$(1 0):END  $350 : *$  $360$   $*$ Files aufnehmen ∗  $370'$   $*$ 380 GOSUB 2510: ZONE 19:FOR i=0 TO  $af:f*(i) = " " : sp*(i) = " " : NEXT:a$  $f = 0:$  asp=0 390 PRINT#1, SPACE\$ (5) +CHR\$ (24) + FILES ERFASSEN "+CHR\$(24)+S  $\bullet$ PACE\$(10)+n\$ 400 PRINT#2," Ins Hautmenue mit '^', sonst Diskette einle gen und Taste druecken "; 410 GOSUB 2360 420 IF b\$="^"THEN GOTO 270 ELSE FRINT#2, SPACE\$ (20) +"Bitte wart  $en......";$ 430 FEN Ø:CLS:RESTORE 440:FOR i =40560 TO 40567:READ a\$:POKE i, VAL (a\$): NEXT: CALL 40560: CLS: FEN  $\mathbf{1}$ 440 DATA &11,&7A,&9E,&CD,&9B,&B  $C,$ &C9 450 FOR 1=40570 TO 41500: IF PEE  $K(i) = 0$  AND PEEK( $i+2$ )=0 THEN 510 ELSE IF PEEK  $(1) = 255$  THEN GOSUB 470 460 NEXT i 470 FOR b=1 TO 11:f\$(af)=f\$(af) +CHR\$(PEEK(i+b)) 480 IF  $b=8$  THEN  $f*(af)=f*(af)+"$  $\cdot$ 490 NEXT: sp=PEEK(i+12): IF sp<10 THEN  $sp*(af)="$  "  $500$  sp\$(af)=sp\$(af)+MID\$(STR\$(s  $p)$ , 2) +"K": PRINT f\$(af);" "; sp\$(  $af$ ),: $af=af+1:asp=asp+sp: i=i+12$ : **RETURN** 510 PRINT#2," Ø=alle F. aufn. 1=nur unbekannte F. aufn. 2=bes t. F. aufn. '^'=Hauptmenue"; 520 GOSUB 2360: IF b\$="^"THEN 21 Ø. 530 IF b\$<"0"OR b\$>"2"THEN GOSU B 2410: GOTO 510 540 INPUT#2." Diskette N  $r.$  und Seite eingeben  $(z.B.: 12)$ 42b,": 48 550 IF ds\$="^"THEN GOTO 270 ELS E IF LEN(ds\$)>3 OR LEN(ds\$)<1 T HEN GOSUB 2410: GOTO 540

![](_page_52_Picture_201.jpeg)

![](_page_52_Picture_3.jpeg)

![](_page_53_Picture_16.jpeg)

**Compute mit** 

 $\bar{\bar{z}}$ 

![](_page_54_Picture_63.jpeg)

![](_page_55_Picture_15.jpeg)

![](_page_55_Picture_16.jpeg)

**Compute mit** 

![](_page_56_Picture_840.jpeg)

**Light-Gunner CPC 464/664/6128**

**Das Billard-Prinzip**

**Wollten Sie schon immer mal die Techniken eines Billard- mit der eines Ballerspiels verbinden? Mit dem Programm Light-Gunner unseres Autors Alexander Stroh ist dies kein Problem! Tolle Grafiken und ein gelungener Sound laden zum Spielen ein.**

Die guten alten Aliens geben einfach nich auf! Schon wieder versuchen sie, eine Raumbasis zu erobern! Aber da haben sie natürlich Pech gehabt! Denn: Ihre Basis ist das Modernste, was es zur Zeit in allen Galaxien gibt. Das Ding fliegt und schießt fast von allein! Sie müssen die Bewegung nur richtig starten. Schon gemerkt? Genau da liegt das Problem! Auf dem Bildschirm sehen Sie in der Mitte die Basis, darunter u.a. die MOTION-Anzeige. Je nachdem, wie weit Sie den Zeiger nach rechts bewegen (Joystick oder Cursor-Tasten), erhält die Basis mehr oder weniger Schub. Nach Drücken von FIRE oder COPY setzt sie sich in Bewegung, hält früher oder später an (je nach Schub) und feuert. Bei einem Fehlschuß müssen Sie einen neuen Versuch starten, nur lassen Sie sich dabei nicht zuviel Zeit, sind nämlich vier Aliens gelandet, so ist das Spiel beendet! Sind genügend Aliens

ins Nirwana geschickt worden, dann gelangt man natürlich in die nächste, schnellere Runde. Am Ende winkt der Platz in der Highscore-Liste, vorausgesetzt, die Punktzahl reicht.

Das Erstellen des Spiels er-

folgt wie folgt:

Teil <sup>1</sup> eintippen und abspeichern. Die Teile zwei und drei nacheinander abtippen und auf einem zweiten Datenträger abspeichern. Dabei müssen die Namen "LGCODES" und "TOPTEN" verwendet

werden. Nun wird der zweite Teil geladen und mit RUN gestartet. Dieser lädt den dritten Teil nach und speichert einige Files ab. Diese Files müssen hinter dem ersten Teil auf dem Datenträger stehen. Viel Spaß!

rogramme

![](_page_56_Figure_9.jpeg)

**3/88 53 53 53 543 543 553 553 553 553** 

![](_page_57_Picture_256.jpeg)

{AF} ,b,@c\$:NEXT 1450 DATA 2.17, MOTION, 2, 20, LEVEL, 2, 23, SC **{NJ} DRE** 1460 DATA B, 19, LIGHT, 8, 22, GUNNER, 15, 20, A  $(GD3)$ LIEN, 15, 23, HILSC 1470 FOR 1=1 TO 5:READ a, b, c: : FORMAT, a, b **CPP3**  $-c:NEXT$ 1480 DATA 15, 17, 0, 2, 21, 1, 2, 24, 0, 15, 21, 0,  $(1, k')$  $15, 24, 0$ 1490 : CHAR, 14, 17, 0: : RTURN, 19, 19 **(LE)** 1500 FOR 1=19 TO 22 STEP 3: ISTRETCH, 8, 1, (FB) 6: ISTRETCH, 8, 1+1, 6: NEXT 1510 PRINT CHR\$(23)CHR\$(1):FOR 1=16 TO 1 10 STEP 2 **CAH3** 1520 MOVE 208.1: DRAW 430.1.15: NEXT: MOVE 0,112:DRAW 638,112 {AN} 1530 MOVER 0,46:DRAW 0,158:MOVE 236,114: DRAW 236,156 (HE) 1540 MOVE 402, 114: DRAW 402, 156: PRINT CHR \$(22)CHR\$(1):PEN 15 **CLC3** 1550 LOCATE 1,15: PRINT CHR\$(214)+STRING\$ **{KD}** (18.143) +CHR\$(215) 1560 FOR 1=16 TO 24:LOCATE 1,1:PRINT CHR **CFP3**  $$(133)$ 1570 LOCATE 20,1: PRINT CHR\$ (138): NEXT: LO CATE 1,25: PRINT STRING\$(20,143); **CPK3** 1580 LOCATE 1,1: FRINT CHR\$ (22) CHR\$ (0) CHR \$(23)CHR\$(0) {NH} 1590 FOR 1=8 TO 14 STEP 2:MOVE 16, 1:DRAW R 188, 0, 0: MOVE 434, 1: DRAWR 188, 0 {BM} 1600 MOVE 16, 96+1: DRAWR 204, 0, 15: MOVE 41 8,96+1:DRAWR 204,0:MOVE 240,106+1 {BH} 1610 DRAWR 158, 0: MOVE 240, 142+1: DRAWR 15  $B.D:NEXT$  $CLH$ 1620 FOR 1=248 TO 394 STEP 8:MOVE 1,122: DRAWR 0, 6: NEXT **CJH3** 1630 FOR 1=0 TO 3: ISPRITE, a(1), b(1), 0:c( COH3  $1$ ) =  $0:$  NEXT 1640 ISPRITE, 54, 77, 1: ISPRITE, 72, 104, 2: IC  $OPY:up=1$  $FFT$ 1650 ' Define variables  ${LLB}$ 1660 lev=0: sc=0: :DISPLAY: :FORMAT, 15, 24, s  $CLL$  $(0)$ 1670 f=85.3\*RND(TIME):b=0:g=0:h=0:i=10+5 {FN}  $*$ lev: j=0: k=0: x=54: y=72 1680 EVERY 185-lev\*15 GOSUB 1940: ISPRITE ,54,77,1: ISPRITE,72,104,2 {FN} 1690 WINDOW#1, 8, 13, 1, 2: IFRAME: GOSUB 2580 : IF lev=0 THEN GOSUB 2780 (MF) 1700 ' [2] MAIN PROGRAM **{DI}** 1710 ' Set motion **KKL3** 1720 x1=x: IF h OR 1+INKEY(79) THEN 2110  $(JC)$ 1730 IF j THEN 2060 **CEN3** 1740 IF INKEY (9) XOR INKEY (76) THEN 1800 (NE) 1750 IF INKEY(B)XOR INKEY(74)THEN  $b=1:x=$  $x - (2$  AND  $x > 54$ ) {KC} 1760 IF INKEY(1)XOR INKEY(75)THEN b=1:x=  $x+(2$  AND  $x(88)$ {DM} 1770  $p=x-54$ : IF b THEN  $b=0$ : : CLR, x1, 77, 1: : SPRITE, x, 77, 1: IFORMAT, 15, 17, p **(KE)** 1780 GOTO 1720 {AD} 1790 ' Move base {PJ} 1800 SOUND 1,1772,0,7,1:q=4:FOR m=1 TO p  $JL$  $*3+1$ ev:  $iCLR, y, 104, 2$ 1810 y=y+q: IF y>140 OR y<4 THEN y=y-q:q= -q:y=y+q:SOUND 2,189,2,7  $KKC$ 1820 ISPRITE, y, 104, 2: IFRAME: IF h=0 THEN  $(BC)$ NEXT: DI ELSE 2110 1830 : FLUSH: SOUND 4,0,0,0,2,0,2 (KB) 1840 : CLR, y, 104, 2: : SPRITE, y, 104, 3: POKE &

{10}

![](_page_58_Picture_1615.jpeg)

## roeramme

2710 IF amp1 THEN 2730 2720 SOUND 1,0,1cn1,0:SOUND 2,0,1cn2,0:G OTO 2740 2730 SOUND 1, amp1, lon1, 6, , 3: SOUND 2, amp2  $,$ lon $2,6,$  $,3$ K 2740 NEXT: ILOOP, 4: RETURN Ł 2750 DATA 239,54,284,54,253,6,319,6,284, 24, 358, 24, 0, 1, 0, 1, 284, 24, 358, 24, 253 Ł 2760 DATA 12,319,12,239,12,284,12,253,12 ,319,12,284,12,358,12,319,30,379,30 € 2770 Welcome-sound € 2780 SOUND 1,478,240,6:SOUND 2,379,60,0: SOUND 4,319,120,0 2790 SOUND 2,379,180,6:SOUND 4,319,120,6 : ILOOP, 4: RETURN ¢ 2800 ' Exit € 2810 CLS: GOSUB 2620: MODE 0: RESTORE 2850 2820 FOR 1=0 TO 2:READ a,b,c\$ 2830 : OUTLINE, a, b, @c\$: IF 1 THEN: RTURN, b, h 2840 ISTRETCH, a, b, LEN(c\$)+1: NEXT: IBUFFER 2850 DATA 5,9, GAME II OVER, 4, 12, TYPE R T O RUN, 4, 15, TYPE E TO END 2860 IFRAME: INK 8,18: INK 10,26 2870 IF 1+INKEY(50) THEN 1100 ELSE IF 1+I NKEY (58) THEN 2880 ELSE 2870 2880 OPENOUT"!lgtop.fil":FOR 1=0 TO 9 2890 PRINT#9,n\$(1):PRINT#9,s(1):PRINT#9, d\$(1):NEXT:CLOSEOUT 2900 : LOOP, 6: GOSUB 2620: MODE 1: : COLOR. OL D: : BUFFER: CLEAR: END **ENDE DES LISTINGS** 

1

ł

Teil 2  $\left( \begin{array}{c} 0 \\ 0 \end{array} \right)$  $\left( \begin{array}{c} \end{array} \right)$ 

SCHNEIDER LISTING MIT CHECKSUMMEN  $V<sub>2.0</sub>$ 

1000 '-----1010 '----- LIGHT-GUNNER ----- $1020$  '-- Part 2 **CODES --**1030 '-- (c) im August 1987 --1040 '-- by Alexander Stroh -- $1050 - -$ 1060 MEMORY & BFFF: DEFINT a-z 1070 MODE 1: PRINT"LG CODES..." 1080 RESTORE: FOR 1=0 TO &E91 1090 READ m\$: POKE &9000+1, VAL ("&"+m\$) 1100 NEXT: RUN" ! TOPTEN" ------ DATAS: -- $1110$   $'$ 1120 DATA 00,0F,0F,0A,41,C3,C3,0A,41,0A 1130 DATA 41,0A,41,0A,41,0A,41,0A,41,0A 1140 DATA 41,0A,41,0A,41,0F,4B,0A,41,C3 1150 DATA C3,00,00,00,00,0A,00,00,41,0A 1160 DATA 00,00,41,0A,00,00,41,0A,00,00 1170 DATA 41,0A,00,00,41,0A,00,00,41,0A 1180 DATA 00,00,41,00,00,0F,0F,0A,41,C3 1190 DATA C3,0A,00,00,41,0A,00,0F,4B,0A 1200 DATA 41, C3, C3, 00, 41, 0A, 00, 00, 41, 0F 1210 DATA 0F, 0A, 41, C3, C3, 00, 00, 0F, 0F, 0A 1220 DATA 41, C3, C3, 0A, 00, 00, 41, 0A, 00, 0F 1230 DATA 4B, 0A, 41, C3, C3, 0A, 00, 00, 41, 0A 1240 DATA 00,0F,4B,0A,41,C3,C3,00,00,0A 1250 DATA 00,0A,41,0A,41,0A,41,0A,41,0A 1260 DATA 41,0F,4B,0A,41,C3,C3,0A,00,00 1270 DATA 41,0A,00,00,41,0A,00,00,41,00 1280 DATA 00,0F,0F,0A,41,C3,C3,00,41,0A 1290 DATA 00,00,41,0F,0F,0A,41,C3,C3,0A 1300 DATA 00,00,41,0A,00,0F,4B,0A,41,C3 1310 DATA C3,00,00,0F,0F,0A,41,C3,C3,00 1320 DATA 41,0A,00,00,41,0F,0F,0A,41,C3

![](_page_59_Picture_193.jpeg)

**Compute mit** 

## **programmo**

![](_page_60_Picture_1549.jpeg)

## **\_ programme**

![](_page_61_Picture_1700.jpeg)

Compute mit

![](_page_62_Picture_21.jpeg)

## **Bewerbung als Programmautor**

 $\boldsymbol{\delta}$ 

![](_page_62_Picture_22.jpeg)

![](_page_62_Picture_4.jpeg)

## **\_ kleinanzeigen**

## **\* <sup>M</sup>ojnomoigon Kleinanzeigen » Kloinanieigen**

![](_page_63_Picture_2.jpeg)

**gegen 2 mal 80 Pf in Briefmarken**

![](_page_63_Picture_3.jpeg)

![](_page_63_Picture_4.jpeg)

EROTIKA-auBergewöhnliches Adventure, aufregende Bilder, 3 Disks, deutsch, C-64, 29,95 DM + NN. EROTIKA II für 19,95 DM, beide 39,95 DM. H. Schmidt

Louise-Schroeder-Str. 7 3000 Hannover 61

DREAM-Girls brandheiß, ein pikantes deutschesAdventure mit Supergrafik, 4 Diskettenseiten, C-64,29,95 DM + NN. M. Ahrens, Am Quälberg 6a, 3170 Gifhorn

Fordern Sie Infos an!!!

C-16/116/C-16 + 64K/Plus 4 Biete Top-Games und Anwendungsprogramme, billig! Gratisliste anfordern bei: J. Schramme, Postfach 16 31, 3260 Rinteln <sup>1</sup>

Blocko 999 für den Plus 4/C-128 Basic 3.5 Deutscher Zeichensatz benutzbar. Die mich wegen DBASE angeschrieben haben erhalten automatisch Bescheid. Alfred Hansen,

Dedolphstr. 4, 5100 Aachen C-16/Plus 4 Biete Top-Software zum

Tausch und Verkauf. 664 Bi. für 15 DM + Porto. Liste gegen Rückporto bei Horst Meyer, Overgünne 89, 4600 Dortmund 30

Hey C-16 und Plus Freaks Neue 20 Top-Games für 20 DM auf Tape oder Disk. Also 20 DM an: Ralf Sturm

Zum Schmiedebrink 4, 3352 Einbeck <sup>1</sup> LOGO für den Plus 4 und C-16 (64K).

Modul, Demodisk und Handbuch für nur 50 DM. Info gegen Freiumschlag! Harald Hobbelmann, Junkernkamp 18, 2822 Schwanwede Tel.: 04209/5390 ab 18 Uhr

Verkaufe C-64 Zubehör + Software: Titanic (D) 16 DM, Gauntlet (K) 13 DM, Defender ofthe Crown (D) 25 DM, Zaga (K) 5 DM, Nexus 16 DM, Labyrinth (D) 20 DM, Trailblazer (D) 16 DM, Bulldog (D) 16 DM, Deceptor(D) 19 DM, Paperboy (K) 12 DM, Asterix (D) 16 DM, Ha-cker (K) 10 DM usw. Liste anfordern bei: Reinhold Melber Josef-Natterer-Str.

8850 Donauwörth-Schäffstall

VC-20/C-64 Knüller total billig: C-64Adventure-Disk nur 10 DM!!. Viele VC-20 Spiele mit und ohne Erweiterung. Info für 50 PF-Briefmarke bei: SOFT 20 M. Platt C-Orff-Str. 4

8721 Hambach

#### C-16/116/Plus 4

17 Top-Anwenderprogramme und 10 Originalspiele (Karate, Boxen usw.). Alles auf Disk für 15 DM bei: Jörg Muthers, Schweringstr. 20, 5500 Trier-Euren, Tel.: 0651/88998

Public-Domain-Software Verkaufe Programme für Plus 4 und C-16. Liste anfordern bei: Christof Droste, Waldstr. 5, 5948 Fredeburg\_\_\_\_\_\_\_\_\_\_\_\_\_\_\_\_\_\_

Endlich fertig STAR TRAMP II für den erweiterten C-16/116 und Plus 4. Auf Disk für 25 DM, Kassette 20 DM. Eckhard Schulz, Breslauer Str. 9, 2437 Schönwalde

Verkaufe C-16/116/Plus 4 Paket! Kassette mit ca. 100 Basic Anwender-programmen und Spielen für nur20 DM. Schein an:

Ghost-Software, Wiechertstr. 34 4030 Ratingen 1, Es lohnt sich !!!

C-16/Plus 4\*\*'\*\*C-16/Plus <sup>4</sup> Super Software-Pakete!!! Anwendungen und Spiele! Liste gegen 80 Pf. bei: Dohle-Soft, Deichweg 6, 2935 Bockhorn

Verkaufe Top-Software für C-16/plus 4. Über 600 Programme auf Disk oder Tape!. Liste gegen Rückporto bei: Frank Diesner, Industriestr. 48, 6342 Haiger,

Tel.: 02773/3411 Anruf lohnt!\_\_\_\_\_\_\_

C-16/Plus 4 Software billig Wir bieten Supersoftware aufTape oder Disk! 16K und 64K! Spiele und Anwenderprogramme! Schreibt an: A.C.S., PLK 028971 C, 4030 Ratingen <sup>1</sup> mit 80 Pf. Rückporto!

Kompl. Jahrgang '87 Compute mit mit Programm-Kassetten, VB 70 DM! C-64 Spiele für 30 DM! Paintbox, House of Usher, Breaky zusammen 35 DM oder mit Data für 60 DM. Tel.: 05651/60543\_\_\_\_\_\_\_\_\_\_\_\_\_\_\_\_

\*\*\*\*\*\*C-16/116/plus 4\*\*\*\*\*\* Verkaufe über 600 Spiele auf Disk + Tape. ACE <sup>I</sup> + II, Terra Nova, Quiwi usw. Liste anfordern bei: Sven Plenert, Broichstr. 5, 4048 Grevenbroich 5

Suche Hardcopy für Seikosha <mark>GP-1</mark>00<br>VC!

C-16/Plus 4 Verkaufe 2 Disk voll mit Top-Games zu Teil 64K. Schickt 25 DM an:

A. Jungheim, Tulpenweg 4,

3430 Witzenhausen Disks kommen postwendend zurück (2 seitig bespielt)!

C-16/116/Plus 4 Spitzenprogramme 60 Topprogramme auf Disk/Tape. Schickt 15 DM an: Carsten Unterste-Wilms, Berghoferstr. 108, 4600 Dortmund 30 C-16/Plus 4-Programme

Verkaufe auf Kassette 10 Programme für nur 15 DM. Schickt 15 DM an: Sandra Sleiper, Auf den Strickern 15 4787 Geseke <sup>1</sup>\_\_\_\_\_\_\_\_\_\_\_\_\_\_\_\_\_\_\_

Commodore 16/Plus 4

Wegen Systemwechsel verkaufe ich Spiele auf Kassetten. Knallhart reduziert!!! Insgesamt 28 Kassetten zum Super-Preis von 200 DM. Sie sparen 230 DM! Spiele auch einzeln! Info gegen 80Pf. bei: H. Schott, Leipziger-Str. 182, 3500 Kassel

![](_page_64_Picture_0.jpeg)

Verkaufe für C-64 Top-Games! Schickt 10 Disks und 20 DM oder 5 Disk und 10 DM. Ich bespiele die Disks mit den Top-Games und schicke sie zurück! Inge Tews, Kielerstr. 26, 2214 Hohenlockstedt\_\_\_\_\_\_\_\_\_\_\_\_\_\_

Biete für C-16/116/Plus 4 Diskette mit 32 Spielen, menuegesteuert für 10 DM. Auswahllisten für <sup>1</sup> DM in Briefmarken, sonst Disk sortiert. Schein an: Rainer Pytlik, Letteallee 69, 1000 Berlin 51\_\_\_\_\_\_\_\_\_\_\_\_\_\_\_\_\_\_\_

Spiel- und Anwenderprogramme für C-16/166 zu kleinen Preisen. Info gegen Rückporto bei:

Power-Soft, Erlenweg 11, 2955 Bunde,

Tel.: 04953/786 ab 18 Uhr!\_\_\_\_\_\_\_\_\_

Freesoftware für C-16/116/Plus 4 6 Diskseiten, 3660 Blocks, ca. 150 Pro-gramme nur 20 DM. Viktor Jürgens, Prinzenstr. 131, 2330 Eckernförde

Biete C-16/64 Software

Auf Kassette und Diskette, Katalog kann angefordert werden gegen 2mal 80Pf. in Briefmarken bei:

Guido König, Schlenderhanerstr. 10a, 5000 Köln 60

Bitte angeben on Kass, oder Disk! C-16/Plus 4 Originalspiele

z.B. Mercenary Compendium (K), Quiwi (D), Music Master (D), Micro Text 1.0 und 2.0 (D), -datei (D) u.v.a. zum halben Preis! Tel.: 0221/835355

#### C16/C116 Computersoftware & Datensicherung Plus 4

SYS-CRACKER V 1.0 ersetzt Kopierprogramm und ist derzeit das beste und einzigste Übertragungsprogramm dieser Art. 100% Maschinensprache. Sh. auch Testbericht in der Compute mit Sonderausgabe 1/88.

gen 1,60 DM in Briefmarken bei: Bernd Pischke, Rembrandtstr. 96,

Micro-Text, Micro-Kalk je 1/3 unter

Verkaufe Top-Spiele für C-16, u.a. Sommer- und Winterolympiade. Liste

8000 München 90, Tel.: 089/658213 Top-Angebot für C-16/Plus 4 (64K)

Winter- und Sommerolympiade, ACE 64K, Karate King, Schach, Skat, Pac-Man usw. auf DISK: Alles zusammen für 25 DM. Schickt das Geld + Porto an:

C-16/Plus 4: Verkaufe 39 Originalspiele auf Kassette, z.B.: Auriga, Starforce Nova, Gwnn, POD, Zylon, Berks, Hercules, Shark. Alle zusammen 120 DM. Tel.: 05331/5202 ab 16 Uhr! Verkaufe: ACE (64K) Disk 25 DM, Mercenary Compendium (64K) Disk 35 DM, Karate-King (64K) Disk 15 DM, Jetbrix Cass. 15 DM. Bei Gesamtabnahme 80

4040 Neuss <sup>1</sup>\_\_\_\_\_\_\_\_\_\_\_\_\_\_'\_\_\_\_\_\_

Neupreis. Tel.: 0451/82440\_\_\_\_\_\_\_\_\_\_\_\_\_\_\_\_\_\_

anfordem bei: Andreas Jahnke, Eduard-Schmidstr. 27,

Ulrich Bellgardt Hirschbergerstr. 12 4670 Lünen

DM. Tel.: 06624/8489

Mit SYS-CRACKER sind Sie erstmals in der Lage, die meiste protective Software von Original-Kassetten (Spiele, Anwenderprogramme etc.) zu duplizieren. Die lauffähigen Programme können dann auf Diskette und auf Kassette (auch mit einem Turbo-Programm) abgespeichertwerden. Aus 2teiligen Programmen werden <sup>1</sup> teilige und der Autostart wird absorbiert.

Achtung: SYS-CRACKER darf nur für Sicherheitskopien genutzt werden!!!<br>Das Programm wird mit ausführlicher deutscher Bedienungsanleitung geliefert.<br>Für C-16/116 mit mind. 16K-Speichererweiterung und Plus 4

Update Service: Beim Erscheinen einer neuen Version von SYS-CRACKER erhalten Besitzer gegen Einsenden der alten Original-Version und 15 DM die aktuelle Version.

#### Übertragungshandbuch zum SYS-CRACKER V 1.0/1. Aufl.

Handbuch mit allen derzeit bekannten Informationen über Programme die sich übertragen lassen oder auch nicht. Außerdem erfahren Sie hier alles über schwierige Übertragungsfälle, sowie wichtige Tips & Tricks. Das Thema, warum und wieso einige Programme nicht übertragen werden können, kommt hier ebenfalls nicht zu kurz. \*\* DM 10,—\*\*

60 BASIC-PROGRAMME / unsortiert aus allen Bereichen. Ohne Anleitung! Für C-16/116 und Plus 4 nur auf Diskette

15 BASIC-MAMMUT-PROGRAMME/ unsortiert aus allen Bereichen. Für C-16/116 mit mind. 64K-Speichererweiterung und Plus 4 ebenfalls ohne Anleitung und nur<br>\*\* 20,– DM \*\*

![](_page_64_Picture_2998.jpeg)

![](_page_64_Picture_24.jpeg)

Bestellung: PNN + DM 5,- / V-Scheck / Ausland: Nur Euroch. Postanw.

SUPERSOFTWARE für den VC-20 Spiele, Mathematik, Statistik... Liste ge-Verkaufe Originaldisks für C-16 Winterolympiade, Sport-Show, Pfad im Dschungel, Plus-Paket, Mercenary, Kommen Sie in den Genuss von 64KB-Programmen! Verkaufe für den Plus 4 oder erweiterten C-16 eine 2- seitige Disk mit den besten 64KB-Programmen. Vom Top-Kopierprogramm bis zum actiongeladenen Ballerspiel zu einem Preis von 25 DM, Vorkasse! Also gleich bestellen bei: Robert Waltereit, Donaustr. 51,

2800 Bremen <sup>1</sup> Endlich! Original Programm-Cracker C-16/Plus 4 Tape oder Disk! nur 20 DM! Bestellungen per Nachnahme oder Vorkasse bei:

Frank Diesner, Industriestr. 48, 6342 Haiger, Tel.: 02773/3411\_\_\_\_\_\_

Verkäufe Disks mit 64K-Top-Games Disk - 15 DM, 2 Disks - 20 DM 5 64K-Adventures - 10 DM Geld/Scheck an:

Matthias Foth, Kirschblütenweg 8, 2407 Bad Schwartau Nur gegen Vorkasse!!!

Disks werden innerhalb <sup>1</sup> Woche abgeschickt. Suche auch Tauschpartner!!!

Achtung C-16/116/Plus 4 USER! Verkaufe 16 Disks (1328 Blocks) mit 20 Superspielen (European Games, Project Nova, Airwolf usw.) oder 64K-Disk mit ACE incl. Anleitung, Monopoly + 4 weitere 64K-Games und Kopierprogramme fürje 20 DM, zusammen 30 DM. Schickt Eure Scheine/Scheck an: Wolfgang Eigl, Neue Str. 18,

7959 Achstetten

SUPER!!! ACE 64K auf Disk ca 75% billiger als im Handel! Disk und 10 DM<br>an: Sven Schiffler Sven Schiffler,

Colynshofstr. 43,5100 Aachen\_\_\_\_\_\_

C-16/Plus 4 Super-Power! Verkaufe Top-Games auf Disk: 20 Spiele -10 DM, 50 Spiele - 20 DM, 100 Spiele 35 DM, Anwender-Disk -15 DM. Nur Vorkasse. Geld/Scheck an: Christian Puestow,

Eutiner Ring 1a, 2407 Bad Schwartau <sup>1</sup>

Sonderzeichen Textprogramm fürden Plus 4 i.a. anzubieten mit Anleitung. Monitor 80 Zeichen erforderlich. Alfred Hansen, Dedolphstr. 4, 5100 Aachen

![](_page_64_Picture_40.jpeg)

**Kaufe defekte Geräte** zu Höchstpreisen C-16/116/+4/1551/1541 • Geld kommt per Post \* »

einfach einsenden an: Uwe Peters, Tannenweg 9 2351 Trappenkamp 1, Tel.: 04323/3991

NOTFALL

Suche dringenst gebrauchte Floppy 1551 oder 1541. Biete bis 150 DM. Al-ter egal, nur voll funktionstüchtig! An-gebote nur schriftlich an: Georg Kuhnekath An der Post 2, 4180 Goch <sup>1</sup>

Ich rechne auf alle Plus 4-USER!!!

Suche Anwendersoftware für Plus 4 Angebote mit näherer Beschreibung der Progamme an: Lutz Meyer,

Ackerstr. 55, 3300 Braunschweig

Suche gebrauchten Nadel-Drucker für 250 DM passend an C-64 und Plus 4 (seriell). Angebote mitSchriftprobe an: Torsten Gilsbach, Waldstr. 35, 5948 Fredeburg

MPS 803 deutsches Handbuch und COMAL für Plus 4 gesucht. Angebote (auch gewerblich) an: Norbert May, Kornhof 55 2433 Grömnitz Tel.: 04562/5837\_\_\_\_\_\_\_\_\_\_\_\_\_\_\_\_\_ Suche Floppy 1551 (Schüler). Angebote an: Corty Hamann Caldenhoferweg 225

4700 Hamm

Armer Schüler sucht Floppy 1551 bis zwei Jahre alt. Biete 100 -150 DM (mit Anleitung). Suche auch Kopierpro-gramme Tape/Disk, wie Sys-Cracker usw.

Tel.: 02381/84306 Andreas\_\_\_\_\_\_\_\_\_

Suche gebrauchten, preisgünstigen Drucker für den Plus 4. Bitte mit Preisangabe melden bei: Tel.: 05285/329 (Sven)\_\_\_\_\_\_\_\_\_\_\_\_

Suche günstigen voll funktionstüchtigen Plus 4 sowie Software auf Diskette. Bitte melden bei: Kai-Uwe Frommer Obere Bachstr. 75 7024 Filderstadt <sup>1</sup>

Suche Drucker und Floppy 1551 für C-16. Zahle je bis zu 250 DM. Andreas Jahnke Eduard-Schmidt-Str. 27 8000 München 90

Suche billigst das Spiel War in the South Pacific für C-64 Disk mit deutschem Handbuch oder das Spiel Kampfgruppe. Alex Wolf

Postfach Hotel Arkadenstein

A-5630 Bad Hofgastein

**HILFE!!!** Suche Farbmonitor 80 Zeichen für C-

16/Plus 4 bis 300 DM. Suche Compute mit Sonderhefte 1/86

bis 3/87. Biete je 10 DM. Suche deutsche Spielanleitungen für

Boeing 727, Jumbo Jet, MC coin und Finders Keepers. Wer hilft?

Klaus Hansen,

An der Sandgrube 12, 3050 Wunstorf Tel.: 05031/8591 nach 20 Uhr!

Suche Floppy 1541 für höchstens 100 DM. Muß noch voll in Ordnung sein!. Schriftliche Angebote

an: Ralf Hahn,

Lindenstr. 1, 7091 Ellenberg Suche Druckkopffür MPS-802 Plus 4: Comiliere mit Austro-Speeder (Diskette). Tausche ca. 300 Programme. Tel.: 09353/3864

Suche Software um dem Drucker GP 100 ein besseres Schriftbild zu verpassen. Für C-16 64K. Angebote bitte an:

Hermann Niemann, Gusbergstr. 6, 4478 Geeste 2

Tausche/verkaufe Programme. Habe ca. 180 Programme. 50 Programme für 20 DM. Bitte schreiben an: Klaus Lehnhardt Festungsstr. 4 8641 Wilhelmsthal Suche C-16/116/Plus 4 Freunde in

2845 Damme. Tausche/verkaufe ca. 200 Spiele und Anwenderprogramme. Liste und Info bei: Herbert Wagner, Im Winkel 5, 2845 Damme, Tel.: 05491/4596

![](_page_64_Picture_73.jpeg)

## **\_ kleìnanzeisen**

![](_page_65_Picture_1.jpeg)

4010 Hilden Tel.: 02103/64731 **Verkaufe für Plus 4 Floppy 1541** evtl, mit Spiele ca. 290 DM. Verkaufe auch Akustikkoppler mit Kabel und Software für 230 DM. Verkaufe meine ganze Software mit ca. 475 Programmen. Preis pro Diskette beträgt 30 DM. Gute Software wie ACE, Summer- und Win-Thomas Billmann, Schützenstr. 6, 8534 Wilkermsdorf PS.: Habe auch CAD!!! C-16/64K+1531 +Joy+Softw.100 DM C-16/128K-RAM VB 200DM Floppy 1551 VB 200 DM<br>Drucker MPS 801 VB 200 DM Drucker MPS 801 Tel.: 08081/4824 R. Lorse Verkaufe Drucker Commodore MPS

1000,10 Monate alt, neuwertig, Preis Winfired Mauren, Schlierbachstr. 11

Verkaufe: Plus 4 mit Datasette (1 Jahr alt) und ca. 120 Spiele für 250 DM.<br>Tim Hellmann, Industriestr. 12,<br>4760 Werl, Tel.: 02922/4172

C-64 Digitalisierer für 50 DM inkl. Programm und Beispielen auf Tape. 50 DM/50 SF/350ÖS in bar an:

#### Bergen 20, A-8380 Jennersdorf

Verkaufe C-16 mit jeder Menge Zubehör. 150 DM ist das Mindestgebot.

Alexander Günther, Meisenring 25, 3587 Borken, Tel.: 05682/4313

**Postanweisung) oder Nachnahme Ausland nur gegen Vorkasse oder telefonisch unter der Rufnummer**

**(05651)30011**

#### **C-16 + Floppy 1551 + Datasette 1531,** ca 10 Discs und 20 Kass, bespielt und Haube für 450 DM. Steffen Blaschke, Thomas-Mann-Str.1, 6085 Nauheim, Tel.: 06151/61803

**Verkaufe Plus 4 + Floppy 1551 +** MPS 803 (1. Farbband) + ca. 20 beid-seitig bespielte Disketten (mit z.B. Quiwi, Winterolympiade, ACE 1+2, Anwender usw.) - Softwarewert ca. 400 DM - sowie Zubehör (Joy, Adapter, 2. Farbband, ca. 900 Blatt Papier). Originalverpackt zusammen nur 790 DM. Verkaufe auch einzeln. **Tel.: 05436/285**

## VERSCHIEDENES

#### **Suchst Du Hilfs?**

-

Ich helfe Dir (auch telefonisch) für C-16/116/+4/1551 etc. Infos, Tips, Tricks, Angebote gegen Freiumschlag bei: Uwe Peters, Tannenweg 9, 2351 Trappenkamp 1, Tel.: 04323/3991

**Compute mit** 5/86 bis 12/87 (19 Hefte) für 40,- DM oder ACE 64K für C-16 abzugeben (Disk). Tel.: 04961/73288\_\_\_\_\_\_\_\_\_\_\_\_\_\_\_\_

#### **Verkaufe Compute mit 3/86 bis 1/88** Preis DM 40,-. Compute mit Sonderheft C-16 von 1/86 bis 1/88 ebenfalls für 40 DM. 64'er Sonderhefte C-16 3 Stück für 30,- DM.

Heinrich Ruch, Hersfelderstr. 11, 6432 Heringen

A CALIFORNIA DE MARIE DE MARIE DE MARIE DE MARIE DE MARIE DE MARIE DE MARIE DE MARIE DE MARIE DE MARIE DE MARI

**Feuer frei : Der Profi-Stick Bestellungen schriftlich per Vorkasse (Bargeld, Scheck,**

## **Multi-Function Joystick**

**passend für viele Computersysteme**

Atari® alle Typen,

Preis: 200 DM!

Tel: 05916/3941

Commodore® VC20, C-64, 128PC, Amiga (C-16/116/plus4 mit Adapter)

- **• besonders feinfühlige Steuerung durch Microschalter**
- **• zusätzlich <sup>2</sup> integrierte Paddle**
- **• Auto-Fire stufenlos einstellbar**

**AUTTON** 

ea G

 $C_{\mathbf{A}}$ 

- **extra große Feuertasten**
- **stabiles Metallgehäuse**
- **extra langes Anschlußkabel**
- **super günstiger Preis**

**COOL** 

**GLANC** 

 $x_{\sigma_{\alpha_\phi}}$ 

**MORMA** 

e<br>Projekt og

#### **r®<sup>23</sup> Stesa Soft- und Hardware für den VC2O zu Minipreisen**

![](_page_66_Picture_1041.jpeg)

Fordern Sie noch heute unverbindlich unseren neuen Katalog an (für 80 Pf. Rückporto in Briefmarken wären wir dankbar) **SF-Soft, Abt. VC20, Mühlenweg 7, 3401 Seulingen**

### KONTAKTE

Umbauset auf 64 KByte

bei: Uwe Peters, Tannenweg 9, 2351 Trappenkamp 1, Tel.: 04323/3991 \*\*\*\*An alle C-16 Freunde\*\*\*\*

für 64KB + 16 KB. Liste an: Guido Bender, Elsterweg 7

Dauerkontakte angenehm!!!

Michael Szekely, Eberstr. 18 4600 Dortmund/Eving

Alfred Hansen, Dedolphstr. 4

Carsten Michael Pichler, Wichertstr. 34

Tausche/Kaufe Software für den C-16/116/Plus 4. Schickt Liste mit Tele-

Suche Anschlußan Commodore Plus 4-Besitzer im Raum Aachen und

6620 Wehrden

kauf. 50Pf. an:

4030 Ratingen <sup>1</sup>

fonnummer an:

Umgebung.

5100 Aachen

für C-16/116 mit Superanleitung nur 50 DM incl. allem. Die Funktionier-ende P.O. Box 44209 USA-45244 Cincinnati, Ohio\_\_\_\_\_\_\_\_ C-16/116/Plus 4 Tauschpartner gesucht. Viel Software da!!! Listen usw. an:

Suche Tauschpartner in BRD für C-16/Plus 4. Programme auf Disk/Tape. Karl Eisenbarth c/o F 84189

Hanno Pahl, Mühlenstr. 2, 2723 Scheessel 100%ige Antowrt !!! Nur Disk!!!

Suche, tausche und verkaufe Software Wir vermitteln alles was es zu vermitteln gibt (C-16/116, C-64, Amiga, Atari etc.). Beste Kontakte, Tausch und Ver-Hallo USER!!! Ich suche Tauschpartner für C-16 Programme. Ich besitze einen C-16 mit 64K Speicher und eine Floppy 1551. Schickt Eure Listen mit einem Rückumchlag an: Jürgen Markgraf, Harmoniestr. 13 5600 Wuppertal 1, Tel.: 0202/447229 Auf Briefe von Geschäftemachern werde ich nicht reagieren!

> C-16 + 64K/Plus 4 Suche Tauschpartner, nur gute Programme. Habe über 300 Programme. Liste an:

Jürgen Schramme, Postfach 16 31, 3260 Rinteln <sup>1</sup>

Größter C-16/116/Plus 4 Club bietet einen tollen Service, u.a. Fach-zeitschrift auf Datenträger. Informationen gegen 1,30 DM Rückporto bei: Hacker, Wingert 10, 5440 Mayen 14

★★★★★★★★★★★★★★★★★★★★★★★★★★★★★★★★★★

### Inserentenverzeichnis:

![](_page_66_Picture_1042.jpeg)

## **Anzeigenschluß für Heft 4/88 12. Februar 1988**

![](_page_66_Picture_15.jpeg)

**DM 9,80 120 Selten**

![](_page_66_Picture_17.jpeg)

## **Comics für Psychopathen!**

**Auf Computern läßt es sich so herrlich "herumhacken" Ob man nun einen besitzt oder nicht, der Computer ist ein dankbares Objekt für Lästermäuler.**

Das COMPUTER-HASSBUCH liegt ab dem 26.10.1987 bei allen Zeitschriften-Händlern bereit. Zu beziehen auch bei der TRONIC-Verlagsgesellschaft. Stad 35. 3440 Eschwege.

DM 9,80 gegen Vorkasse. Bei Nachnahme (DM 5.-). Äuslandsbestellungen nur gegen Vorkasse!

![](_page_66_Picture_22.jpeg)

## Das <u>erste</u> und einzige **SOFTWARE-MAGAZIN**

Die aktuelle Ausgabe gibt's jetzt überall

![](_page_67_Picture_2.jpeg)

- 132 Seiten Programme im Test
- der Software-Markt auf einen Blick
- speziell gesuchte Software kann direkt beim Hersteller bestellt werden
- für alle Anwender von Heimcomputern

Die umfangreiche Information Software-Marktes